### **Chapter 1: Getting Started**

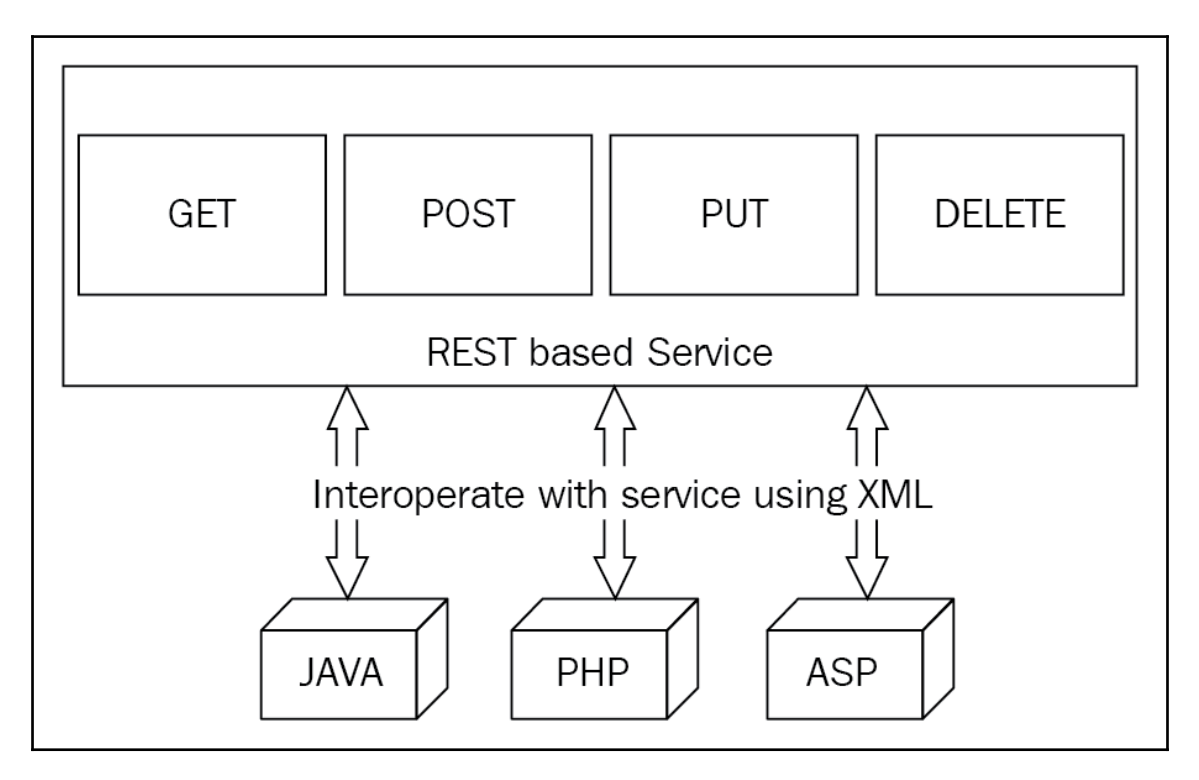

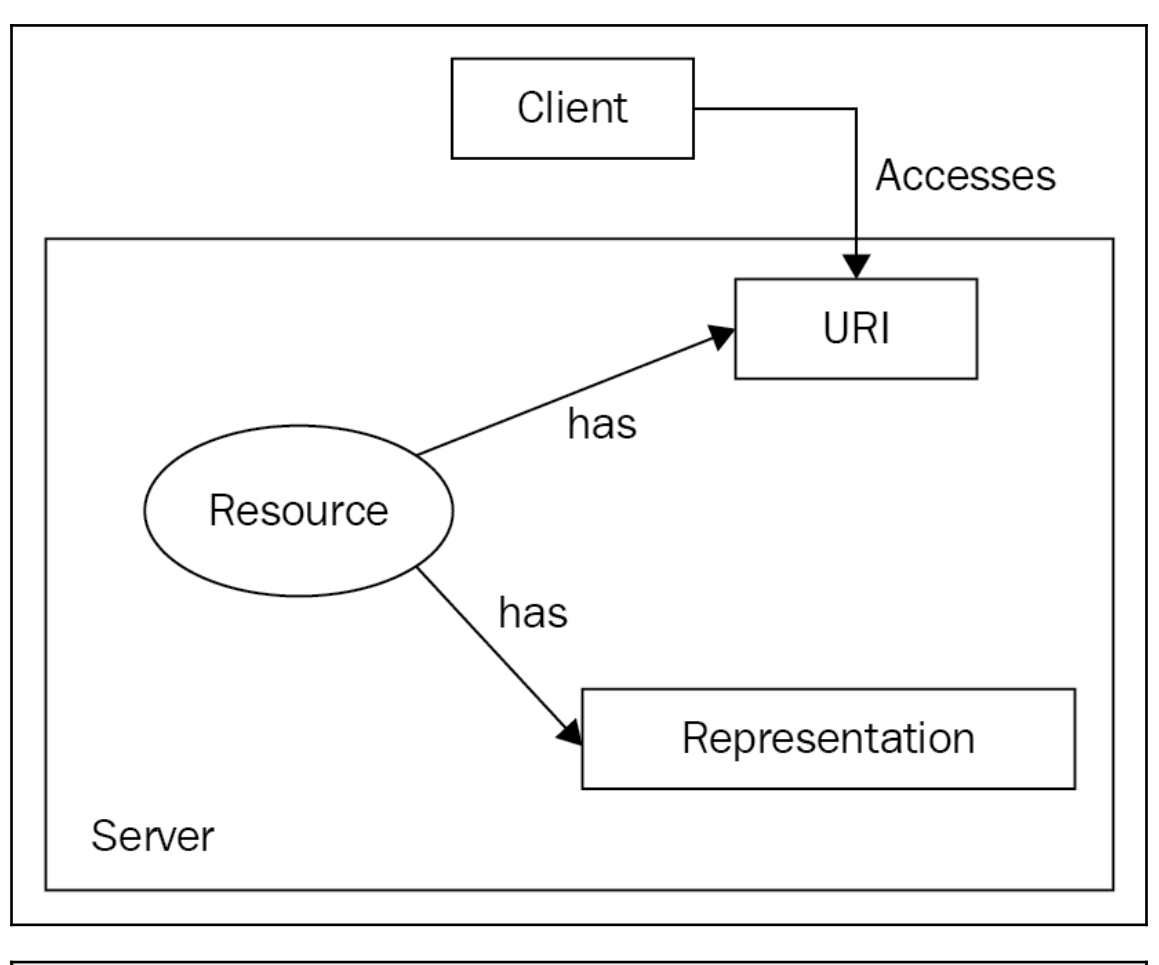

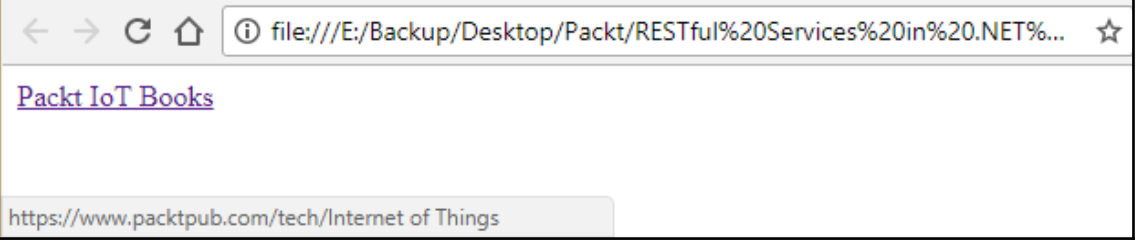

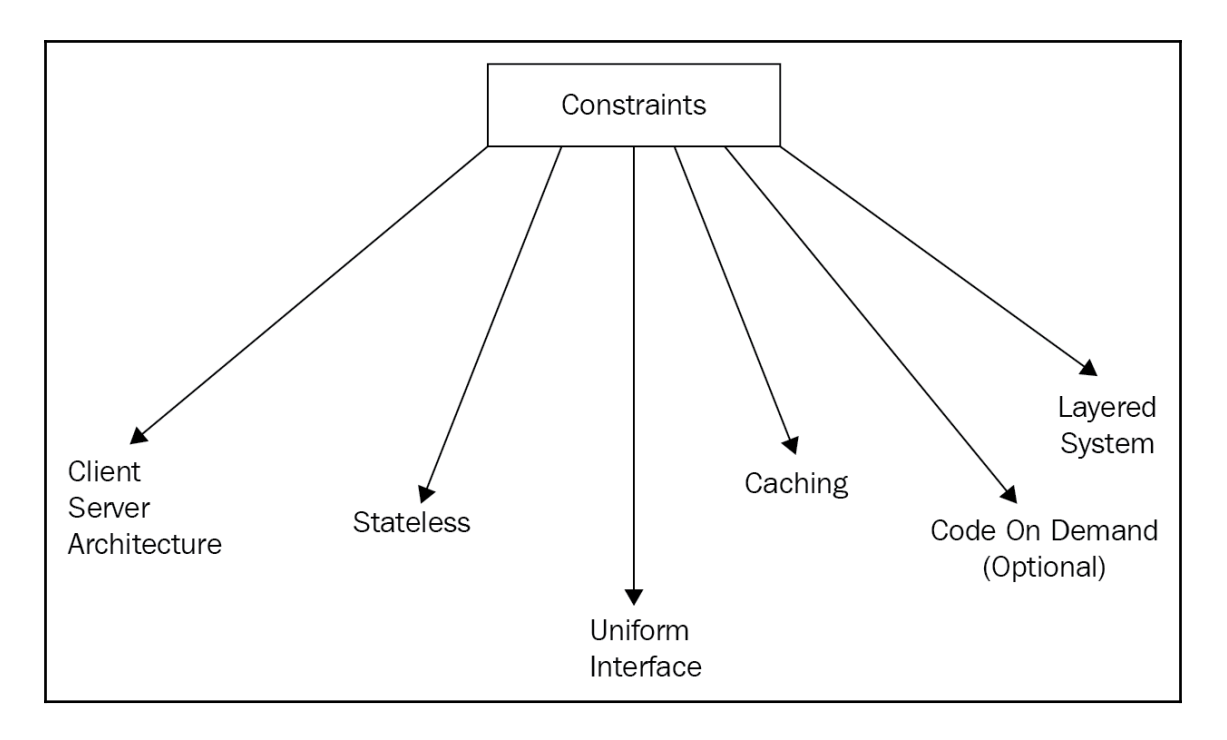

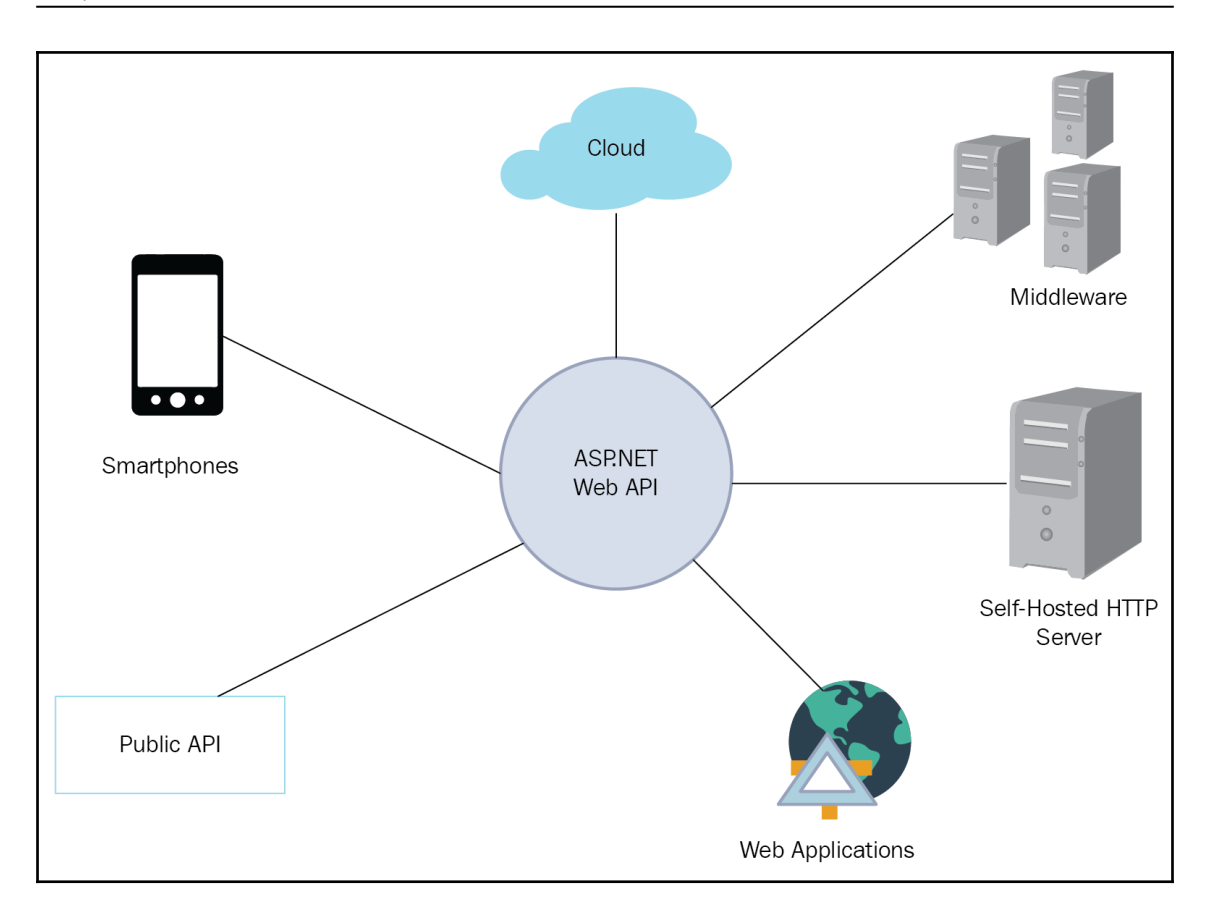

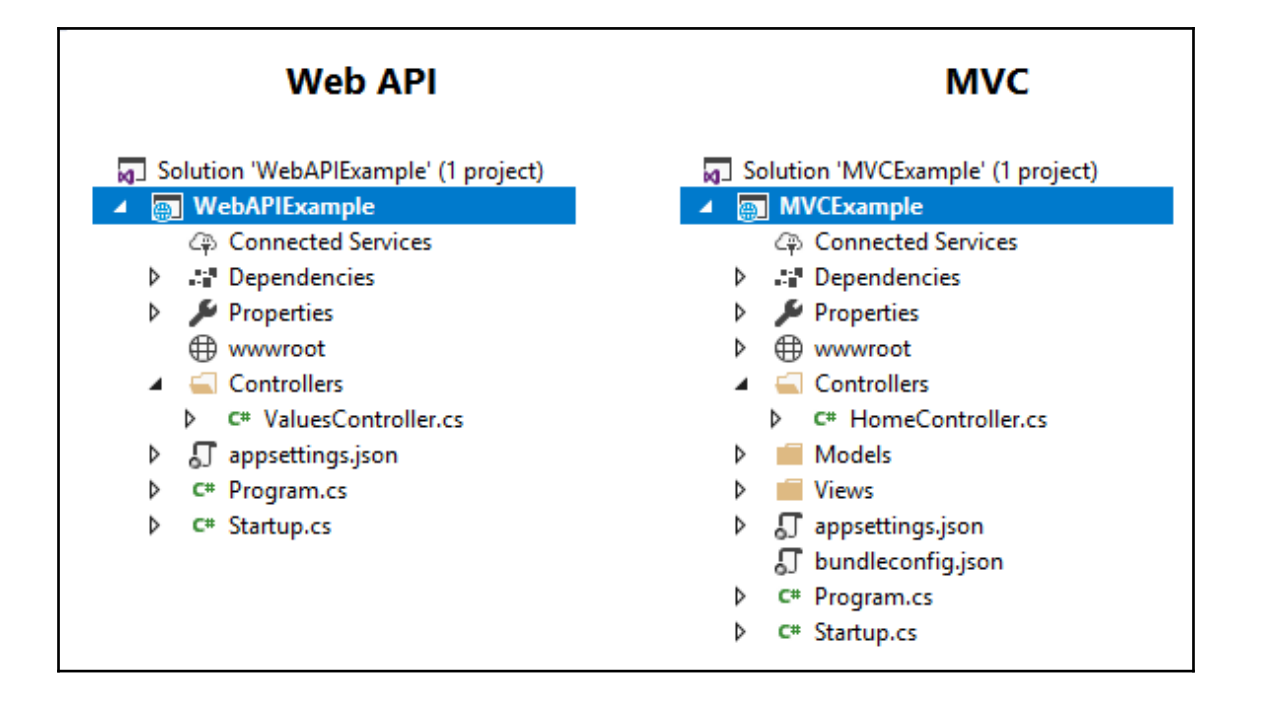

### **[ 5 ]**

# **Chapter 2: Building the Initial Framework – Laying the Foundation of the Application**

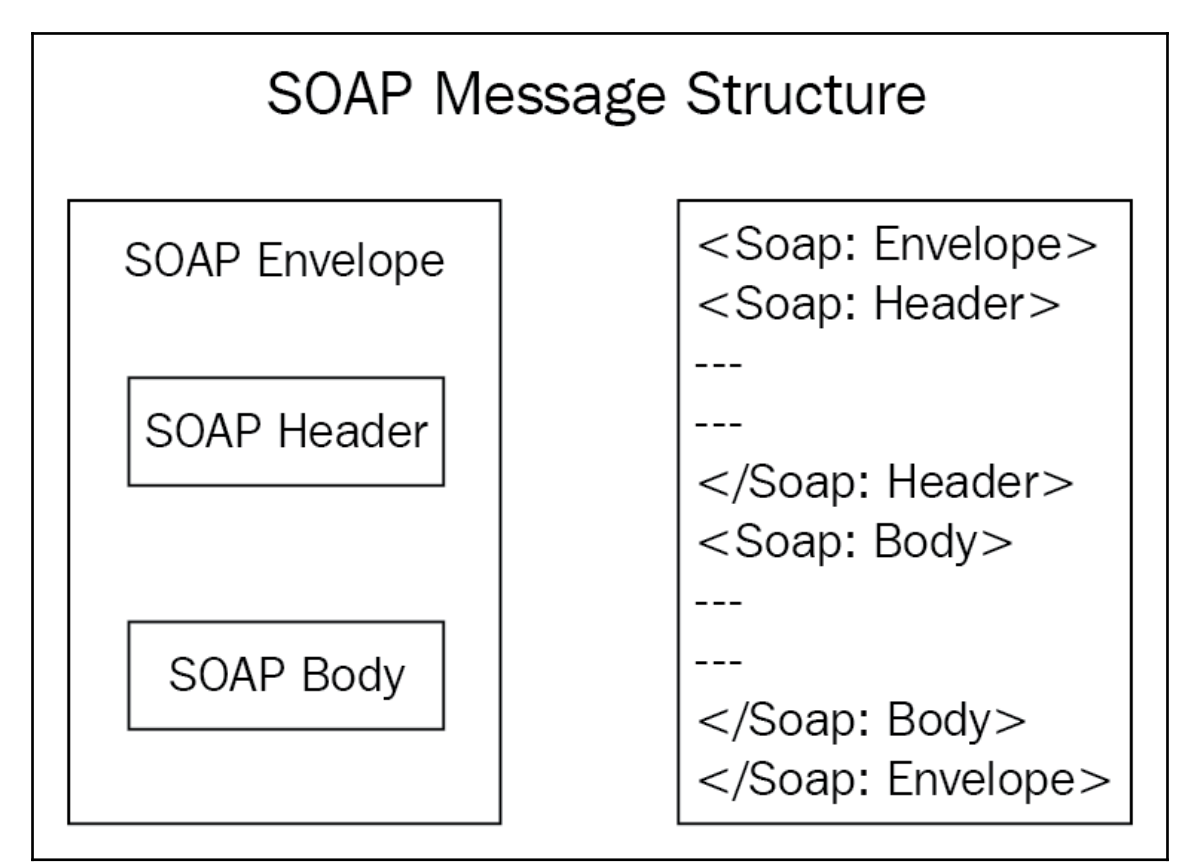

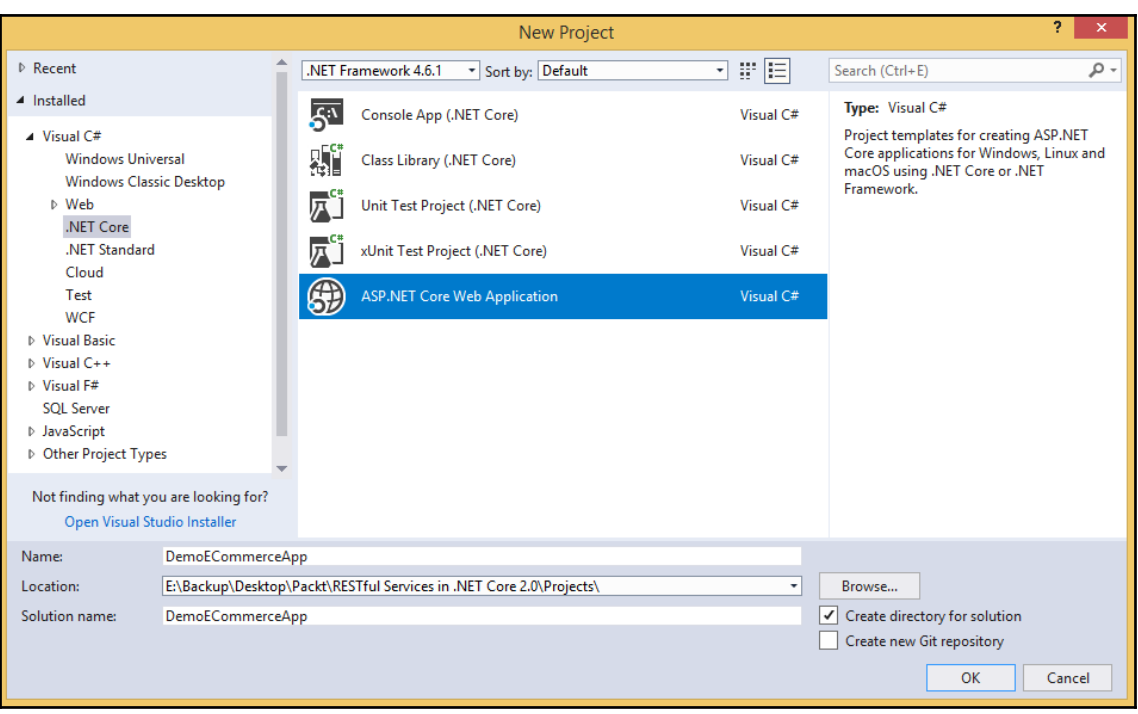

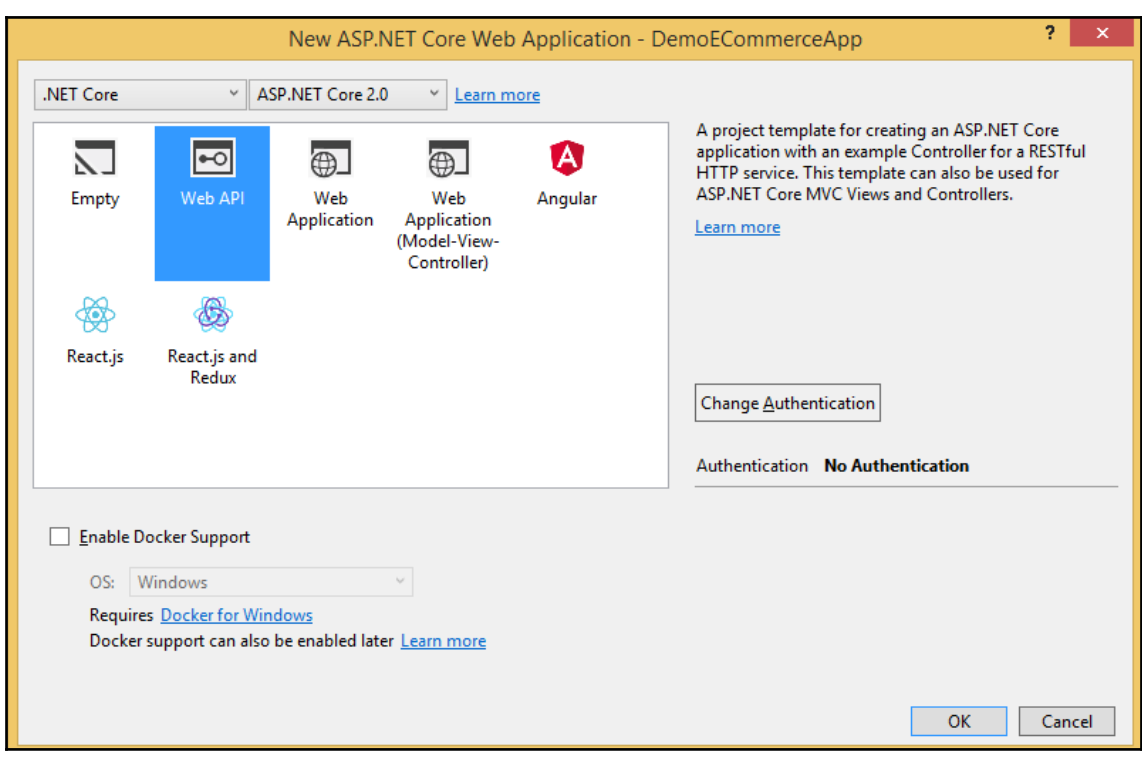

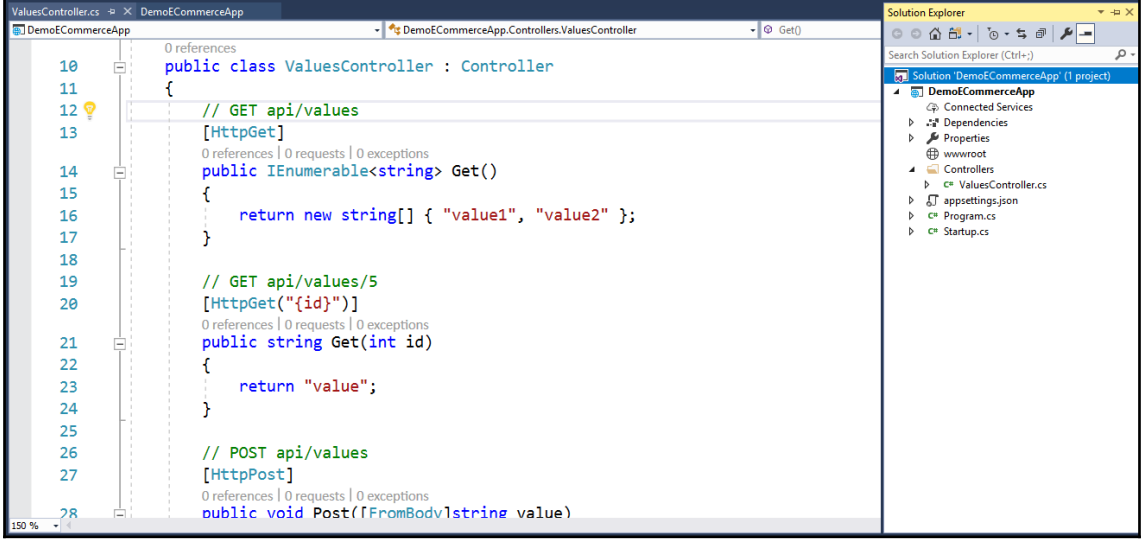

—

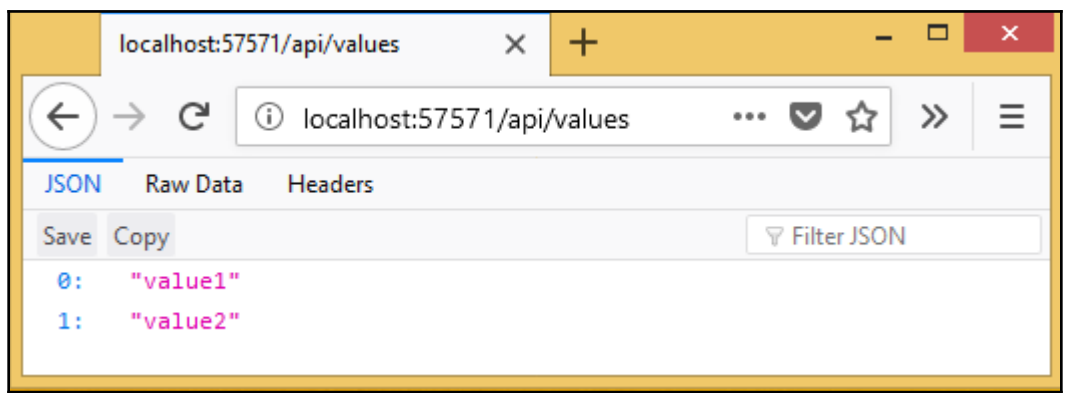

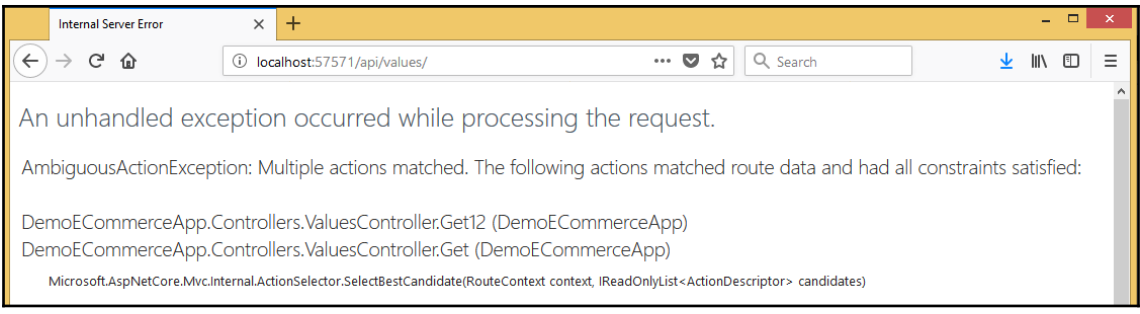

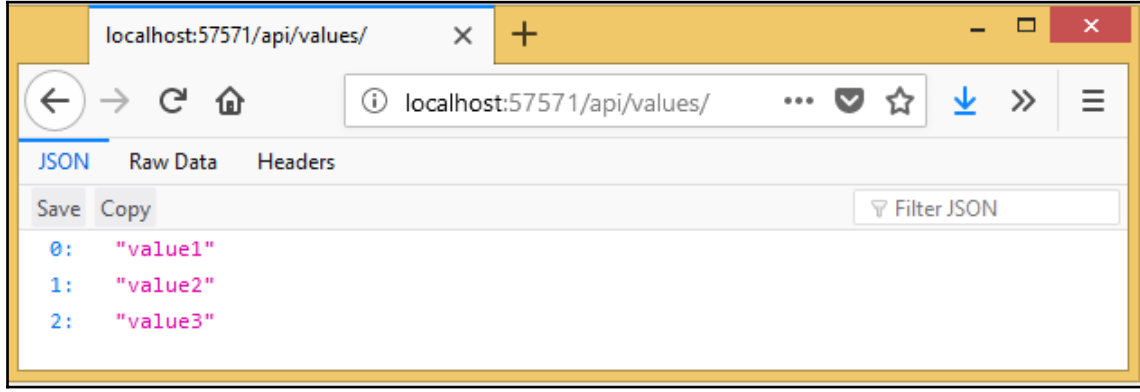

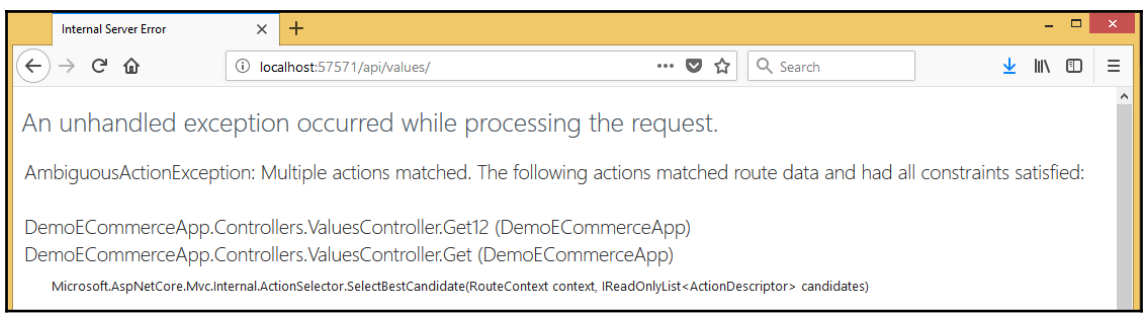

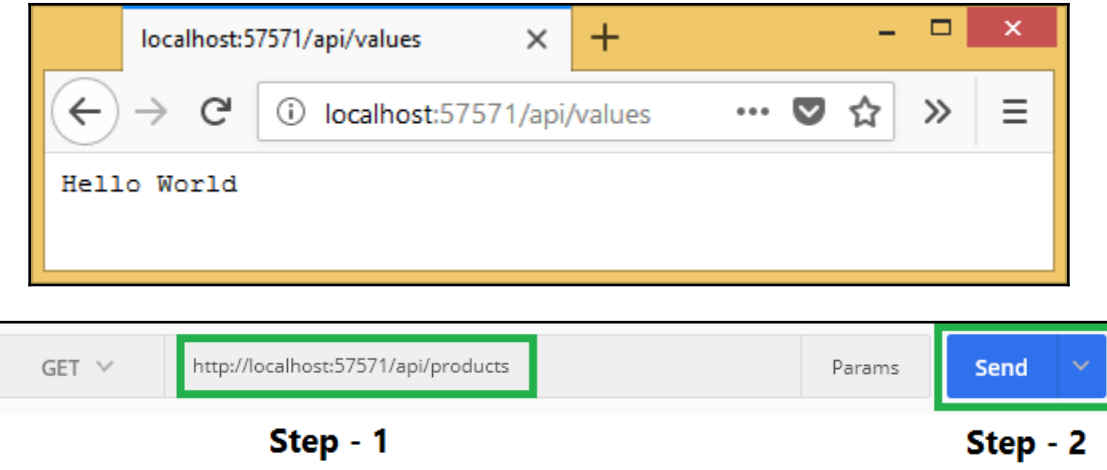

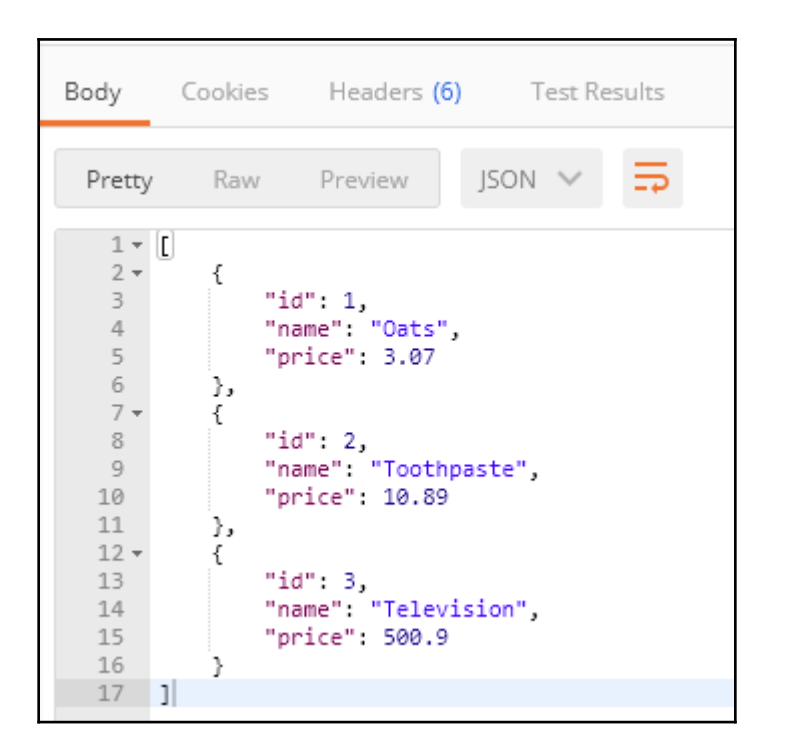

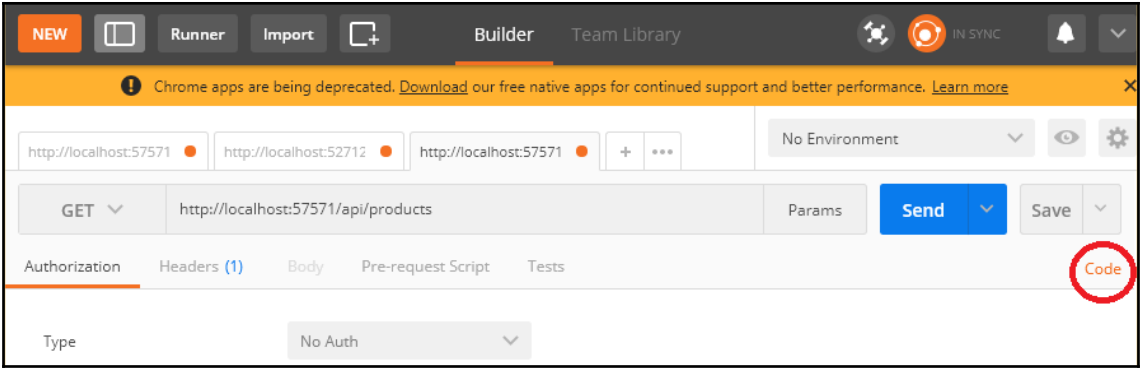

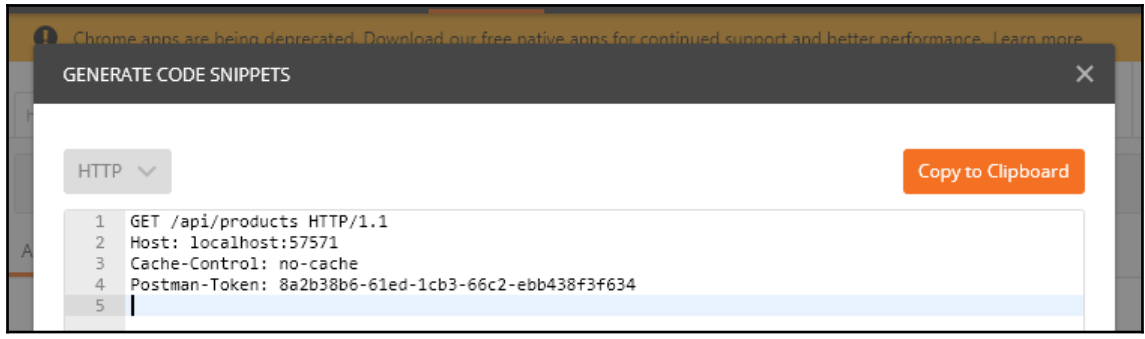

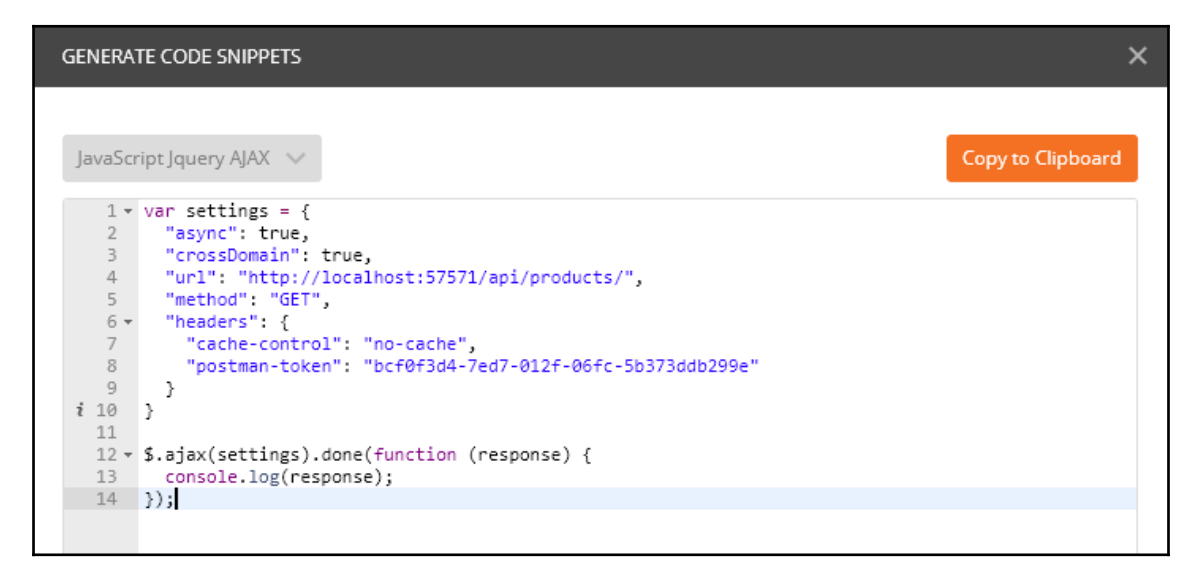

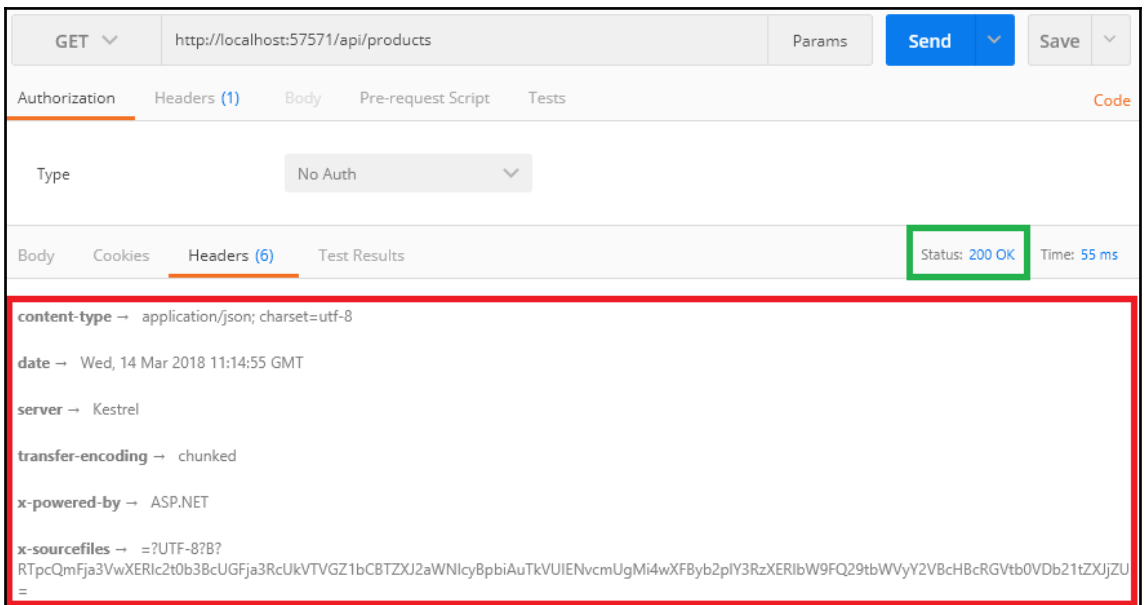

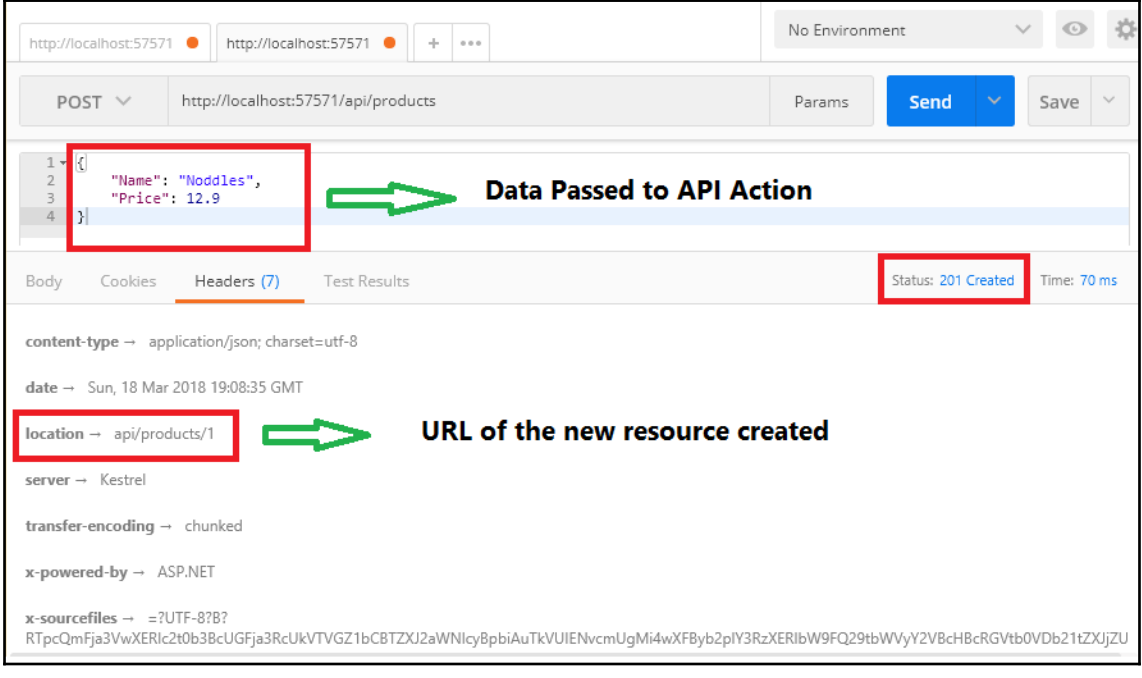

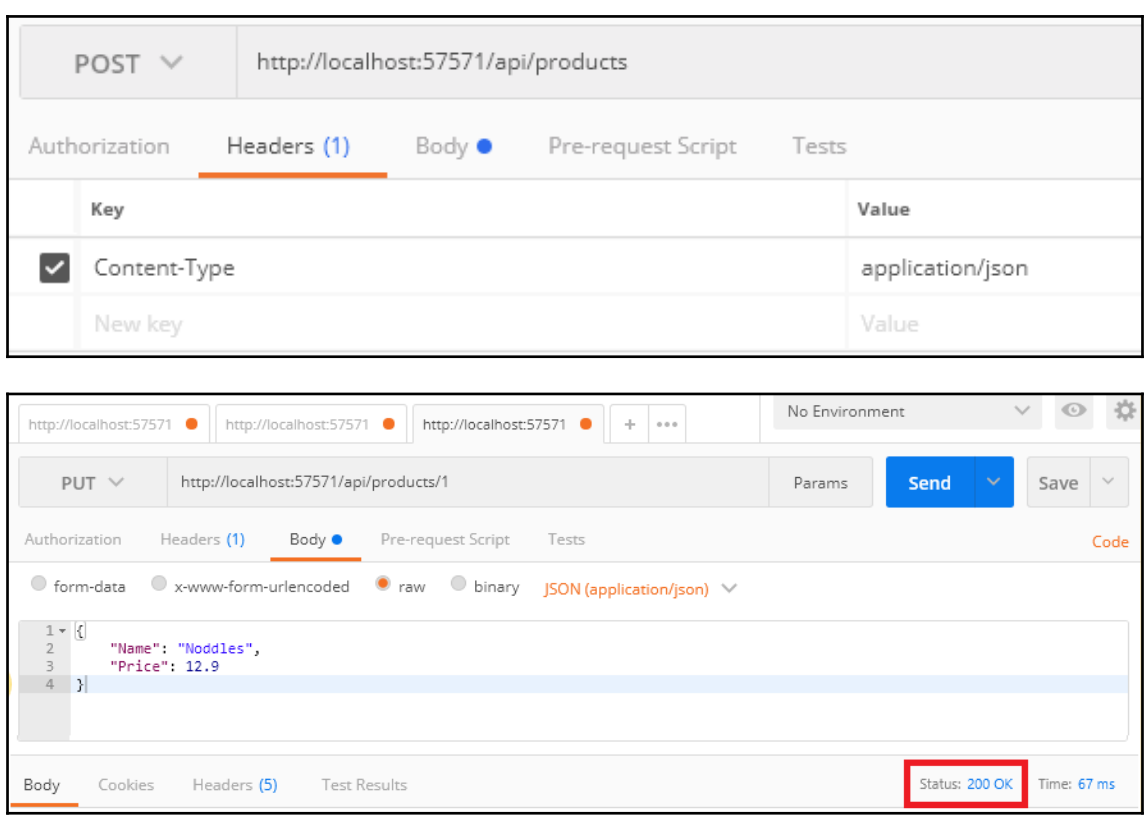

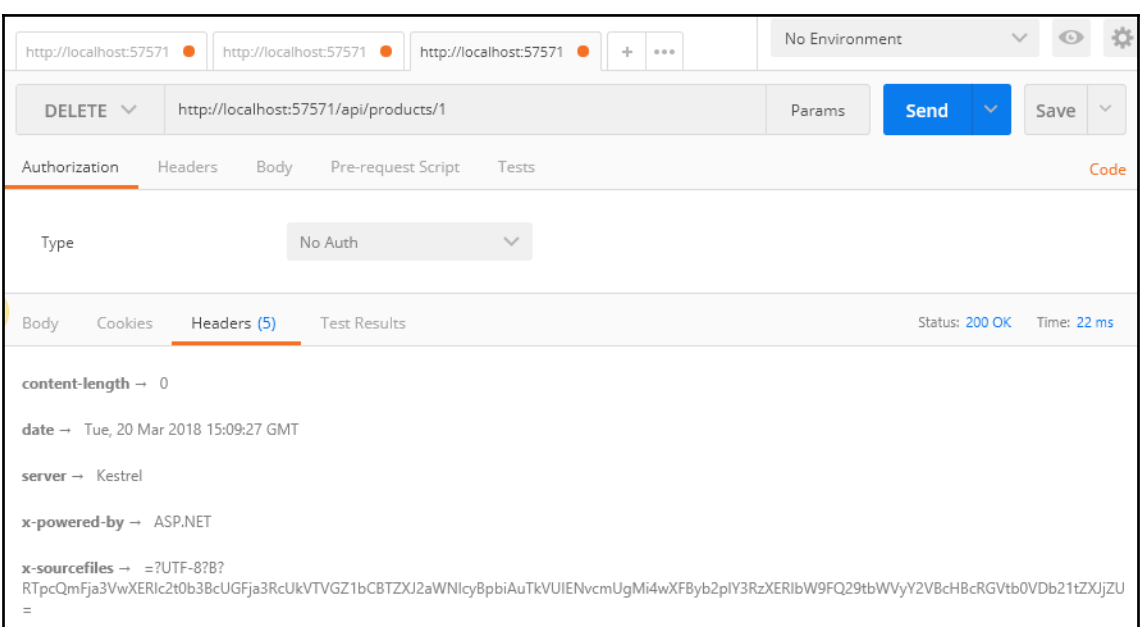

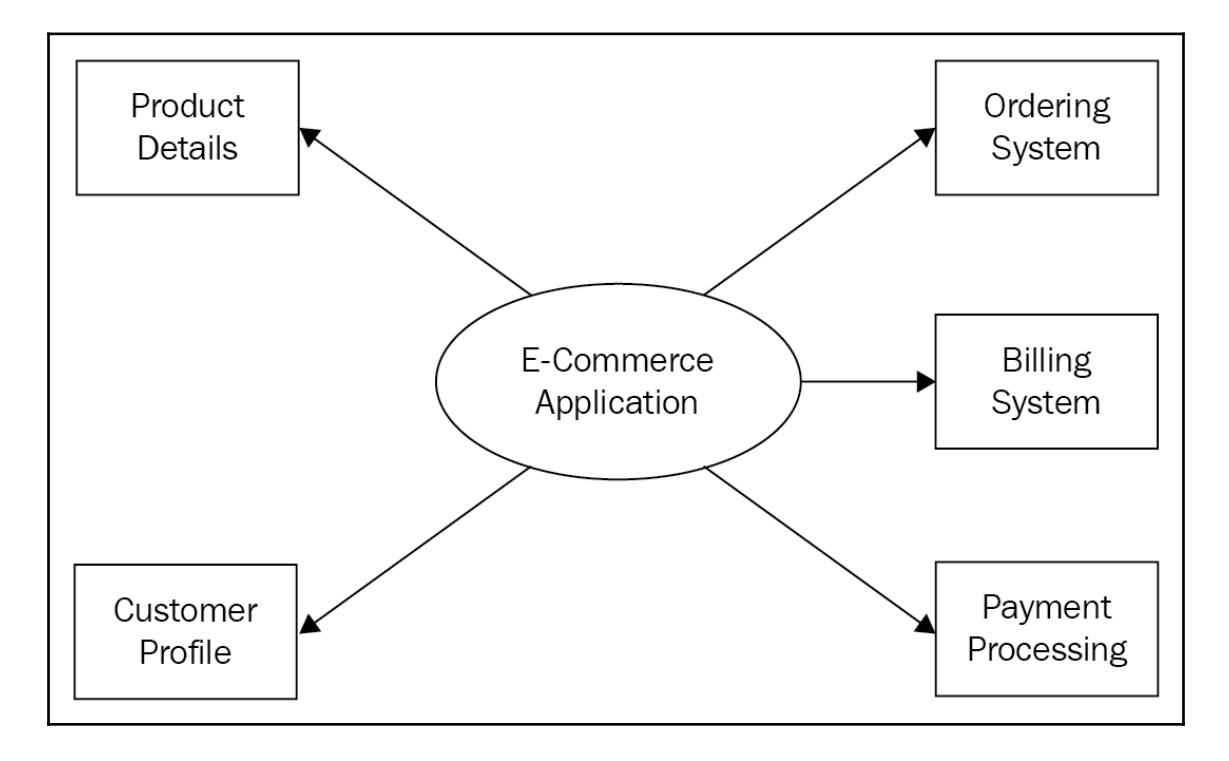

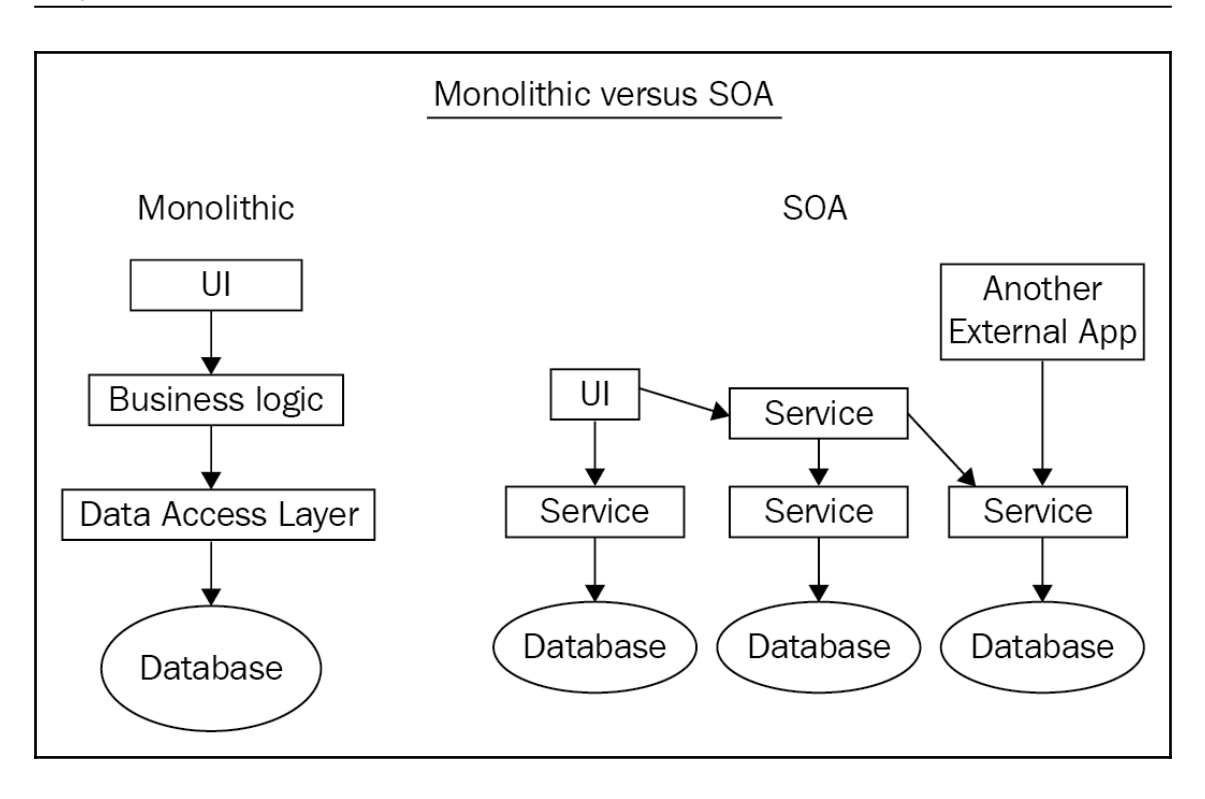

NET.

NET

## **Chapter 3: User Registration and Administration**

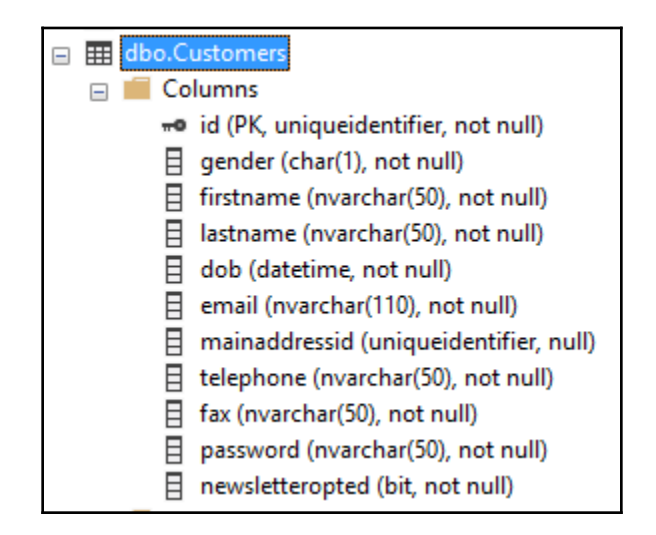

Microsoft.EntityFrameworkCore.SqlServer O by Microsoft, 5M downloads

 $v2.0.2$ 

Microsoft SQL Server database provider for Entity Framework Core.

Microsoft.EntityFrameworkCore.Tools O by Microsoft, 3.88M downloads Entity Framework Core Package Manager Console Tools. Includes Scaffold-DbContext, Add-Migration, and Update-Database.  $v2.0.2$ 

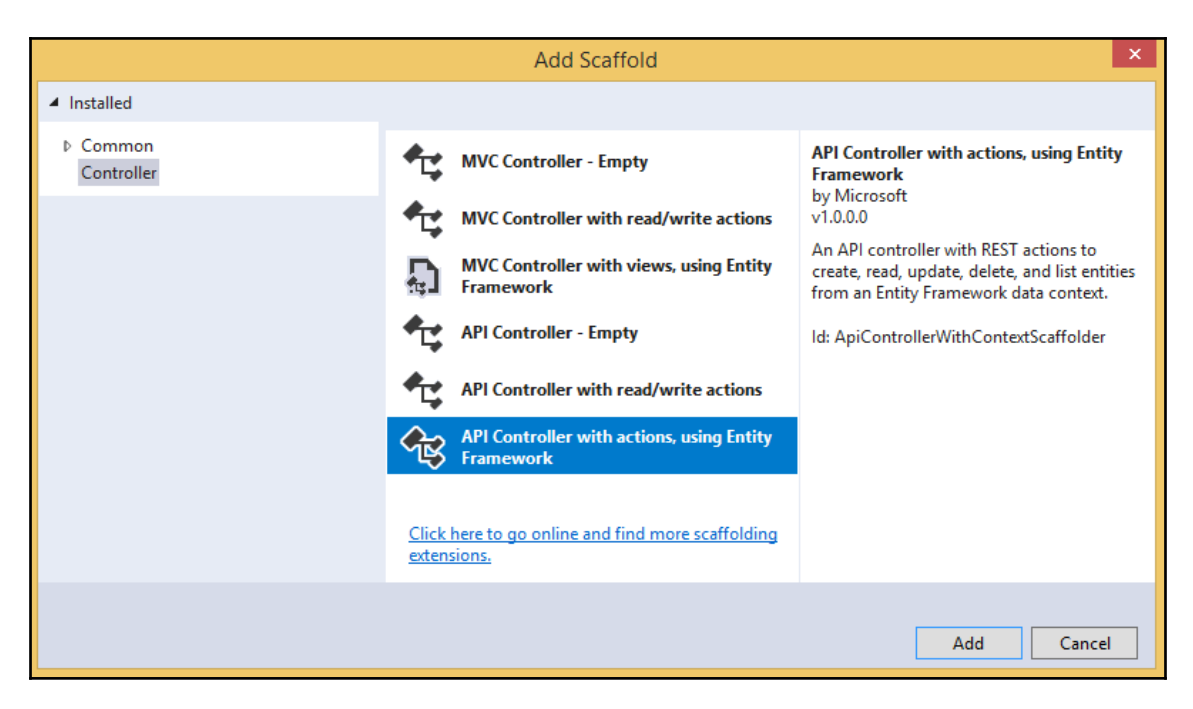

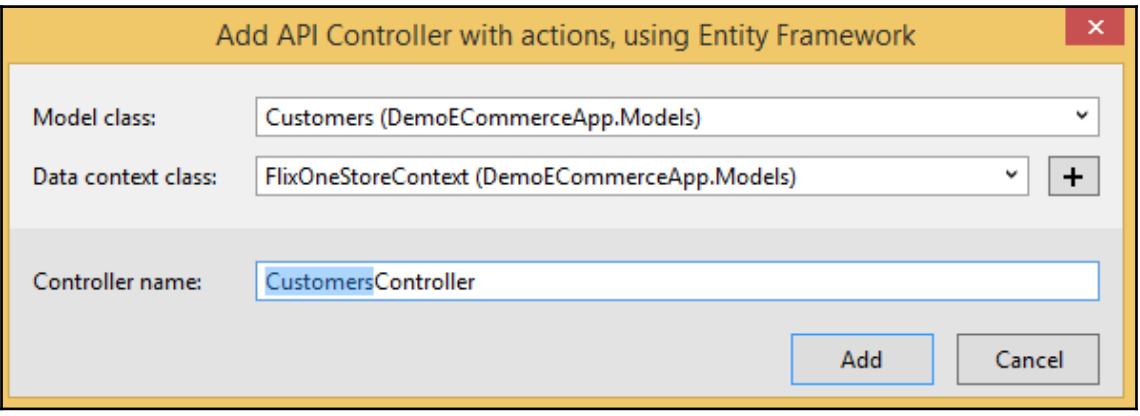

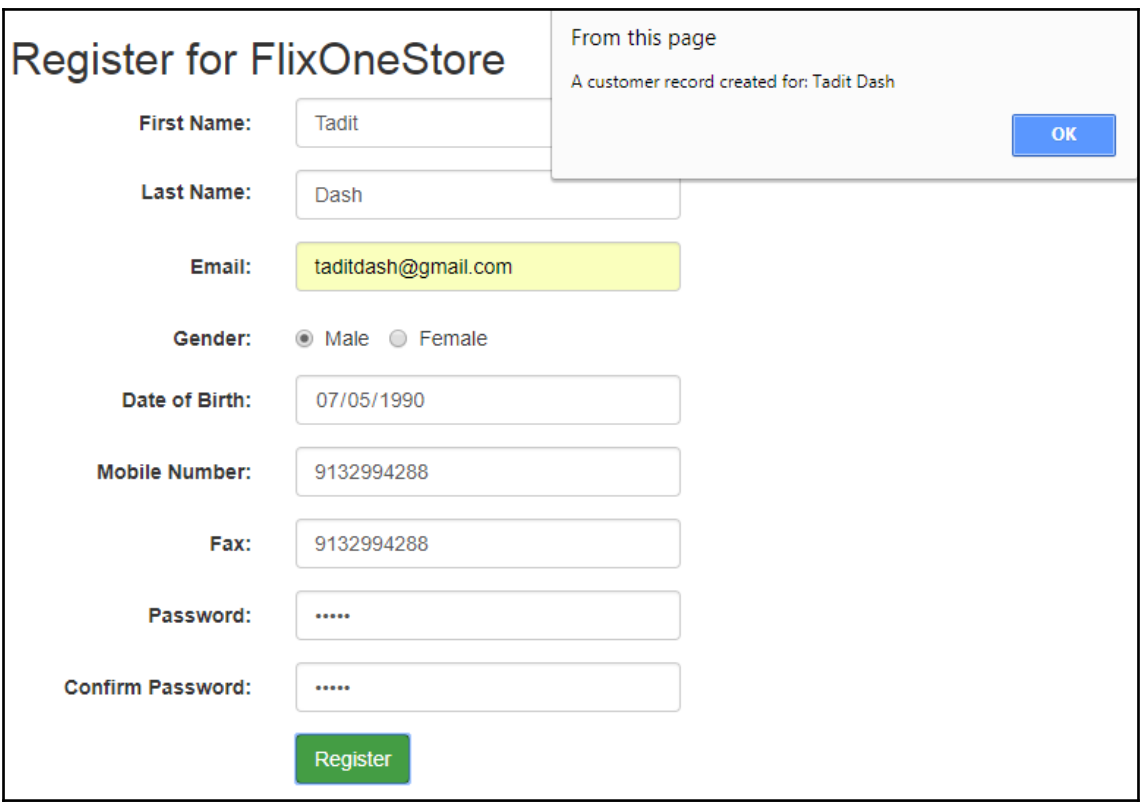

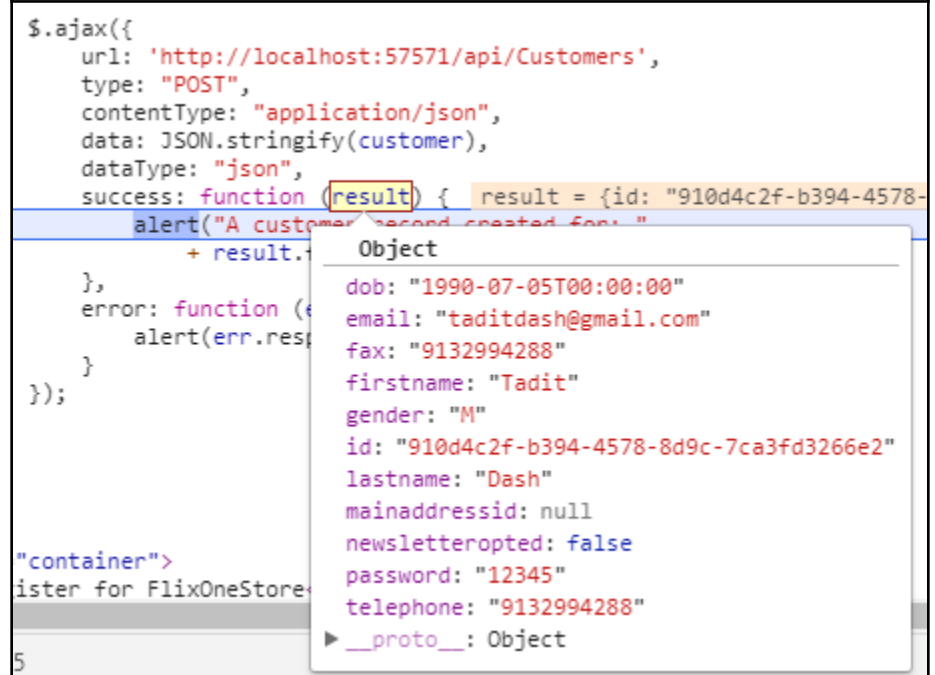

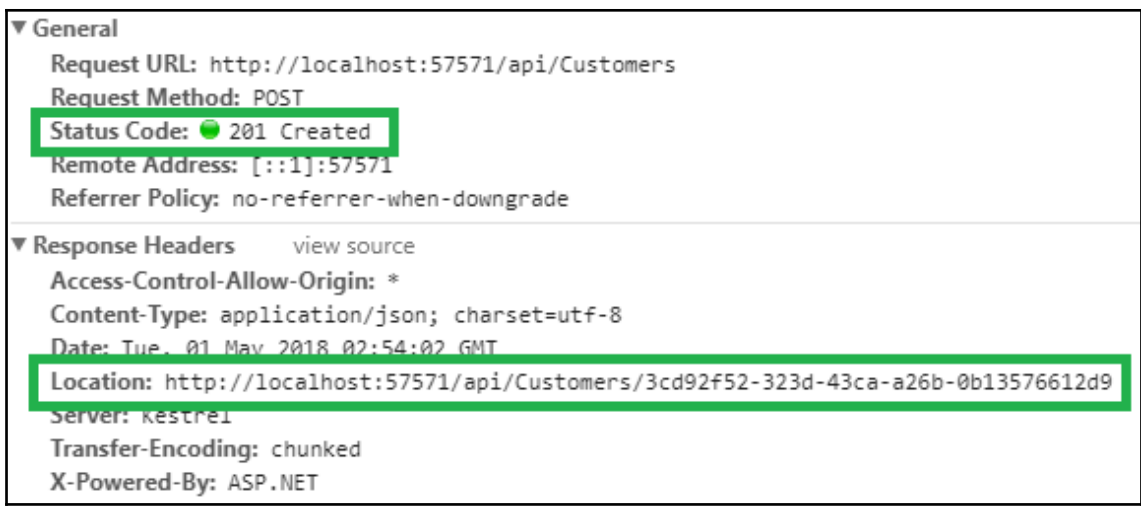

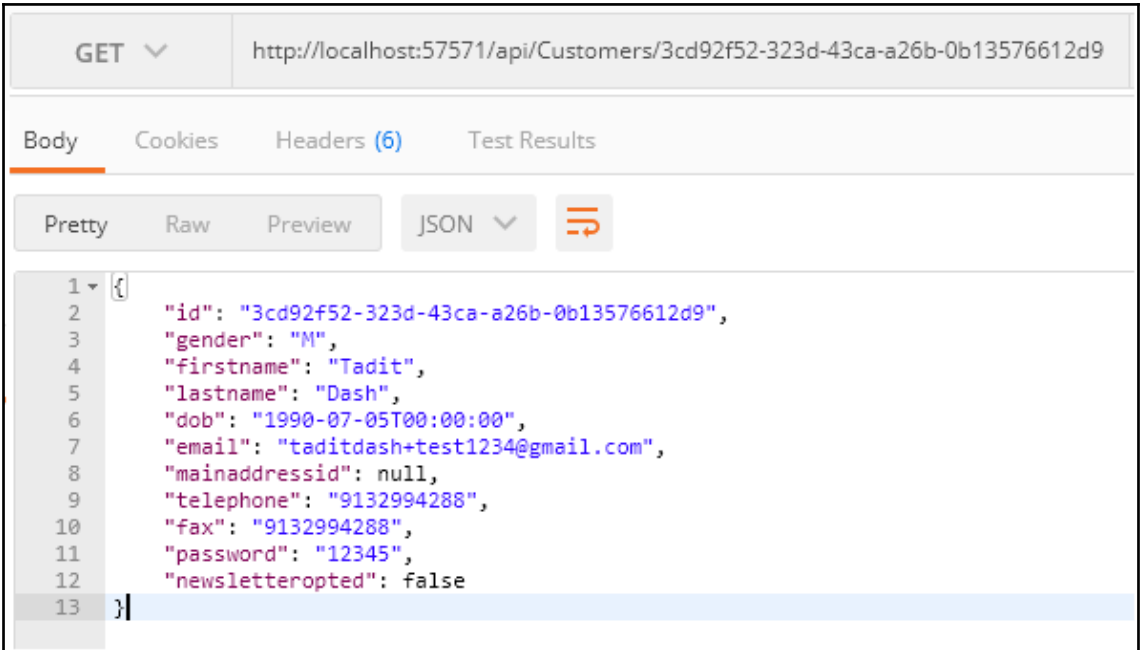

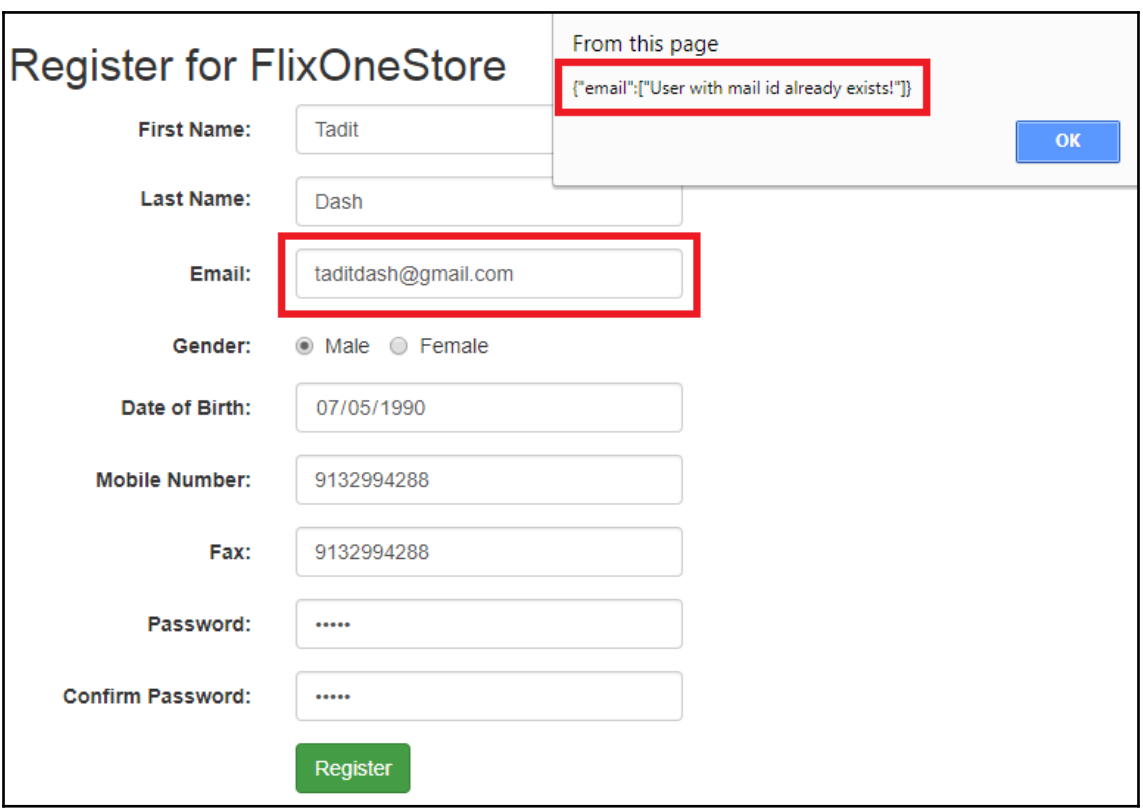

 $NET$ 

### Microsoft.AspNetCore.Cors O by Microsoft, 7.64M downloads

CORS middleware and policy for ASP.NET Core to enable cross-origin resource sharing.<br>Commonly used types:

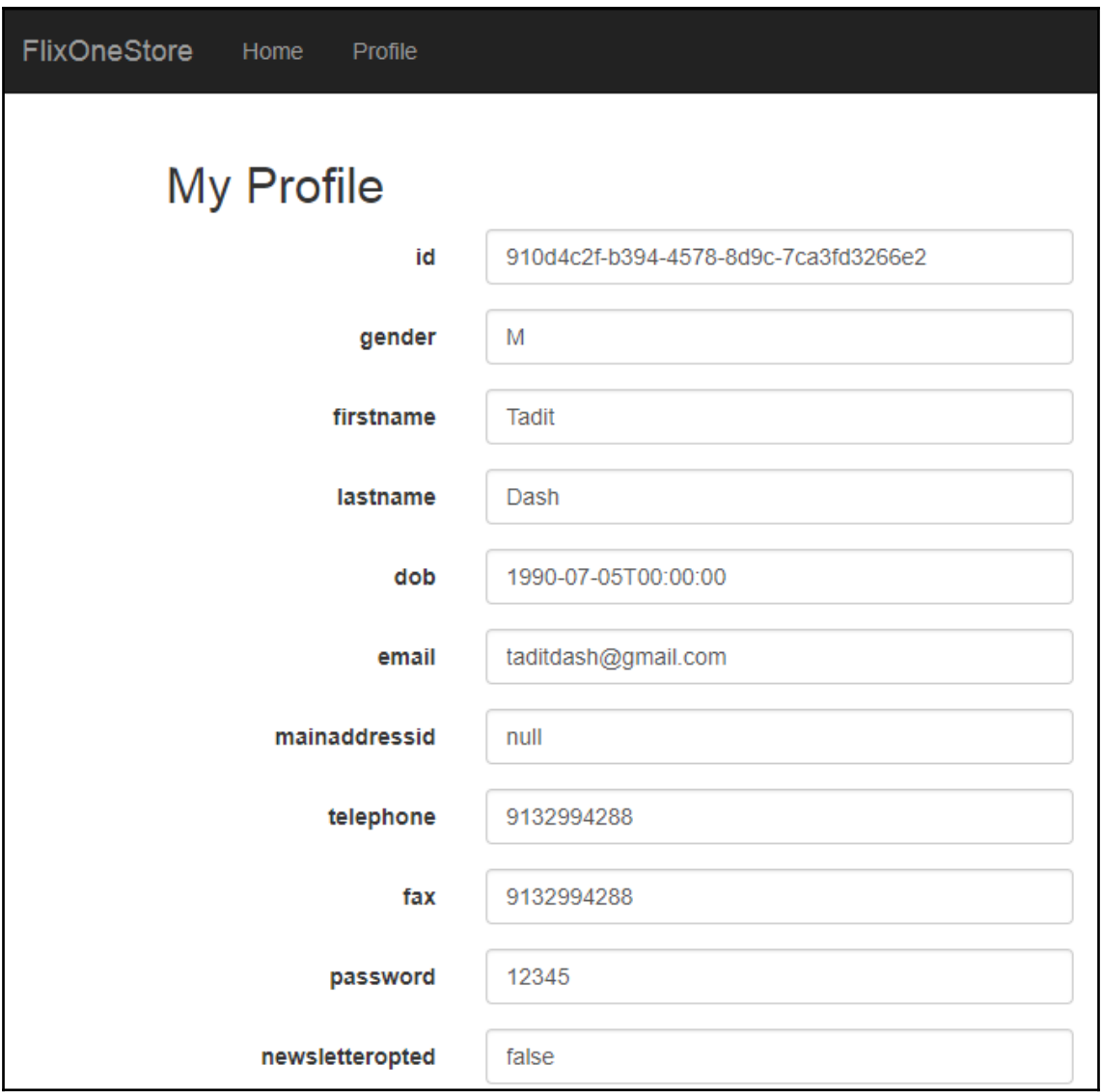

(d

(c'

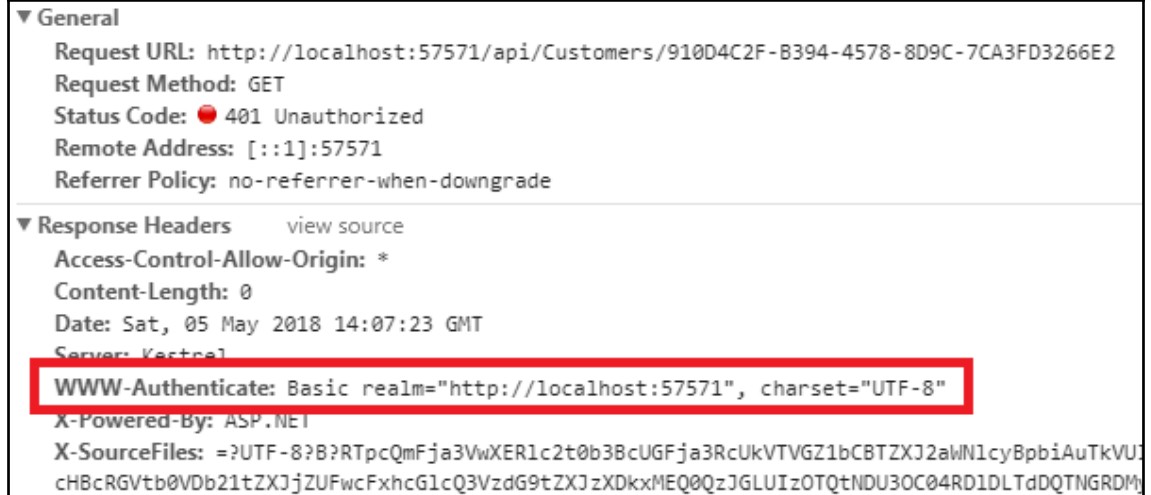

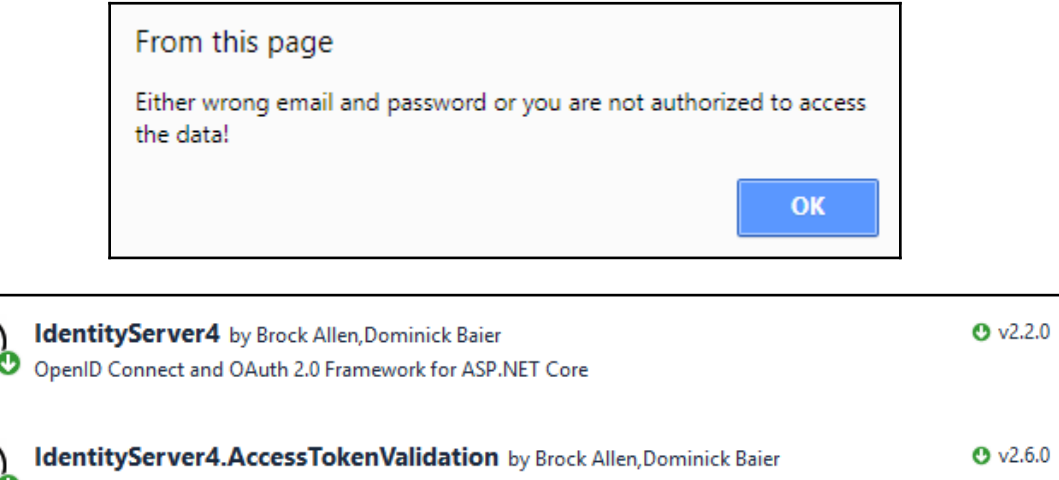

ASP.NET Core authentication handler to validate JWT and reference tokens from IdentityServer4

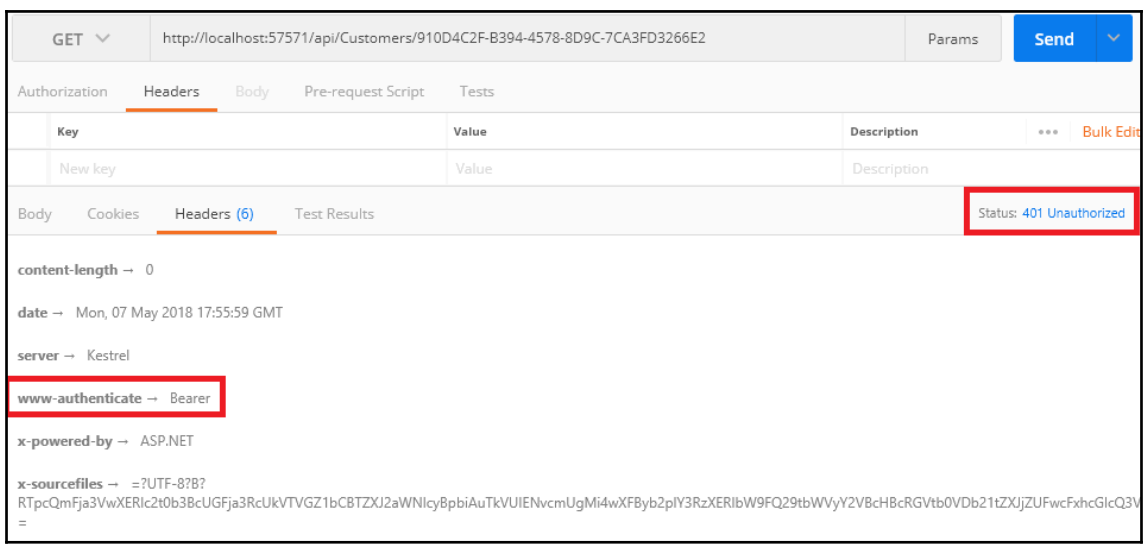

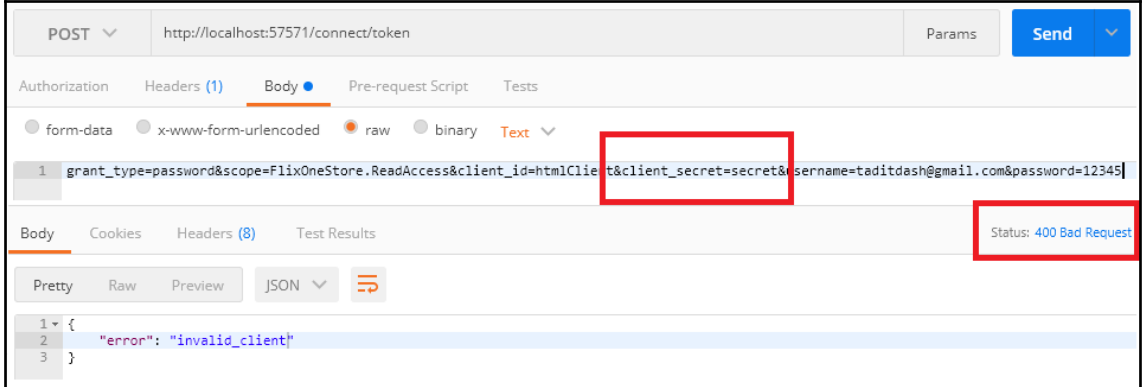

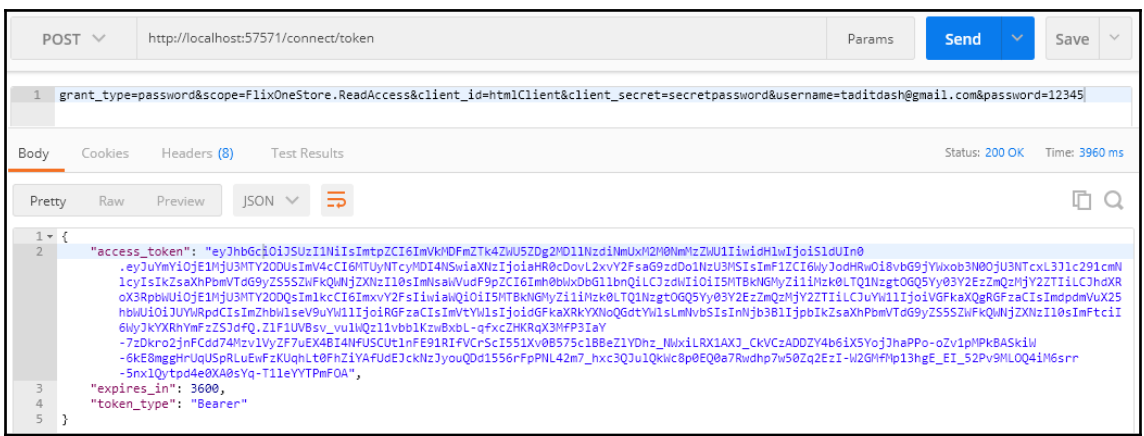

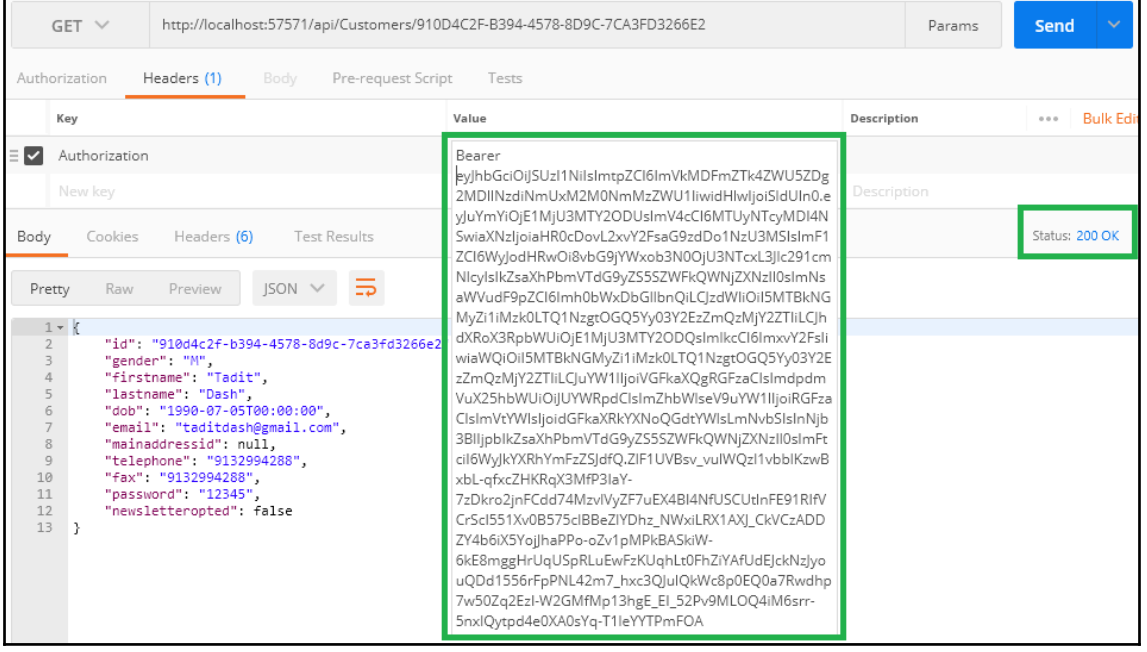

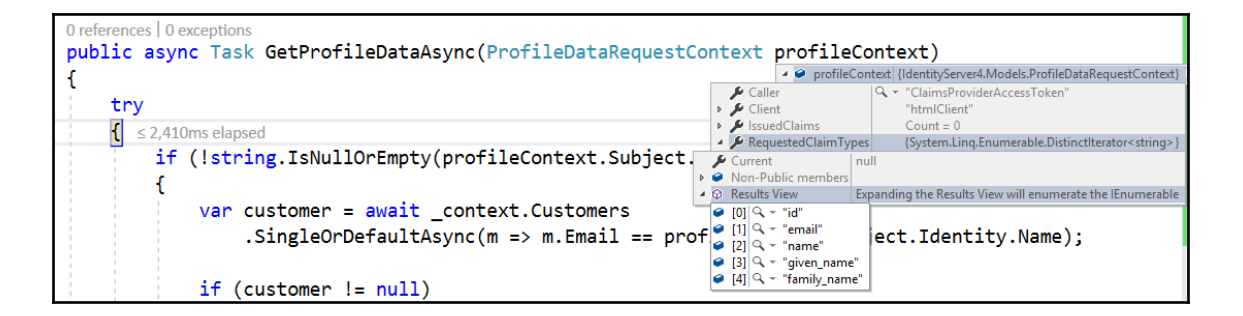

```
"nbf": 1525716685,
"exp": 1525720285.
"iss": "http://localhost:57571",
"aud": \lceil"http://localhost:57571/resources",
  "FlixOneStore.ReadAccess"
1.
"client_id": "htmlClient",
"sub": "910d4c2f-b394-4578-8d9c-7ca3fd3266e2",
"auth_time": 1525716684,
"idp": "local",
"id": "910d4c2f-b394-4578-8d9c-7ca3fd3266e2
"name": "Tadit Dash",
"given_name": "Tadit",
"family_name": "Dash",
email": "taditdash@gmail.com",
"scope": [
  "FlixOneStore.ReadAccess"
1,
"amr": [
  "database"
```
## **Chapter 4: Item Catalogue, Cart, and Checkout**

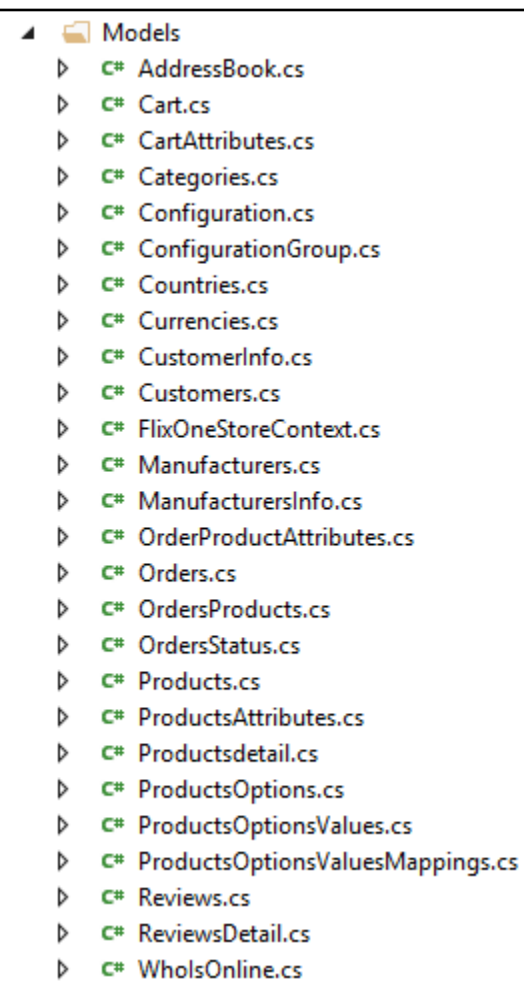

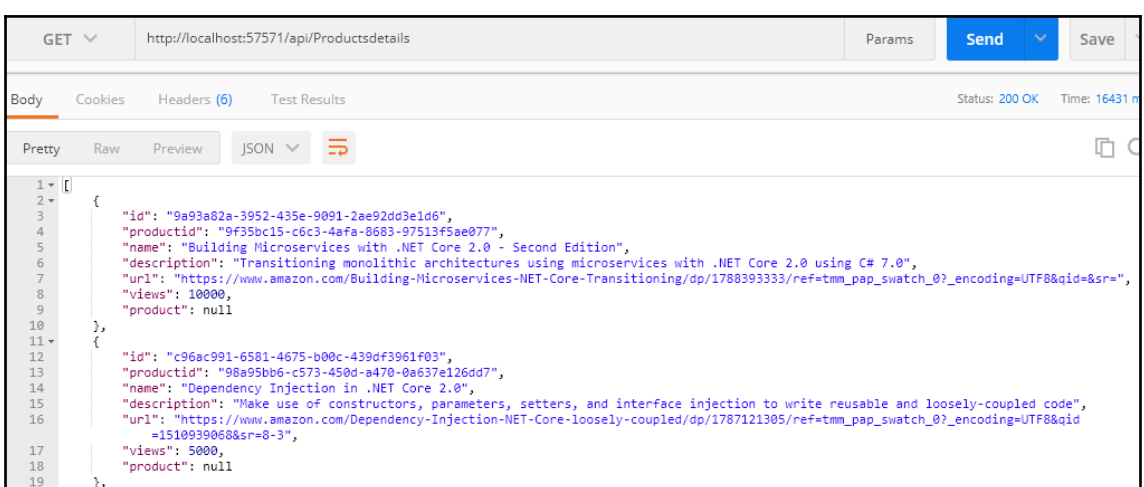

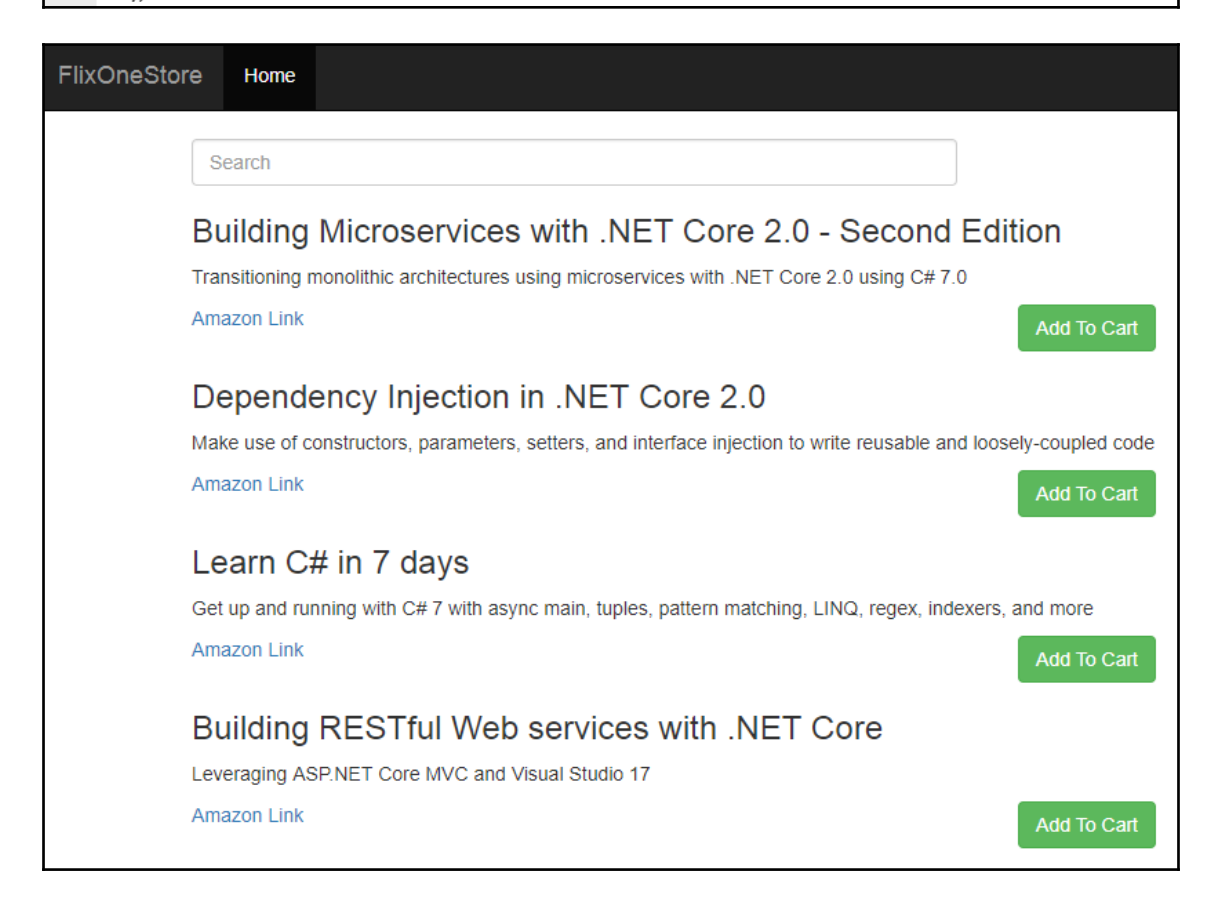

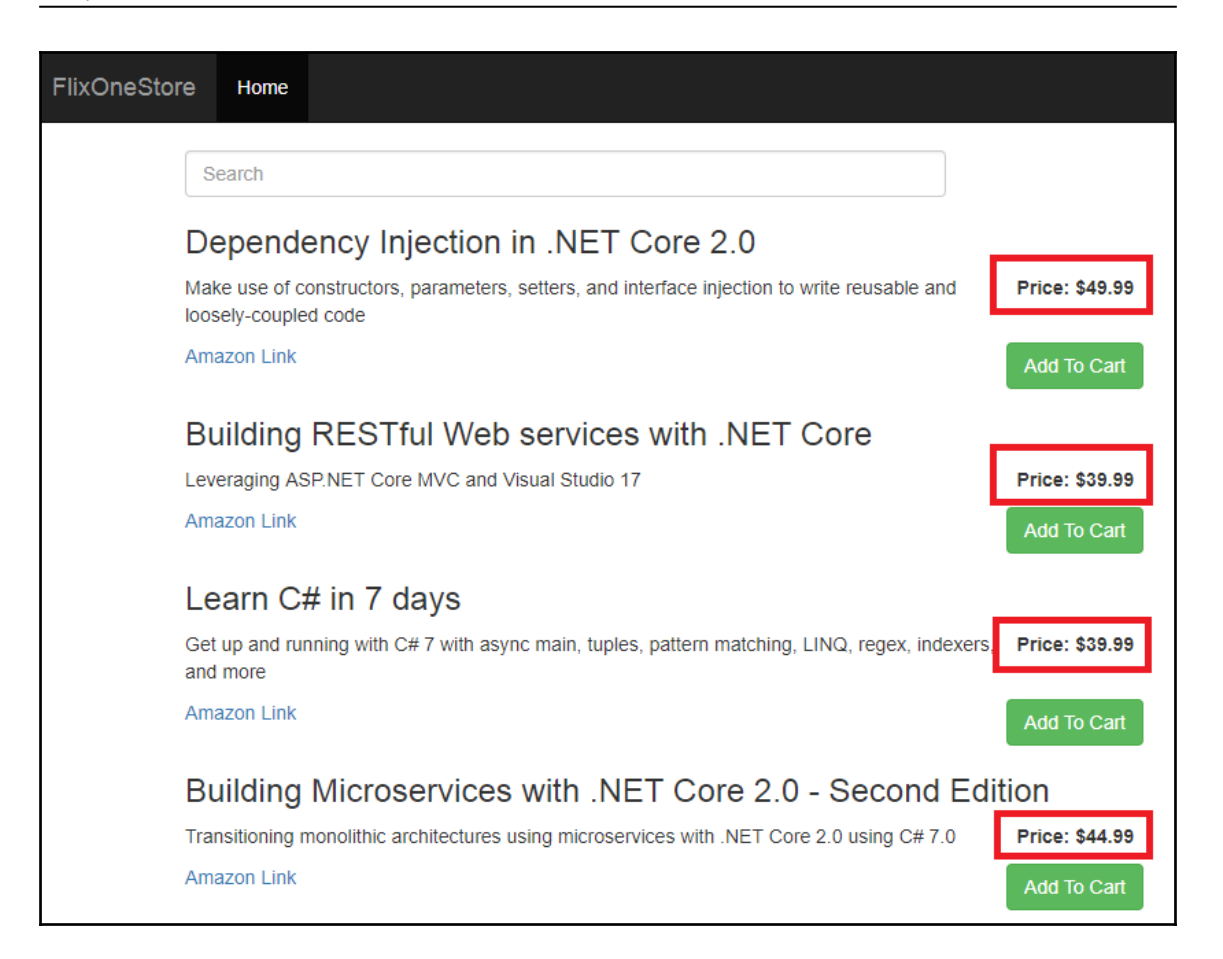

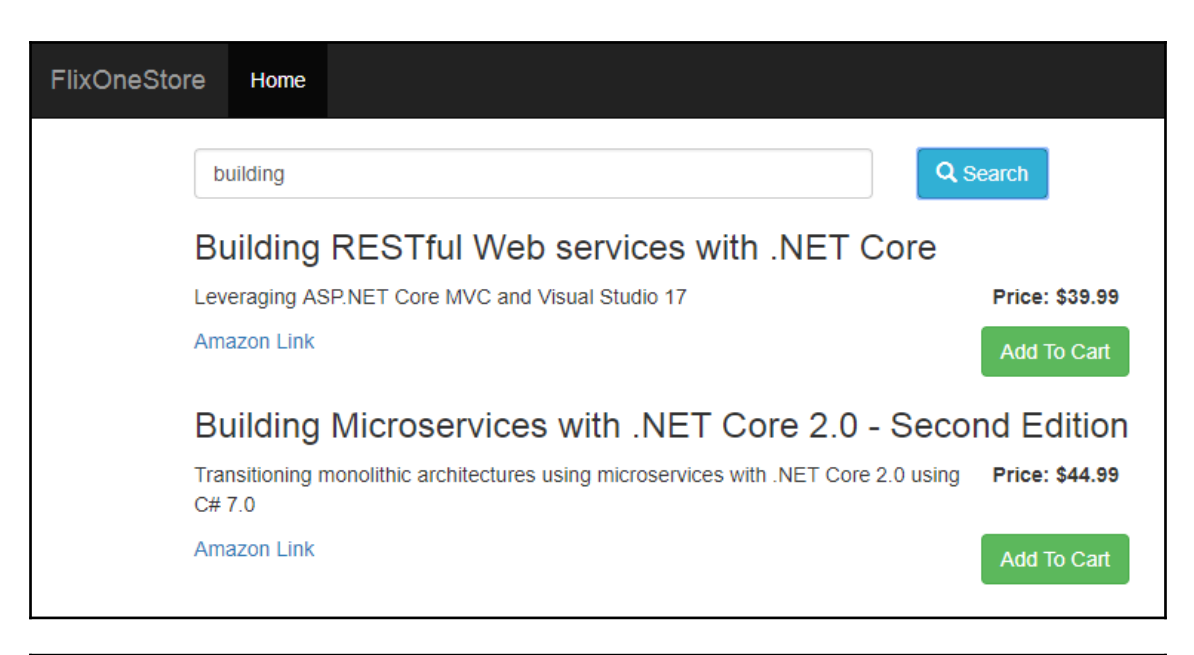

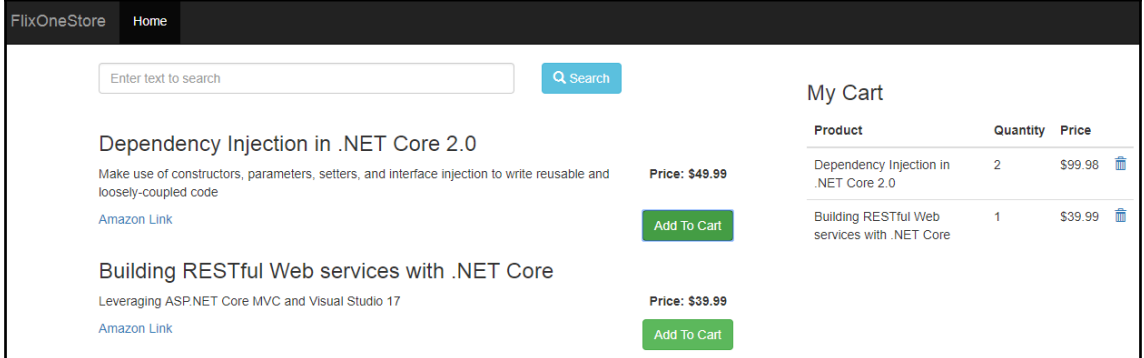

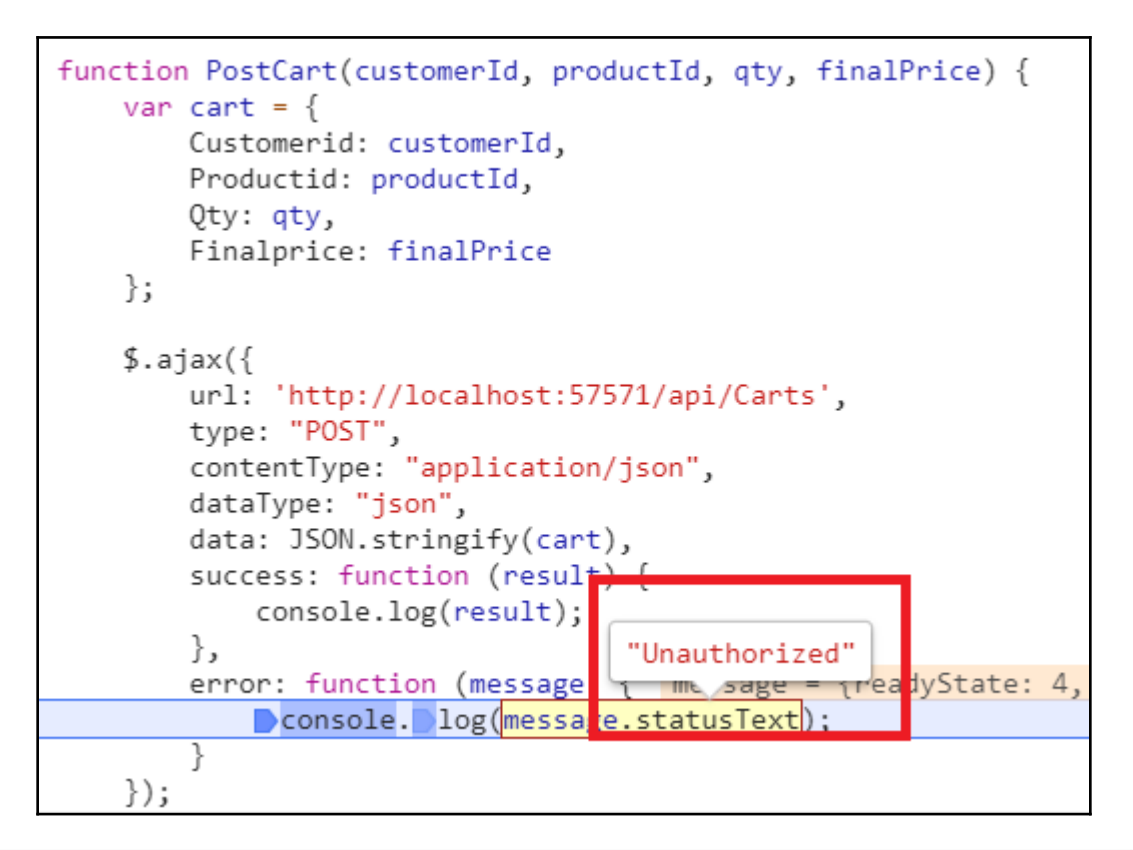

```
V<table id="tblCart" class="table">
 ▶<thead>...</thead>
 ▼<tbody>
   V<tr data-product-id="98a95bb6-c573-450d-a470-0a637e126dd7" data-cart-id=
    ab64589 - 7e2e - 4eab - 8940 - 6865d9d32bda ">= $0<td>Dependency Injection in .NET Core 2.0</td>
      <td class="qty">1</td>
       <td class="price">$49.99</td>
     ktd>...</td>
     </tr>
   </tbody>
 </table>
```
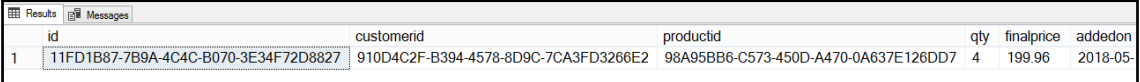

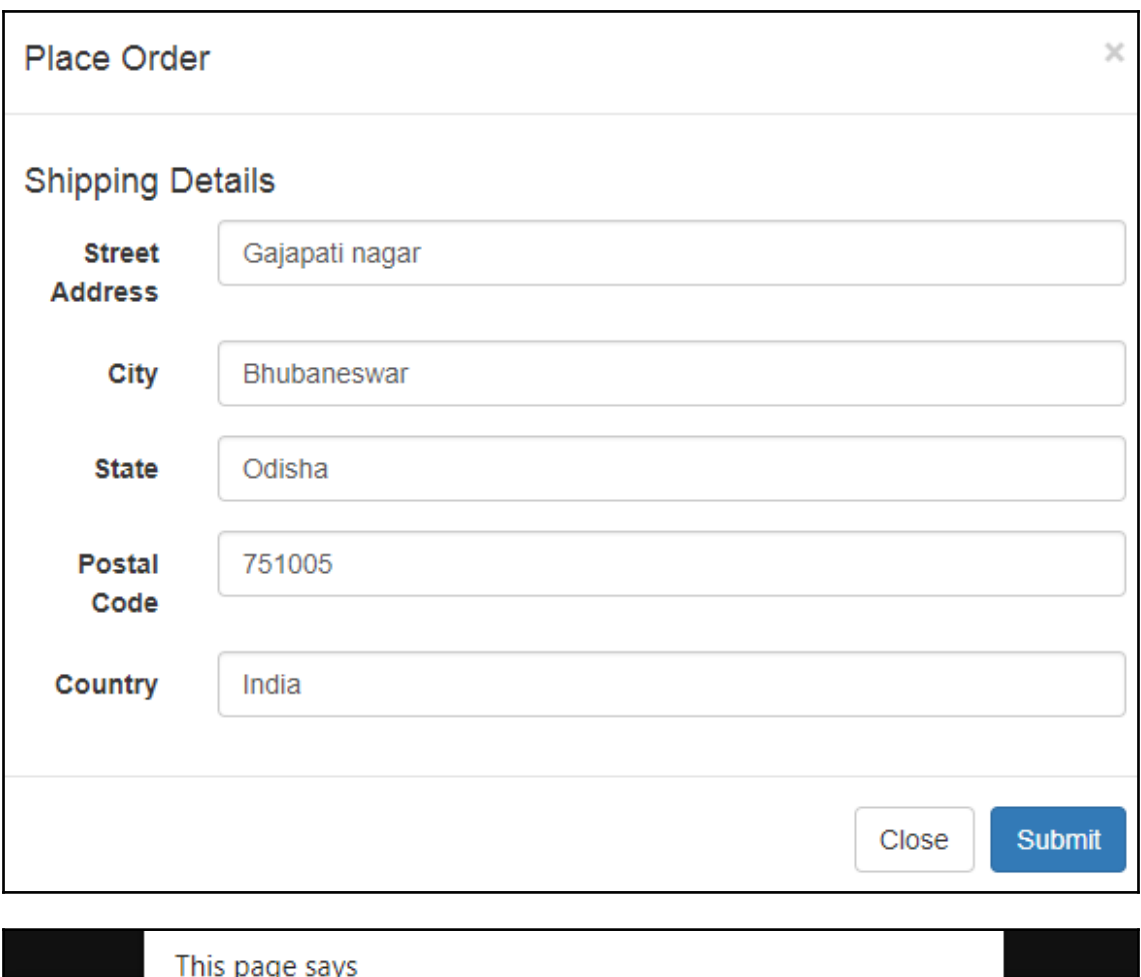

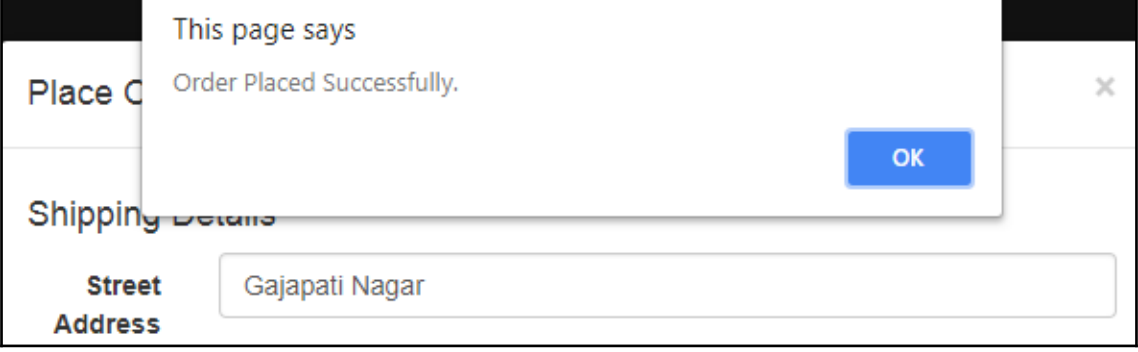

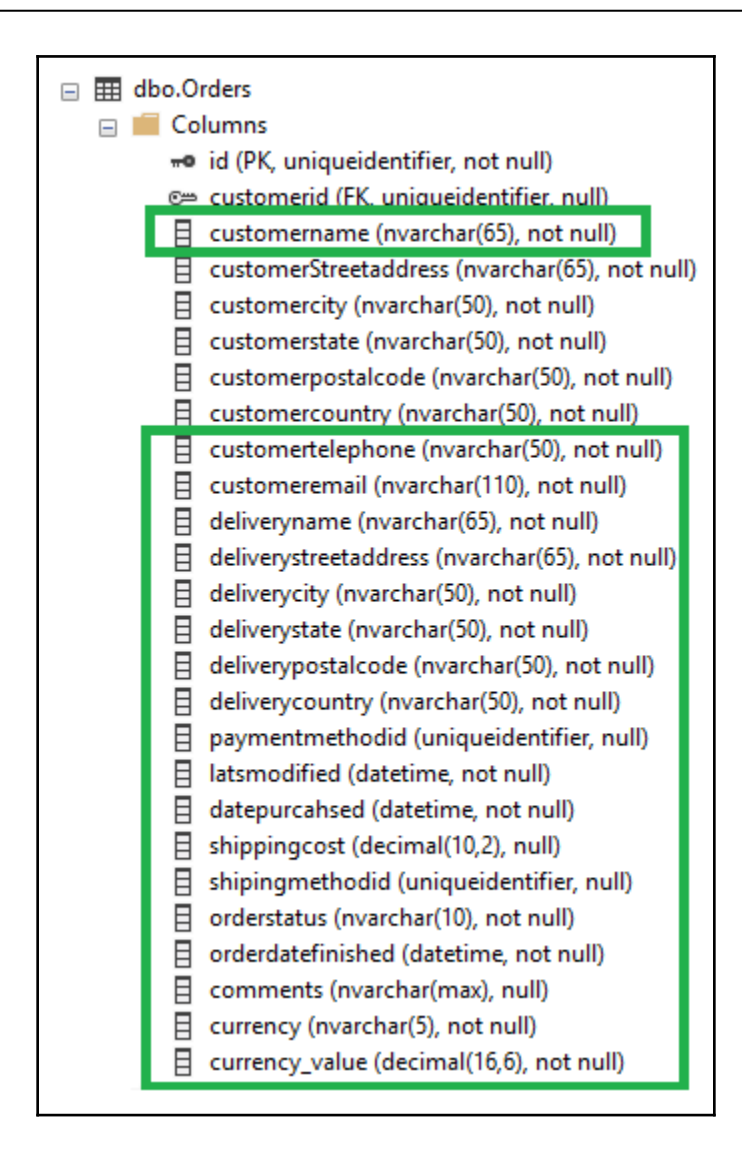

```
Graphic Bundle
```
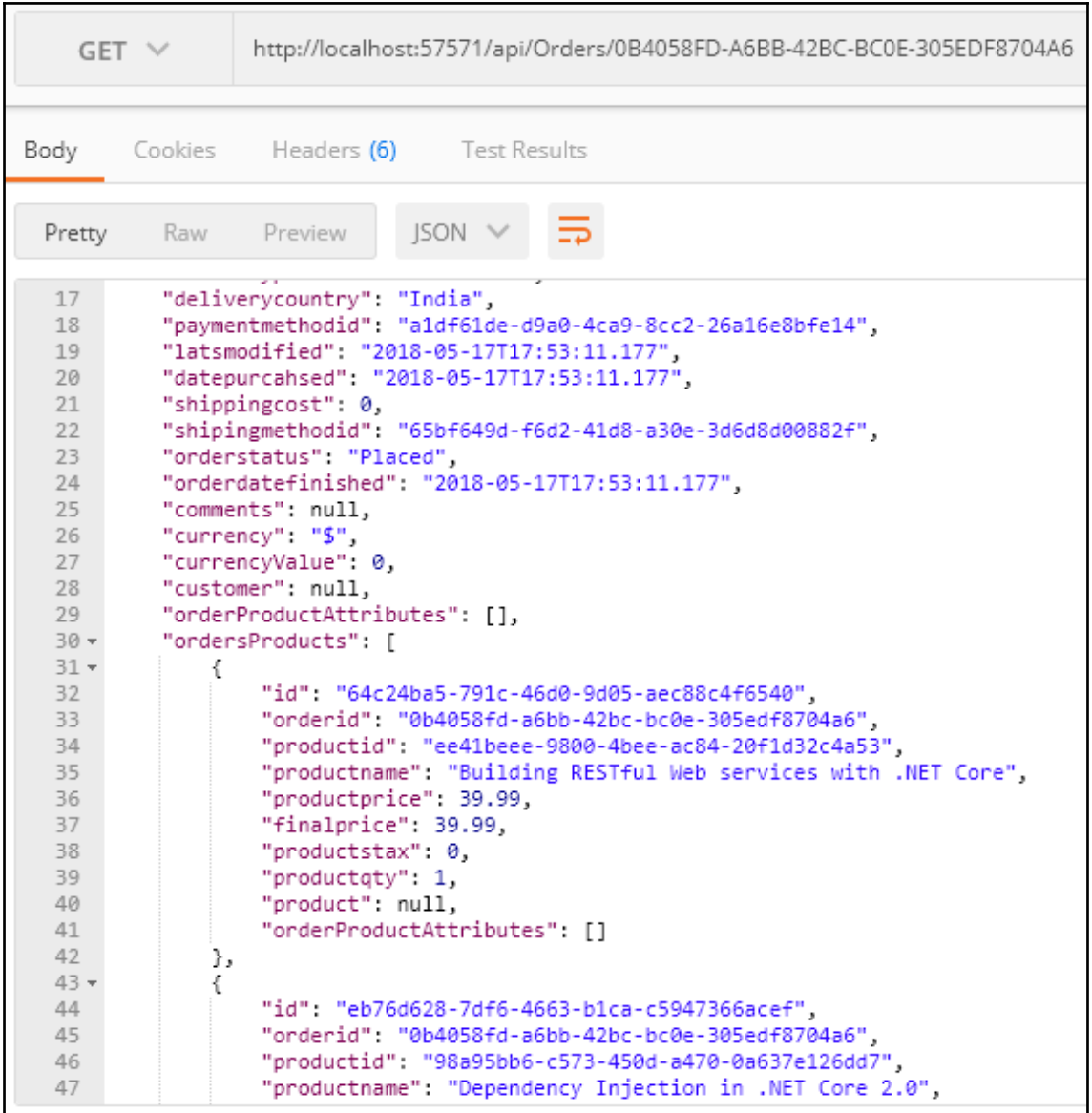

## **Chapter 5: Integrating External Components and Handling**

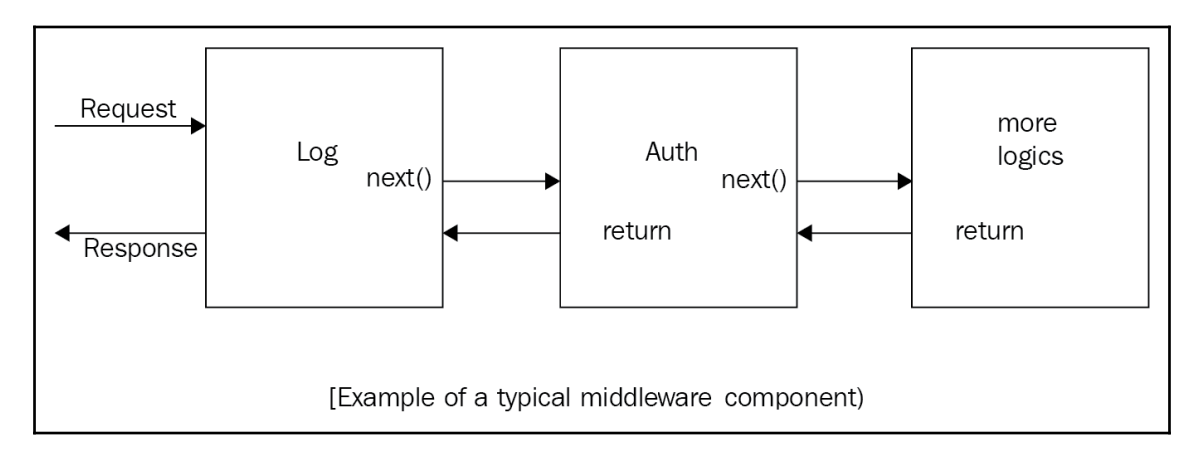

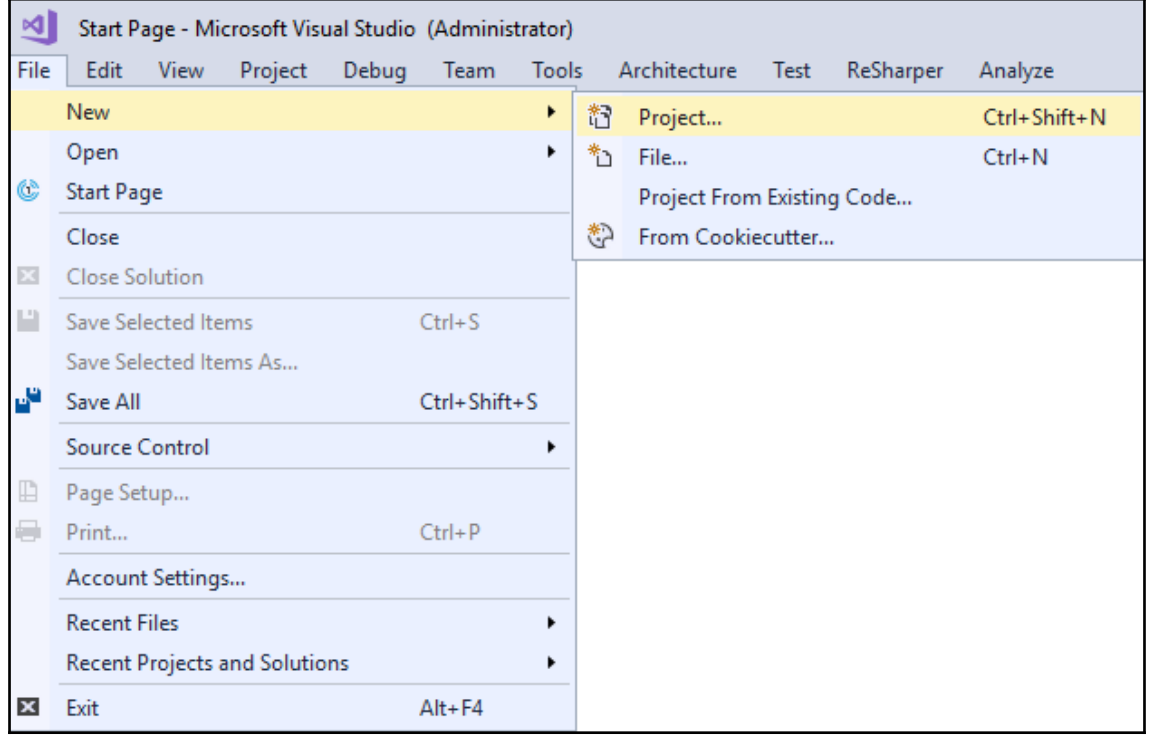
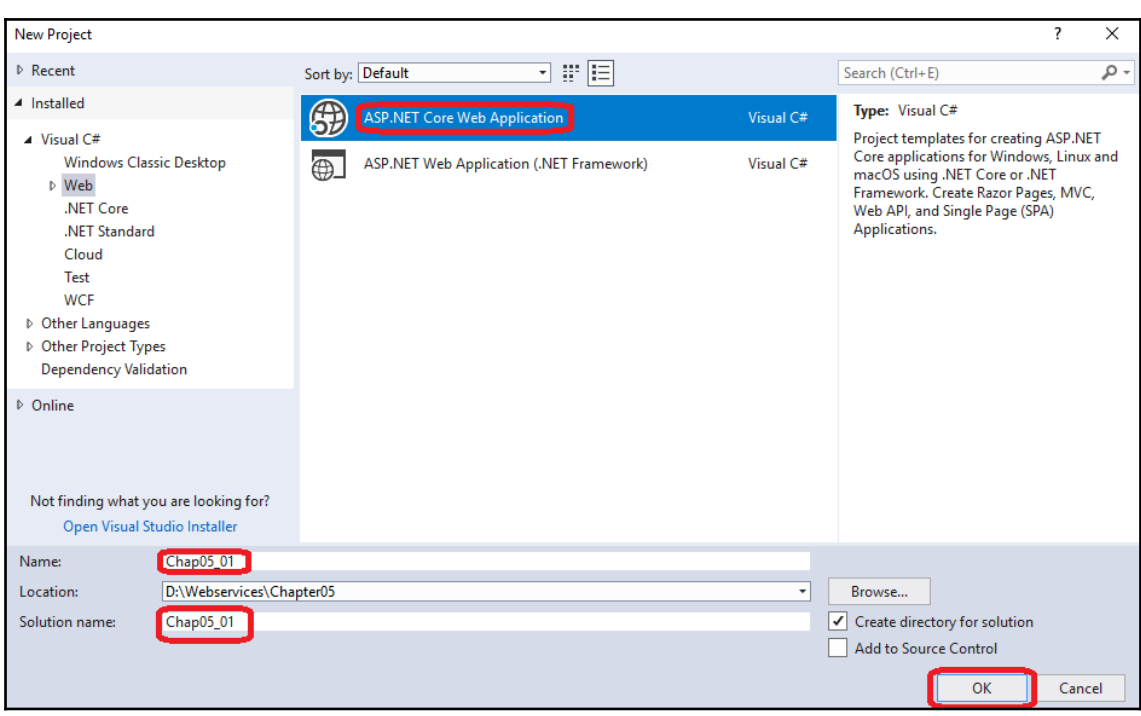

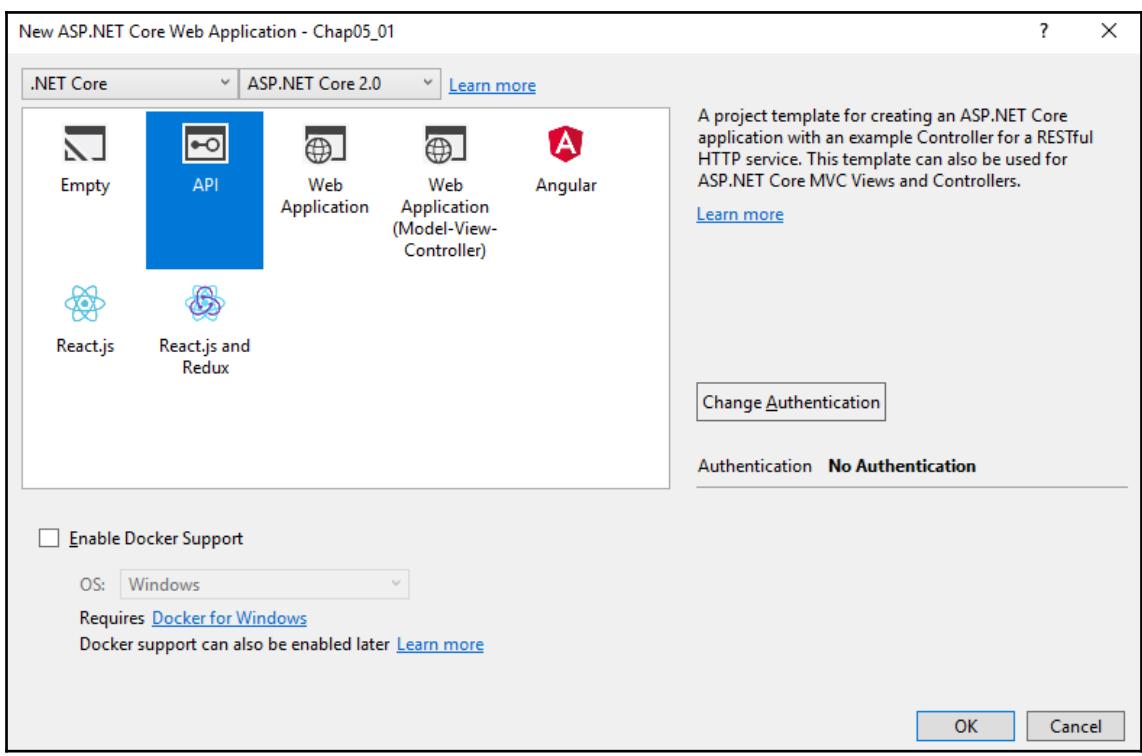

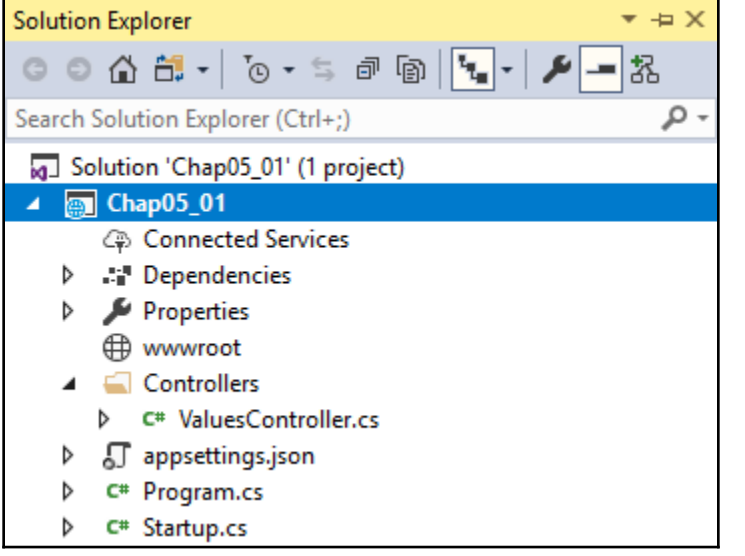

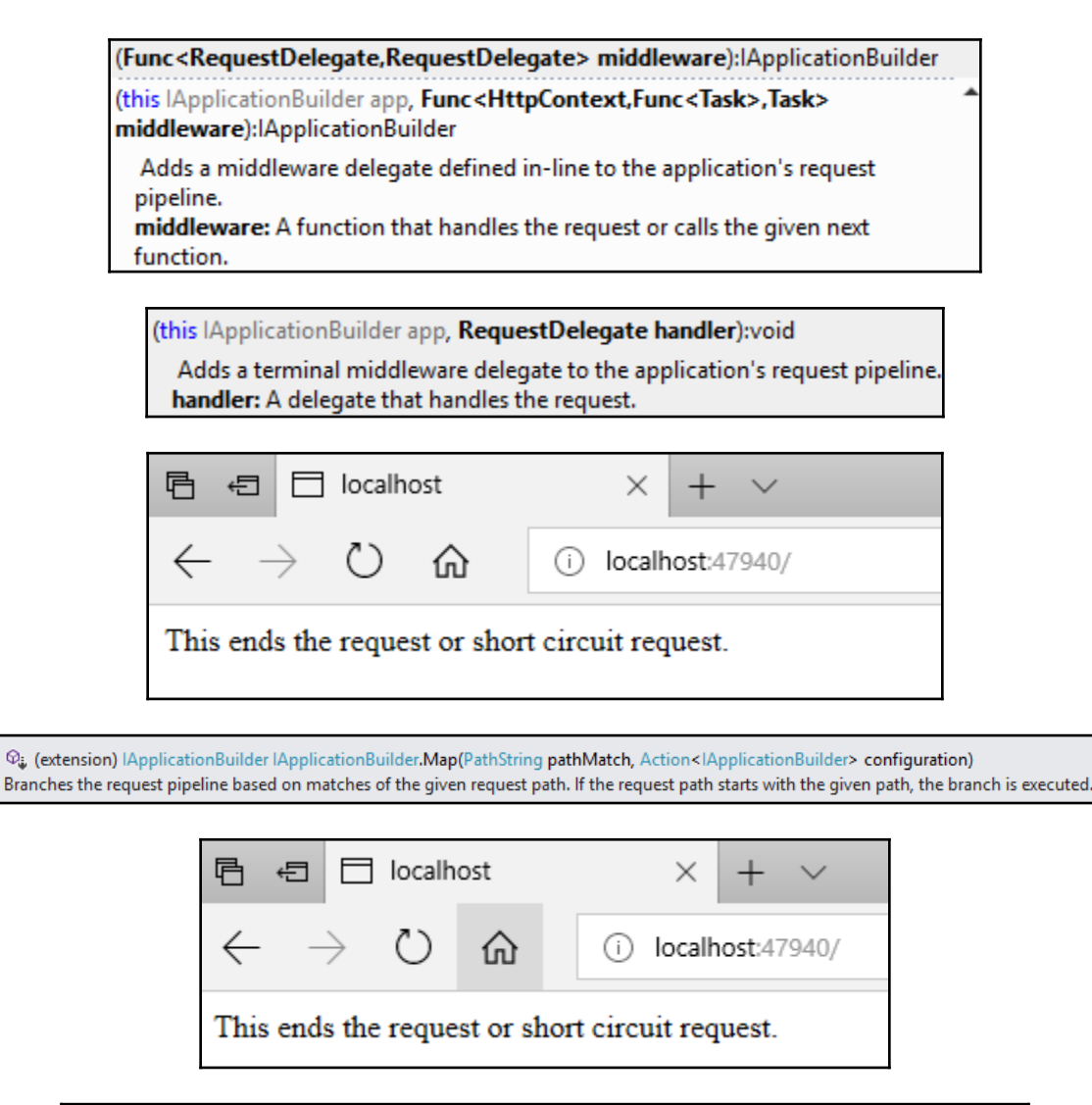

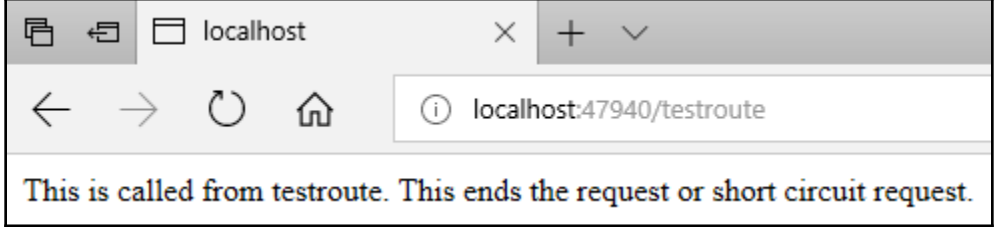

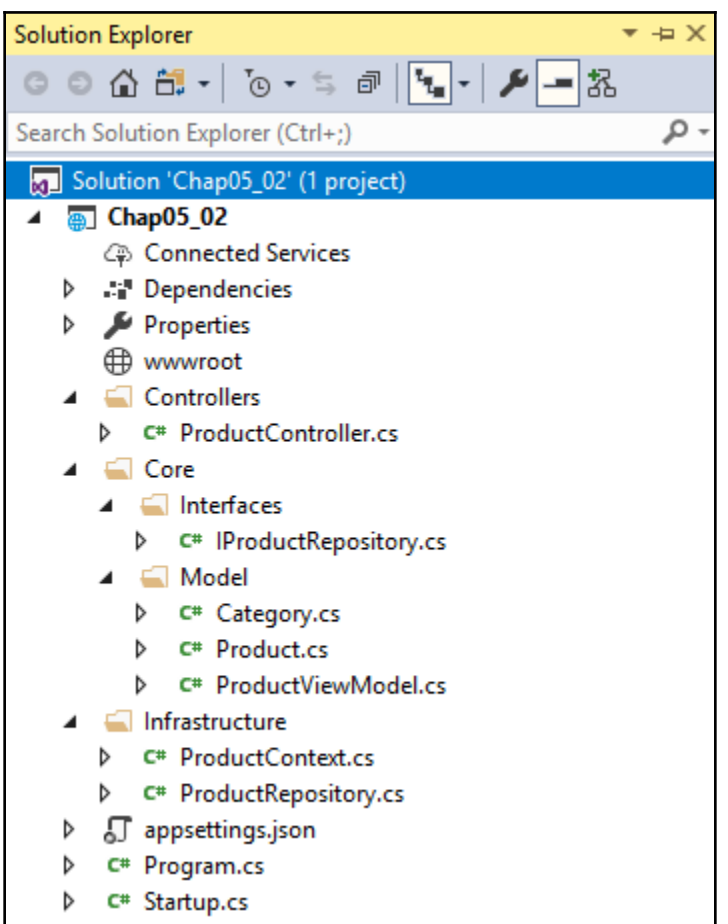

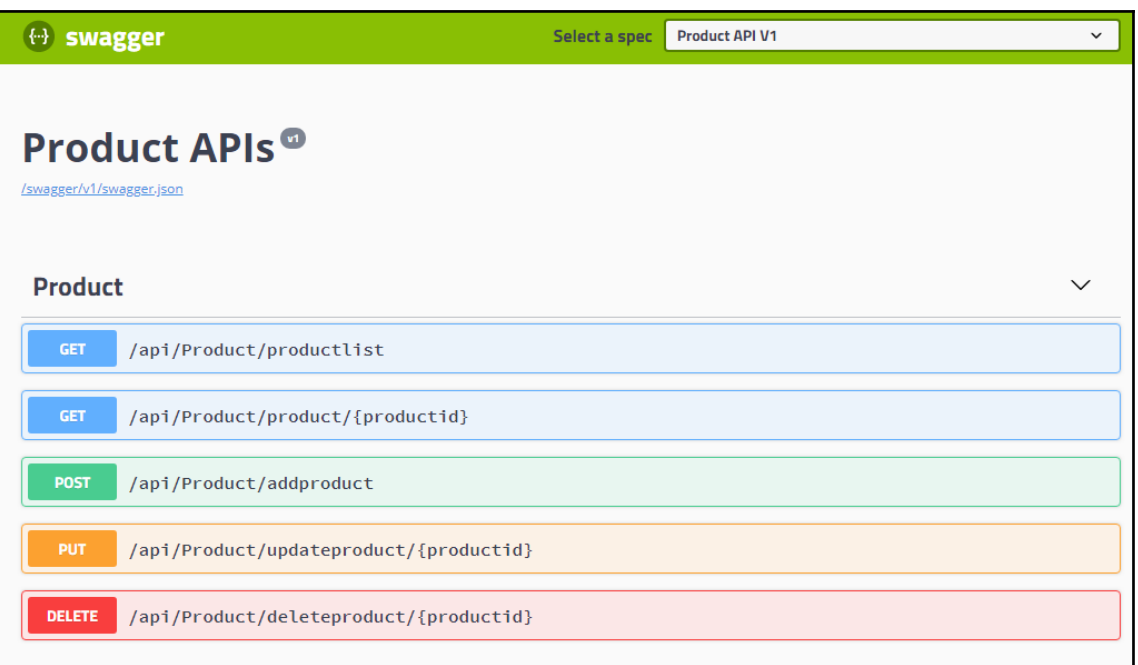

#### **Response body**

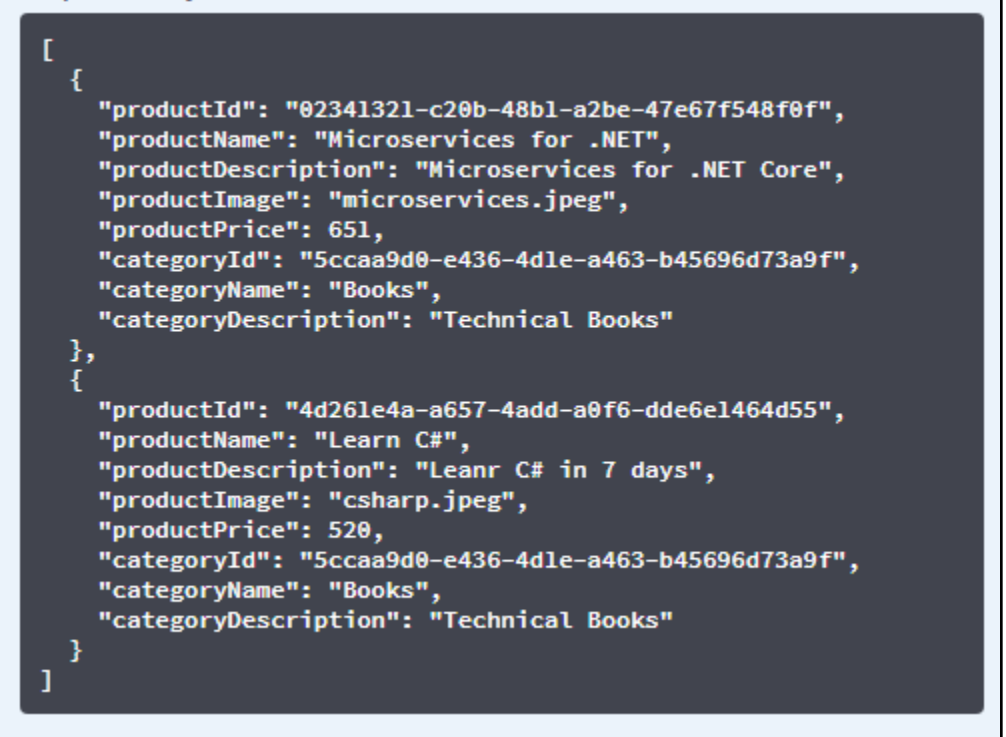

D:\Webservices\Chapter05\02 Logging\Chap05\_02>dotnet run Using launch settings from D:\Webservices\Chapter05\02 Logging\Chap05\_02\Properties\launchSettings.json... Hosting environment: Development Content root path: D:\Webservices\Chapter05\02 Logging\Chap05\_02 Now listening on: http://localhost:60431 Application started. Press Ctrl+C to shut down.

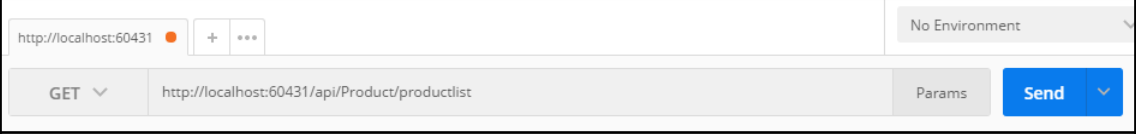

An unhandled exception occurred while processing the request.

InvalidOperationException: Unable to resolve service for type 'Microsoft.Extensions.Logging.ILogger' while attempting to activate 'Chap05\_02.Controllers.ProductController'.

Microsoft.Extensions.Internal.ActivatorUtilities.GetService(IServiceProvider sp, Type type, Type requiredBy, bool isDefaultParameterRequired)

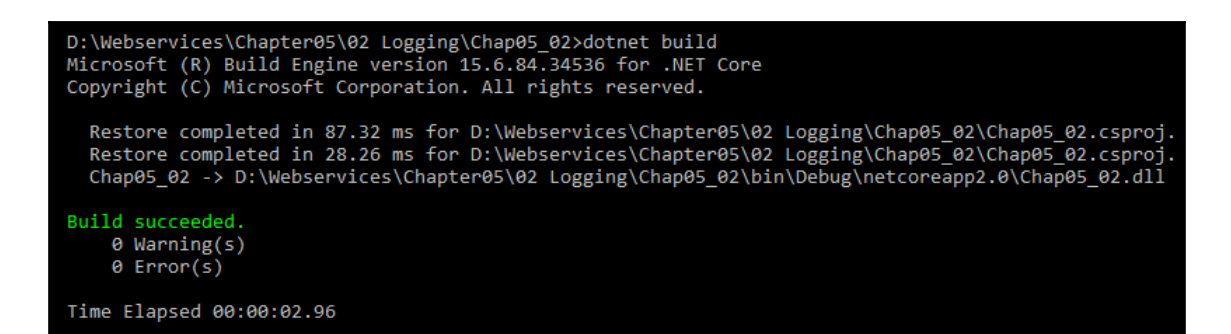

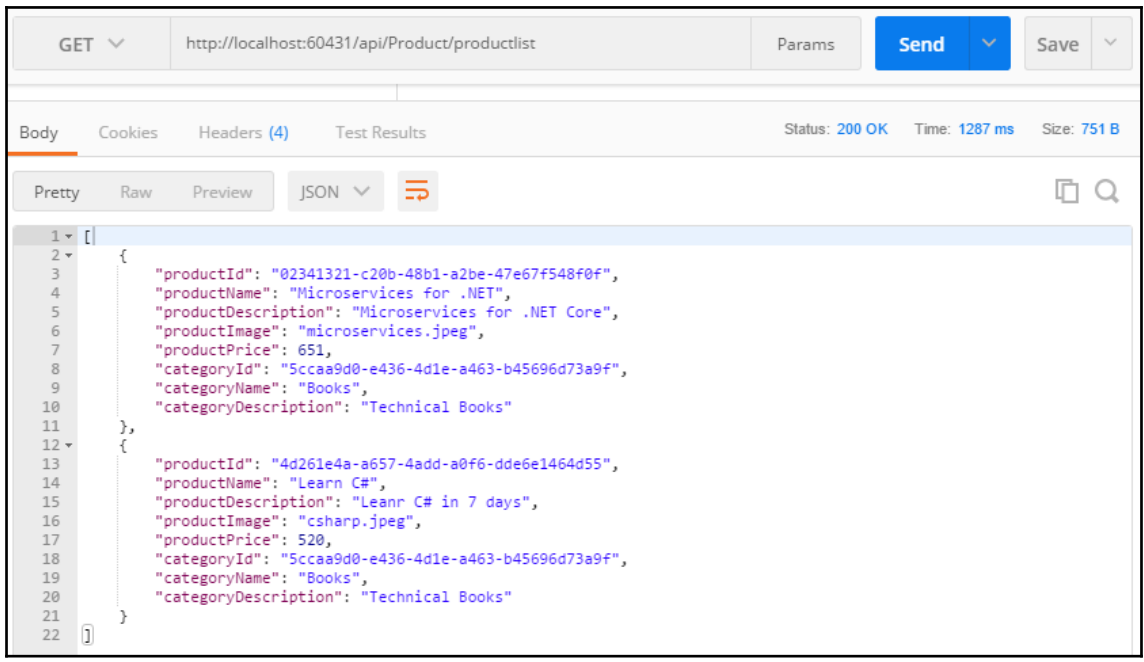

D:\Webservices\Chapter05\02 Logging\Chap05\_02>dotnet run Using launch settings from D:\Webservices\Chapter05\02 Logging\Chap05\_02\Properties\launchSettings.json... 1160: Microsoft.AspNetCore.DataProtection.KeyManagement.XmlKeyManager[0]<br>User profile is available. Using 'C:\Users\gaurav\AppData\Local\ASP.NET\DataProtection-Keys' as key reposit<br>User profile is available. Using 'C:\User ory and Windows DPAPI to encrypt keys at rest. Hosting environment: Development Content root path: D:\Webservices\Chapter05\02 Logging\Chap05\_02 Now listening on: http://localhost:60431 Application started. Press Ctrl+C to shut down.<br>Application started. Press Ctrl+C to shut down.<br>info: Microsoft.AspNetCore.Hosting.Internal.WebHost[1] Request starting HTTP/1.1 GET http://localhost:60431/api/Product/productlist info: Microsoft.AspNetCore.Mvc.Internal.ControllerActionInvoker[1]<br>Executing action method Chap05\_02.Controllers.ProductController.GetList (Chap05\_02) with arguments ((null)) - ModelState is Valid info: Microsoft.EntityFrameworkCore.Infrastructure[10403] Entity Framework Core 2.0.2-rtm-10011 initialized 'ProductContext' using provider 'Microsoft.EntityFramewor kCore.SqlServer' with options: None<br>
info: Microsoft.EntityFrameworkCore.Database.Command[20101]<br>
Executed DbCommand (Sms) [Parameters=[], CommandType='Text', CommandTimeout='30']<br>
SELECT [c].[Id], [c].[CategoryId], [c].[D kCore.SqlServer' with options: None info: Microsoft.AspNetCore.Mvc.Internal.ControllerActionInvoker[2]<br>Executed action Chap85\_02.Controllers.ProductController.GetList (Chap85\_02) in 411.8216ms info: Microsoft.AspNetCore.Hosting.Internal.WebHost[2]

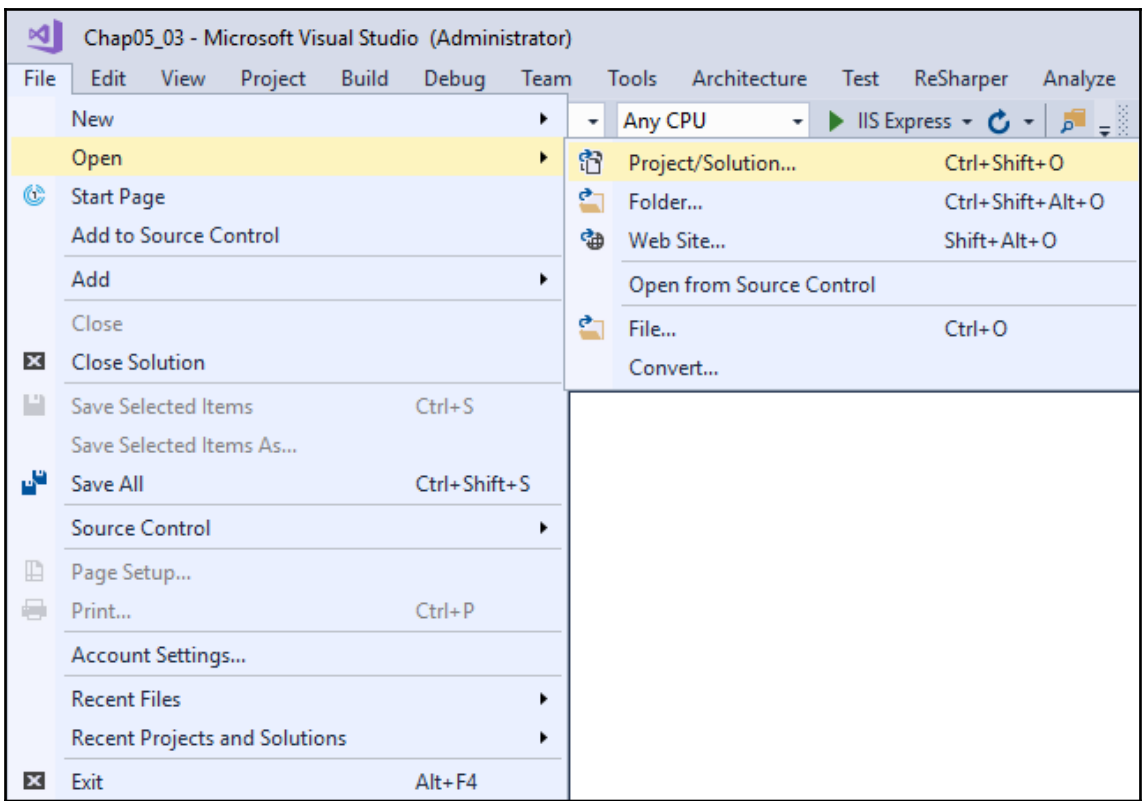

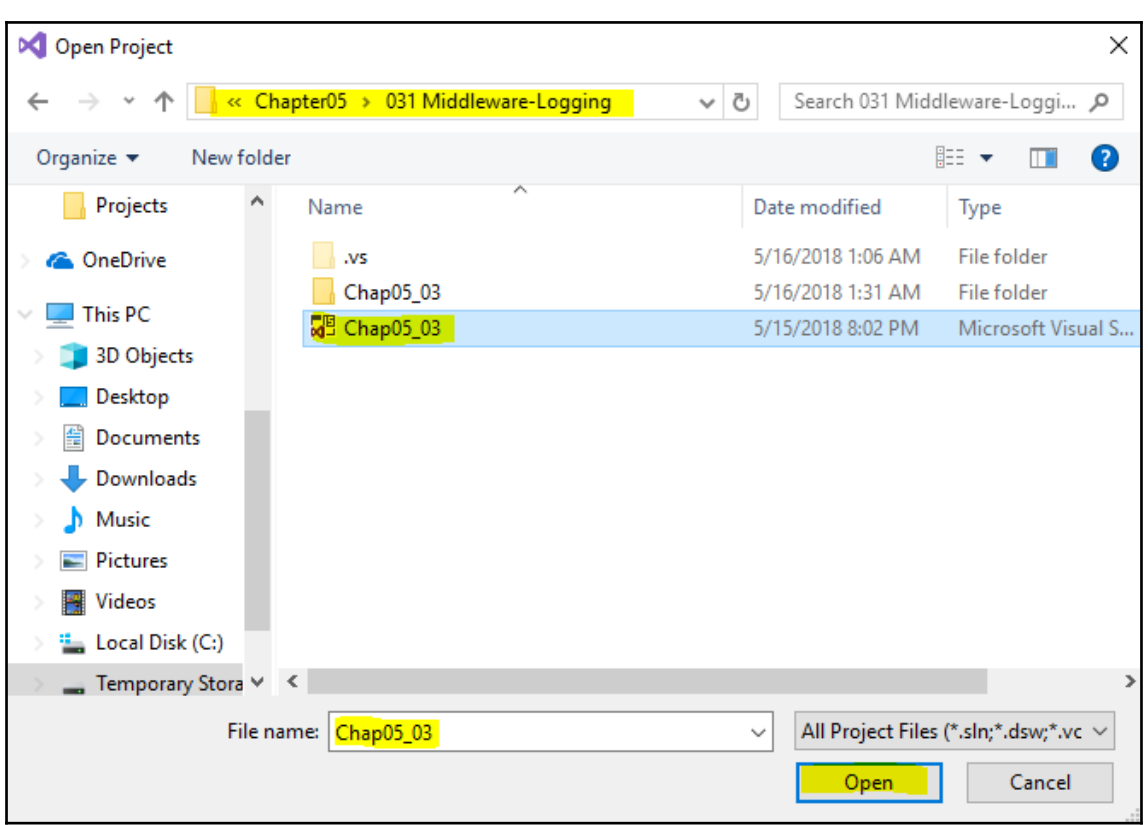

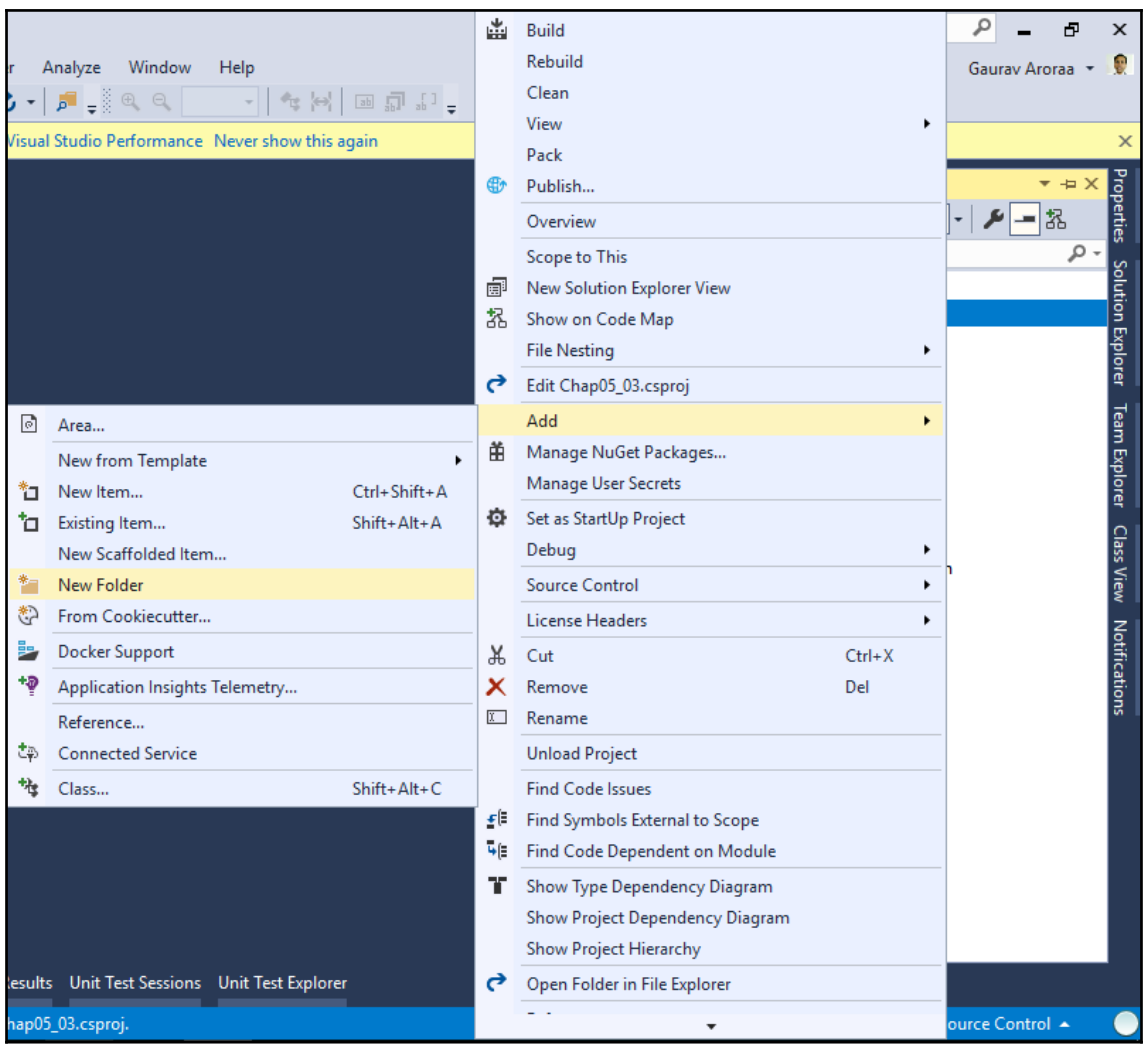

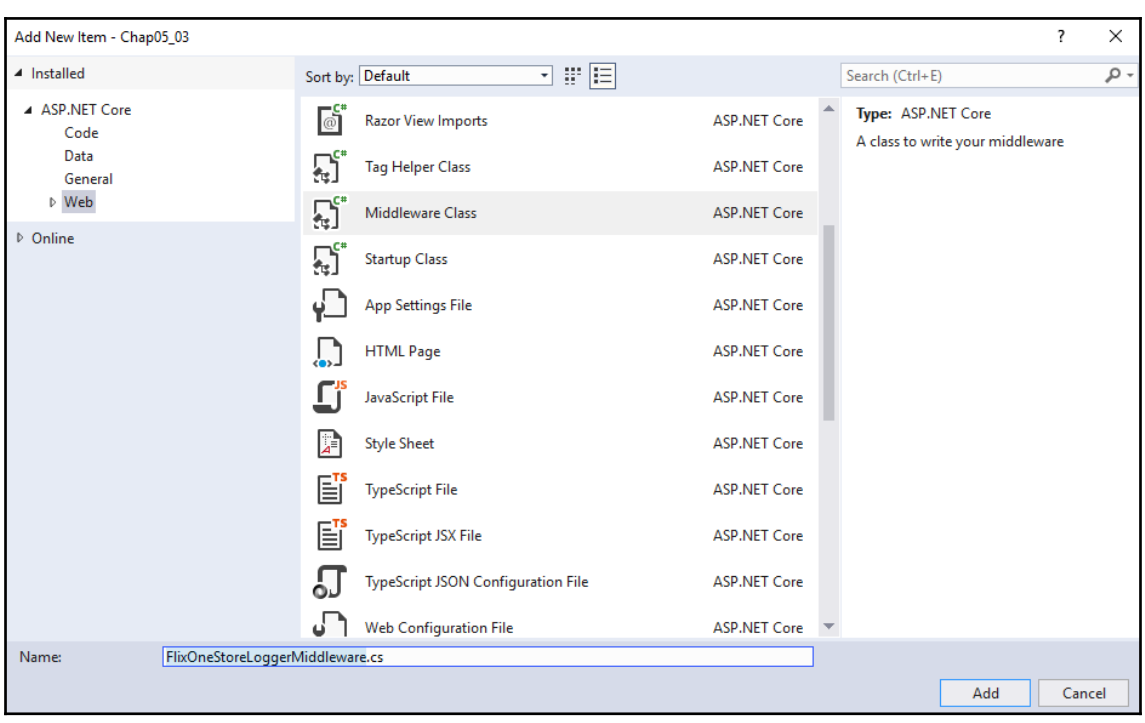

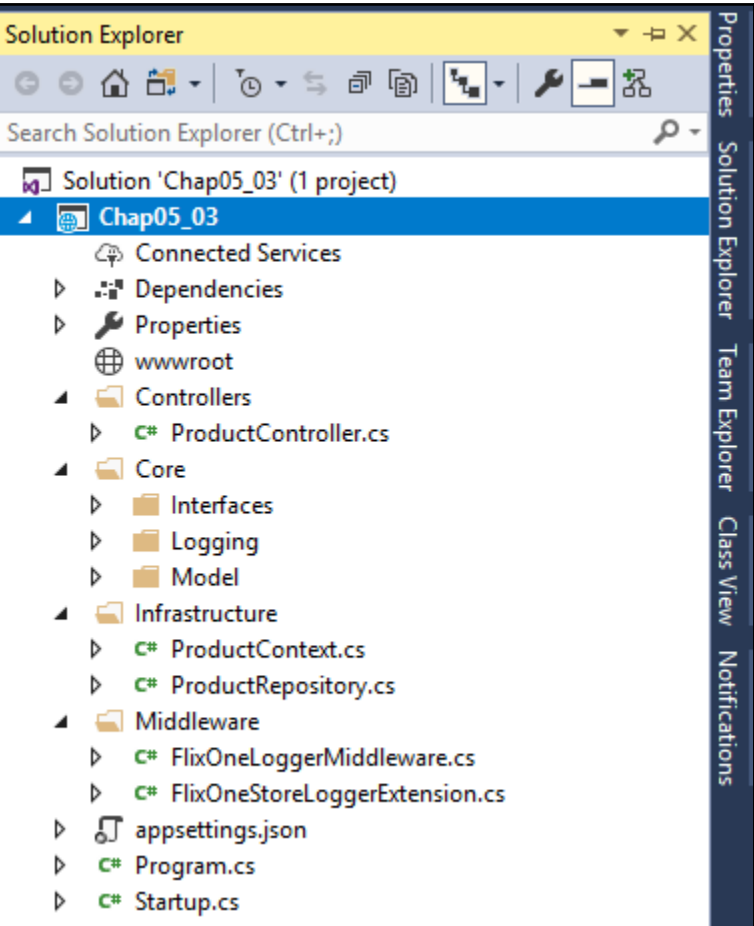

Request starting HTTP/1.1 GET http://localhost:60431/api/Product/productist<br>
infolnfo: Chap65\_03.Middleware: FlixOneLoggerMiddleware: http://localhost:60431/api/Product/productlist<br>
:Chap65\_03.Middleware: http://localhost: : None<br>
Infolio: Microsoft.EntityFramewov.co.utex.ria-roum-and[2010]<br>
Executed ObCommand (Sms) [Parameters-[], CommandYpe="Text', CommandTimeout="30"]<br>
EEECT[[.][Id],[c].[Clegory][],[c].[Image], [c].[Image], [c].[Parameter None

# **Chapter 6: Testing RESTful Web Services**

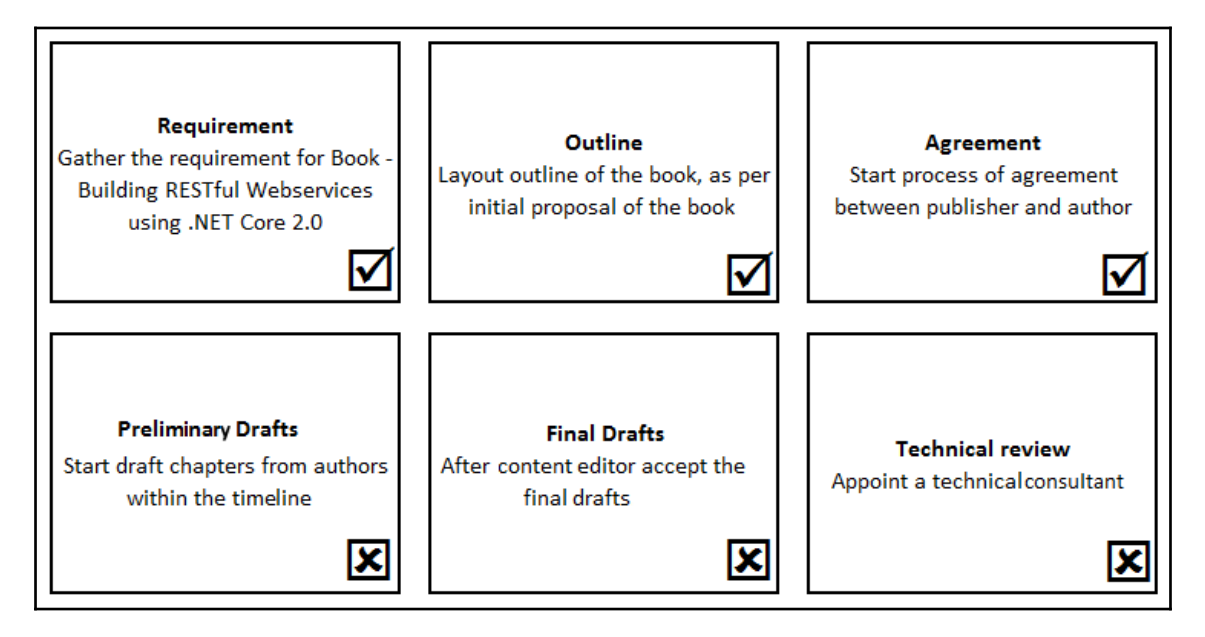

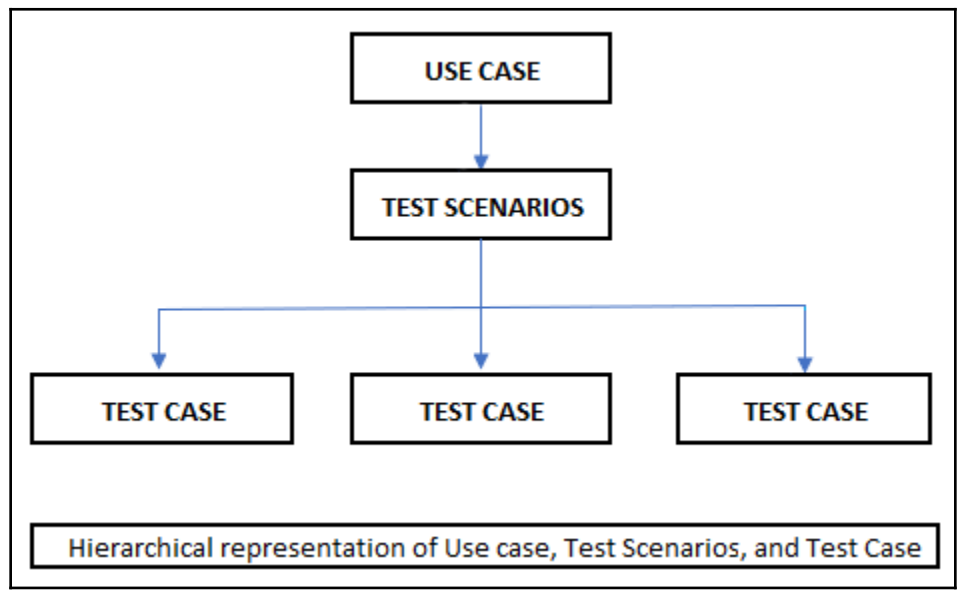

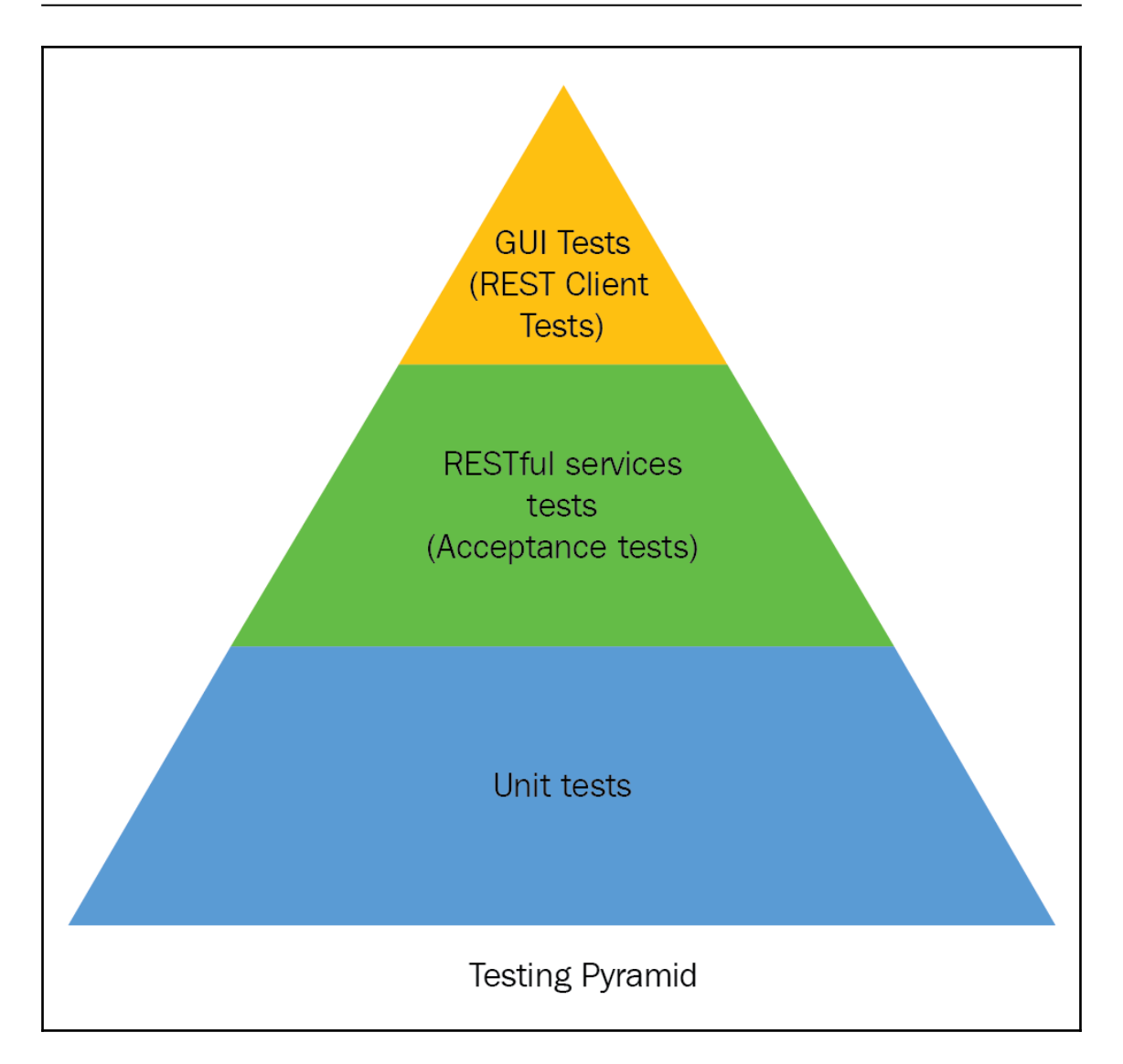

### *Graphic Bundle*

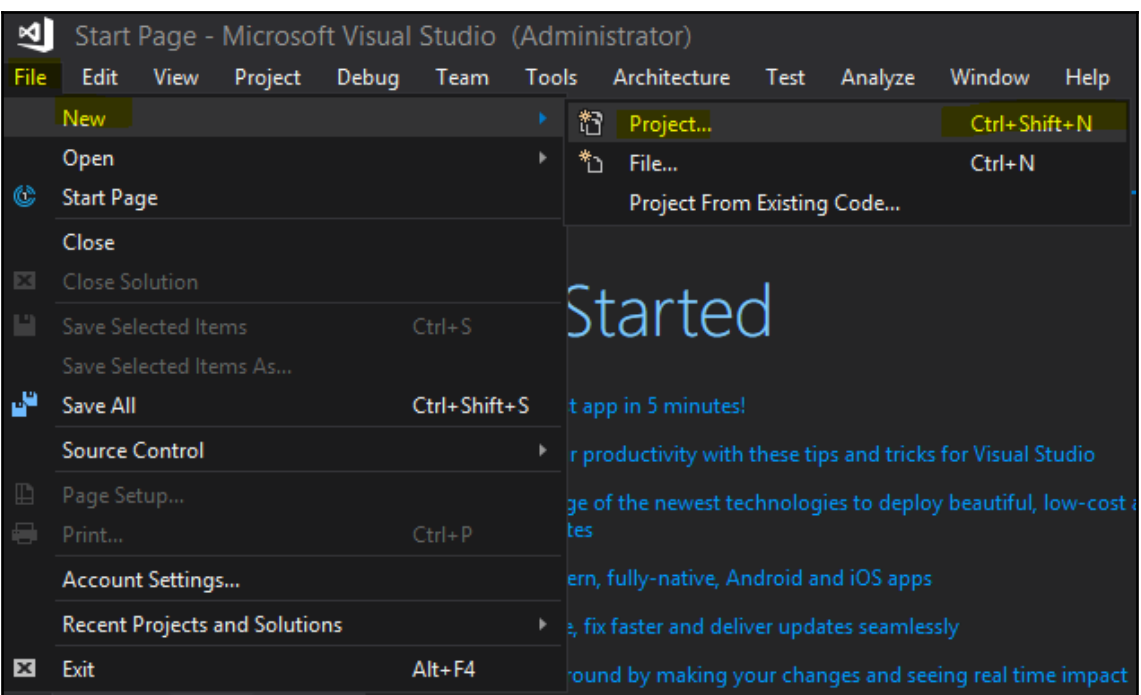

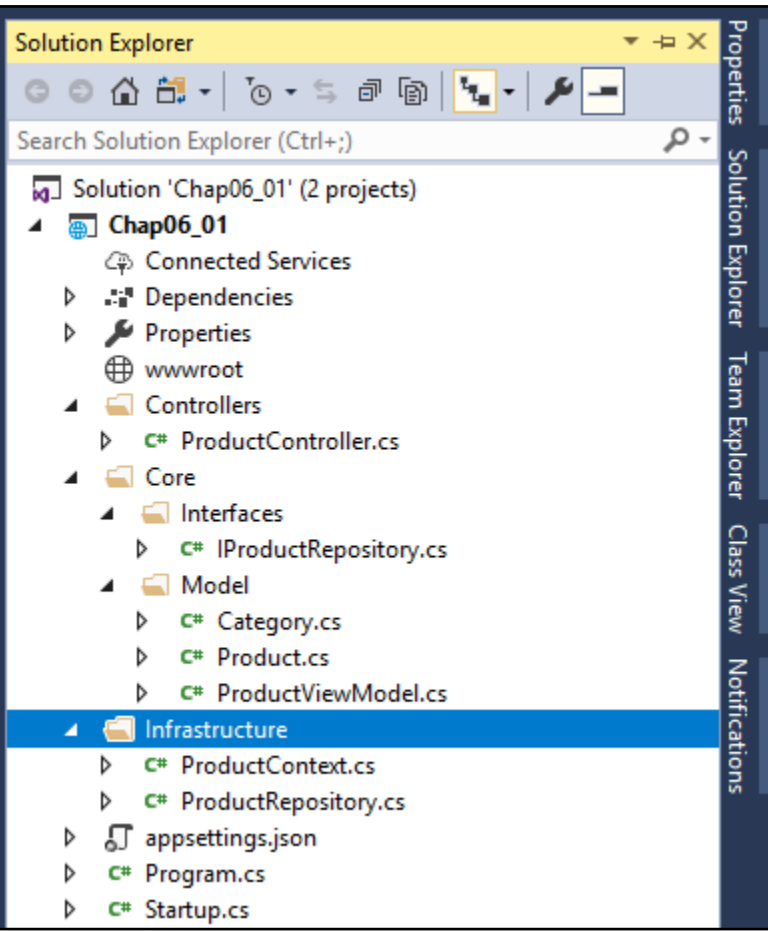

1) localhost:60431/swagger/

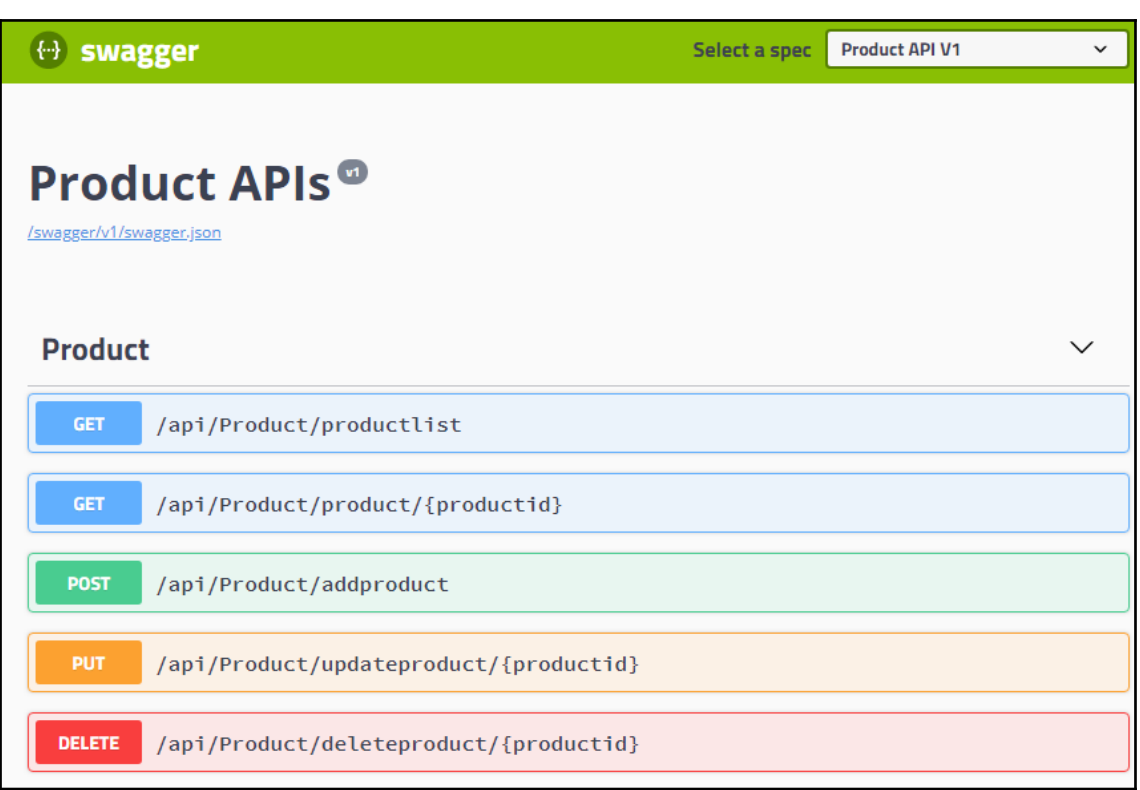

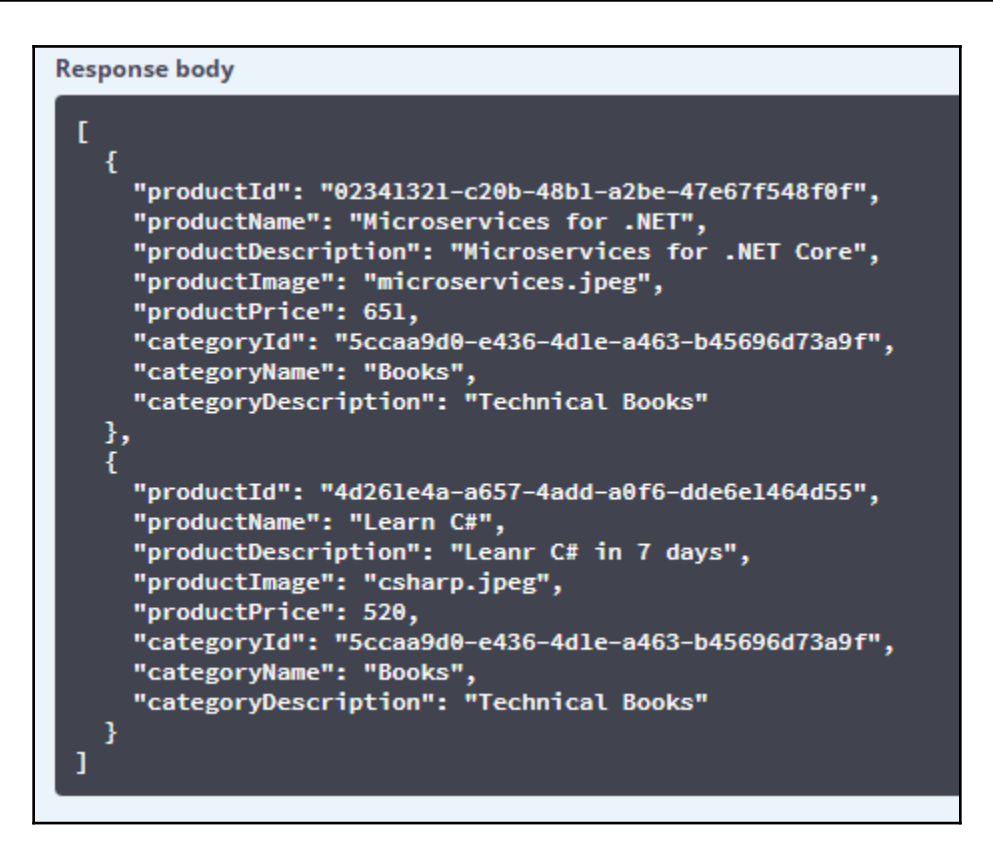

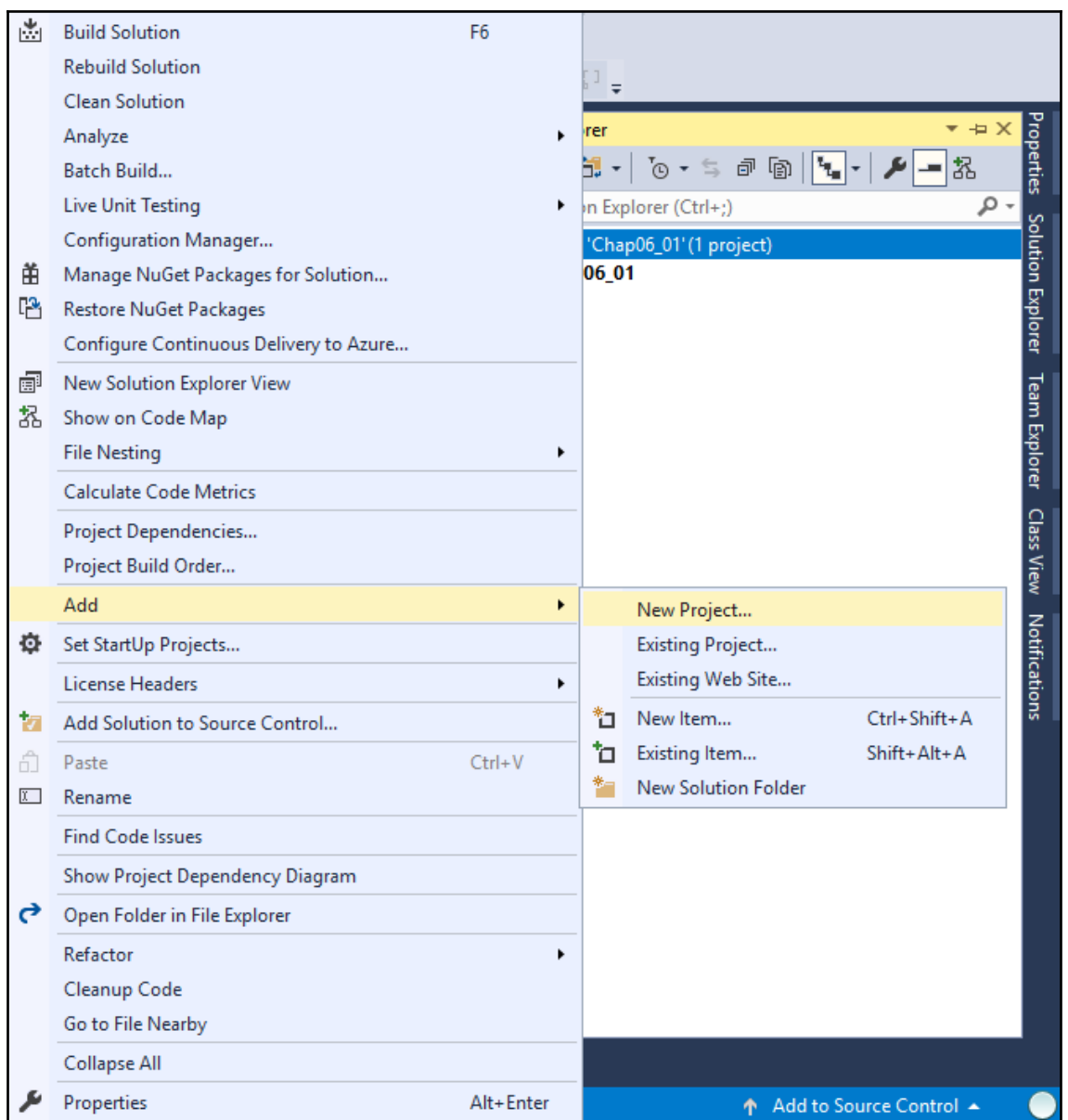

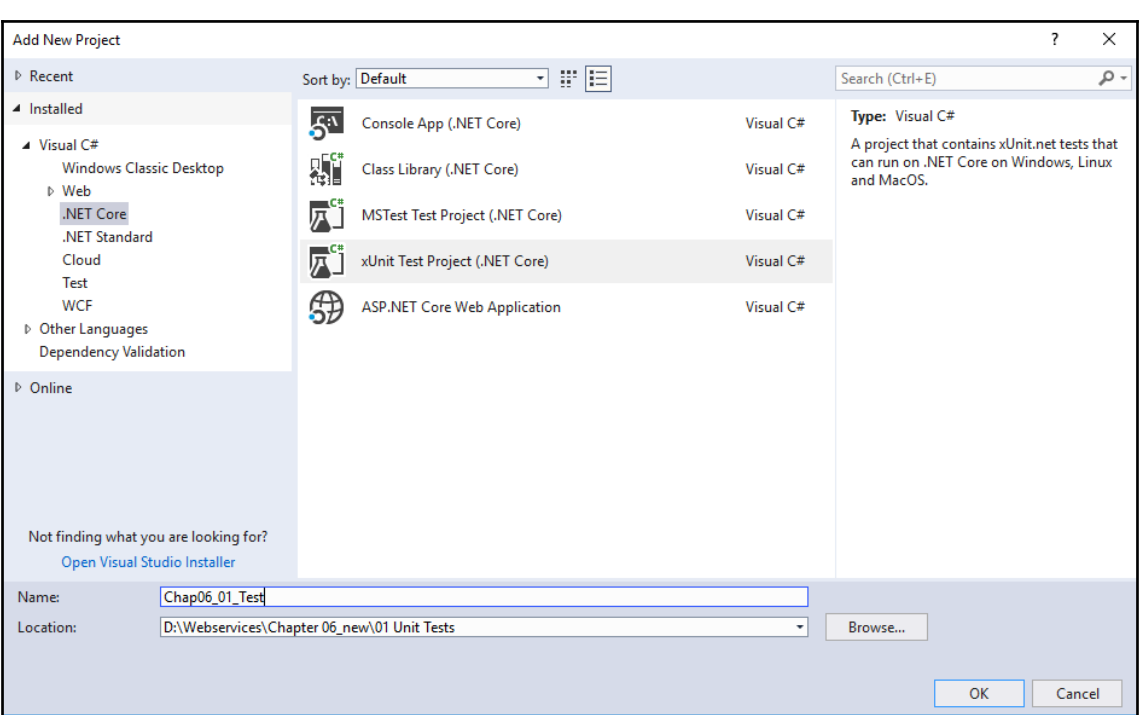

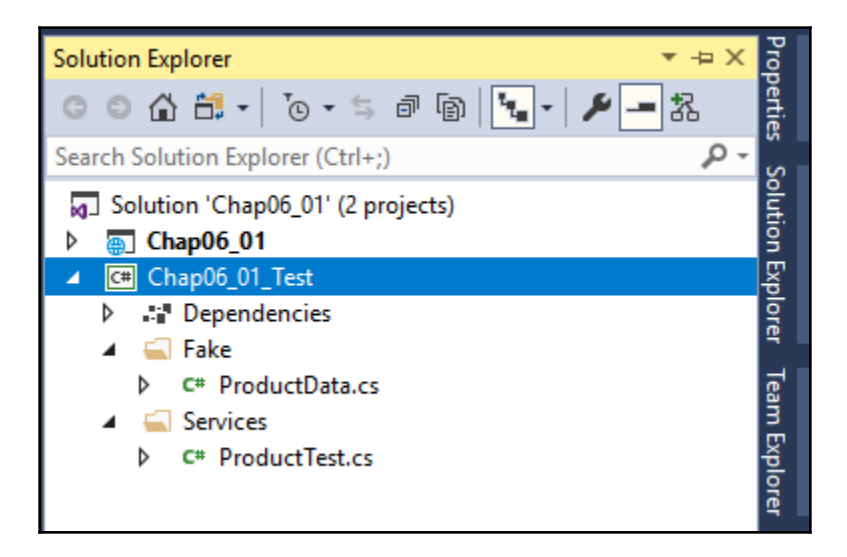

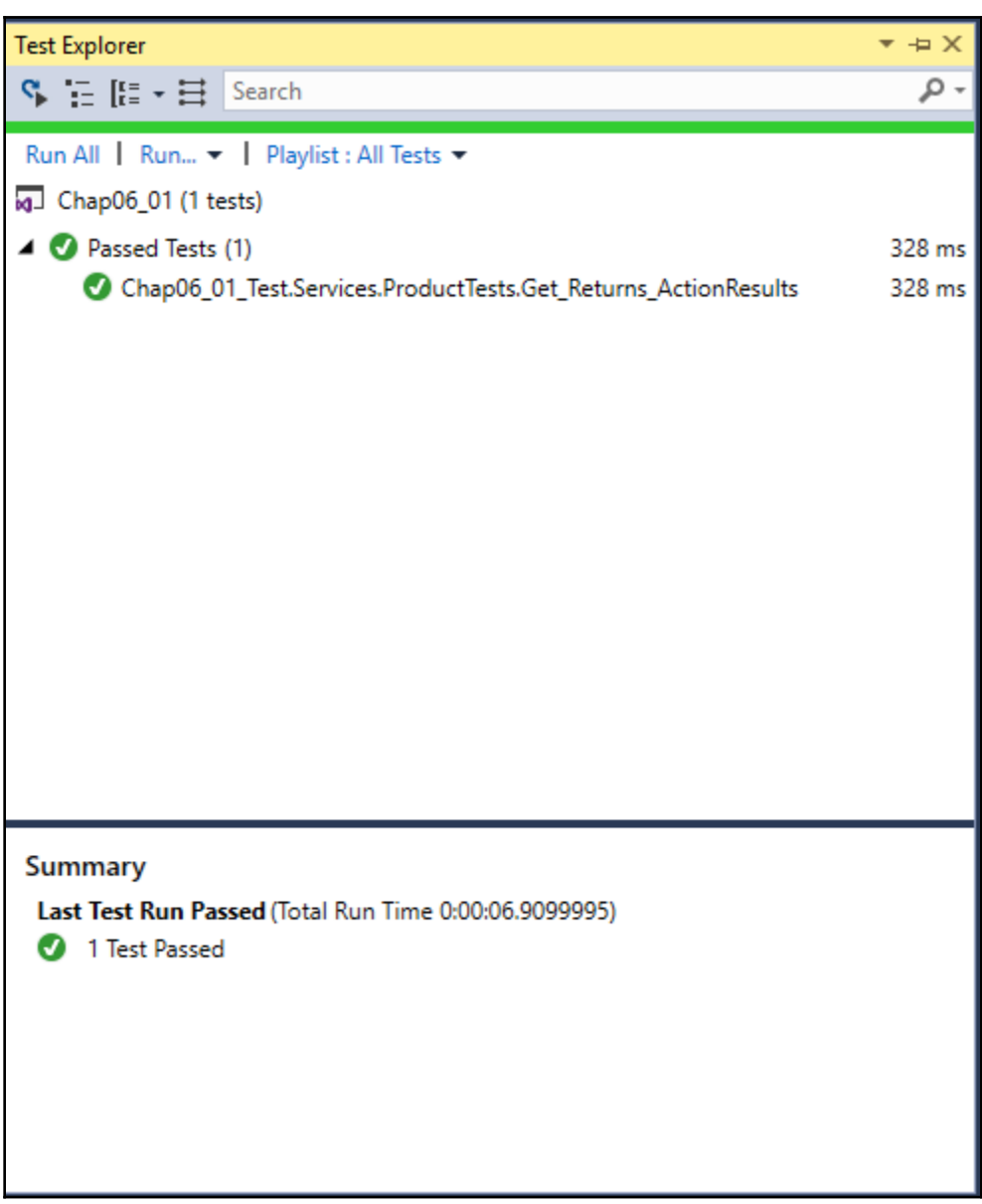

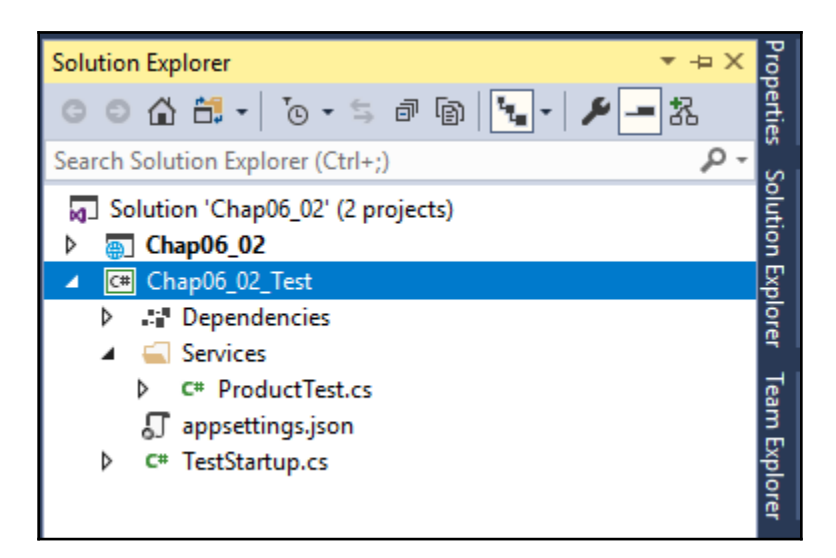

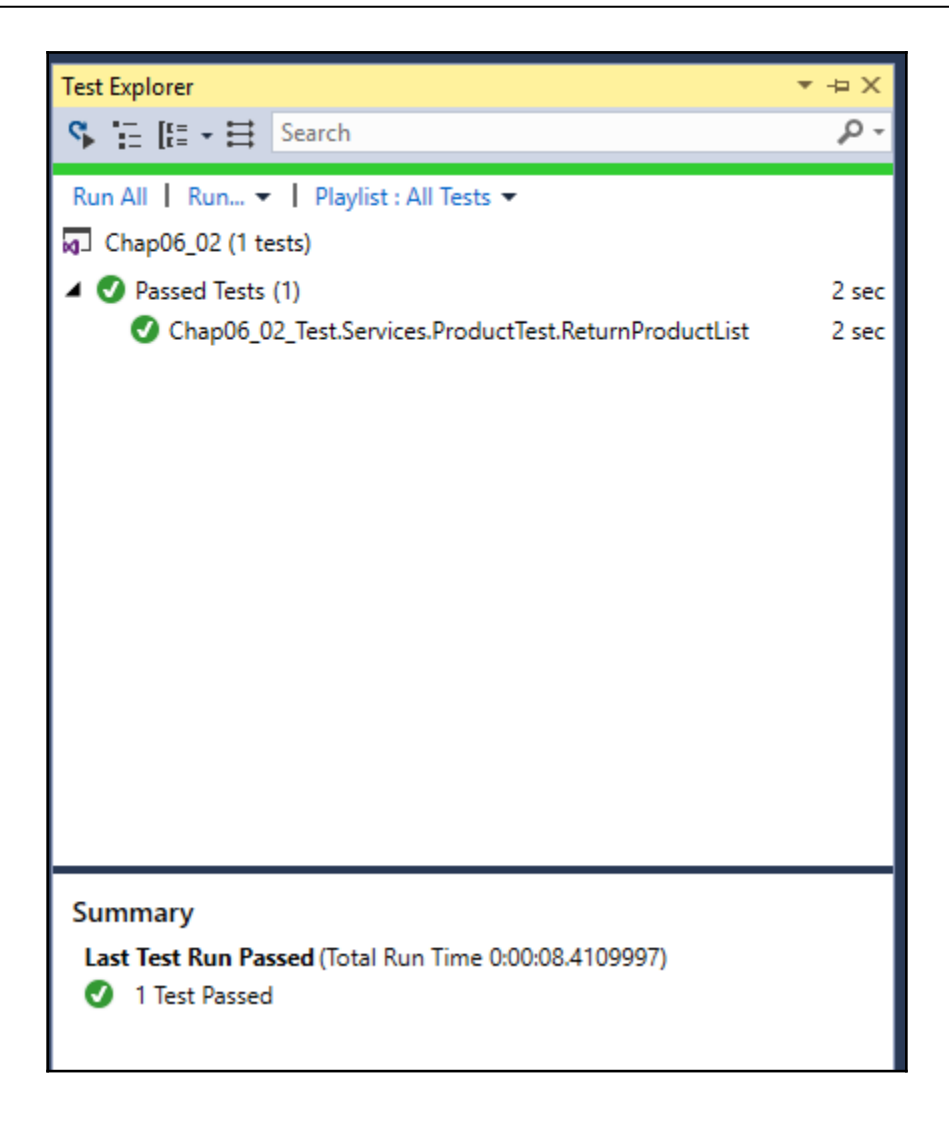

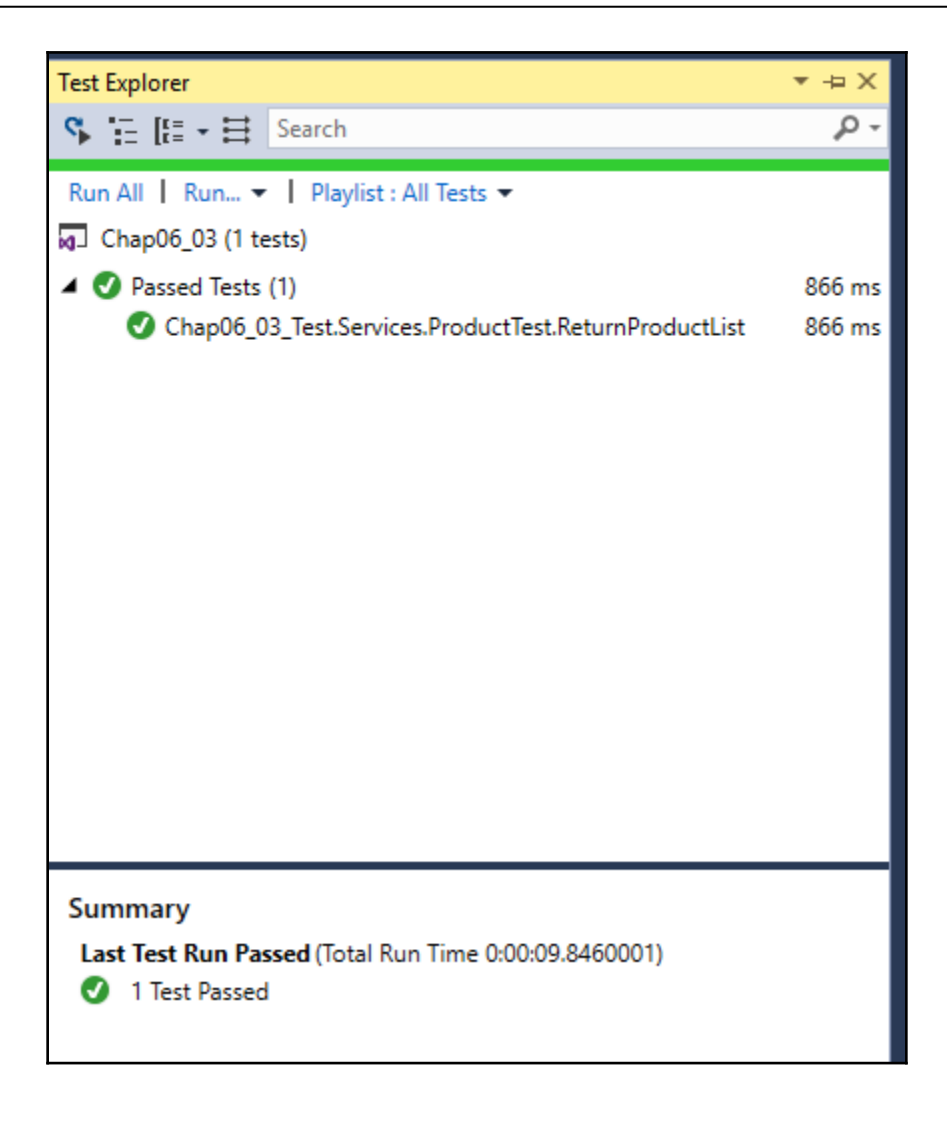

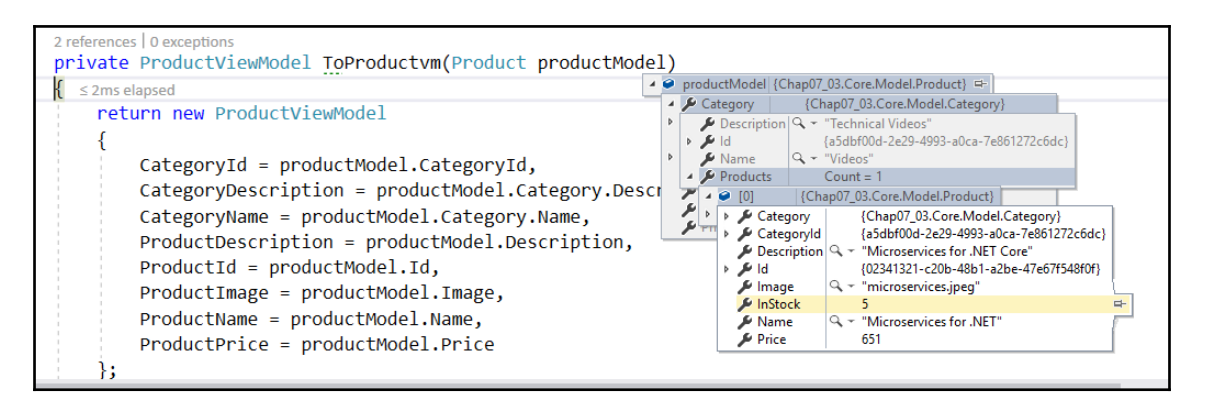

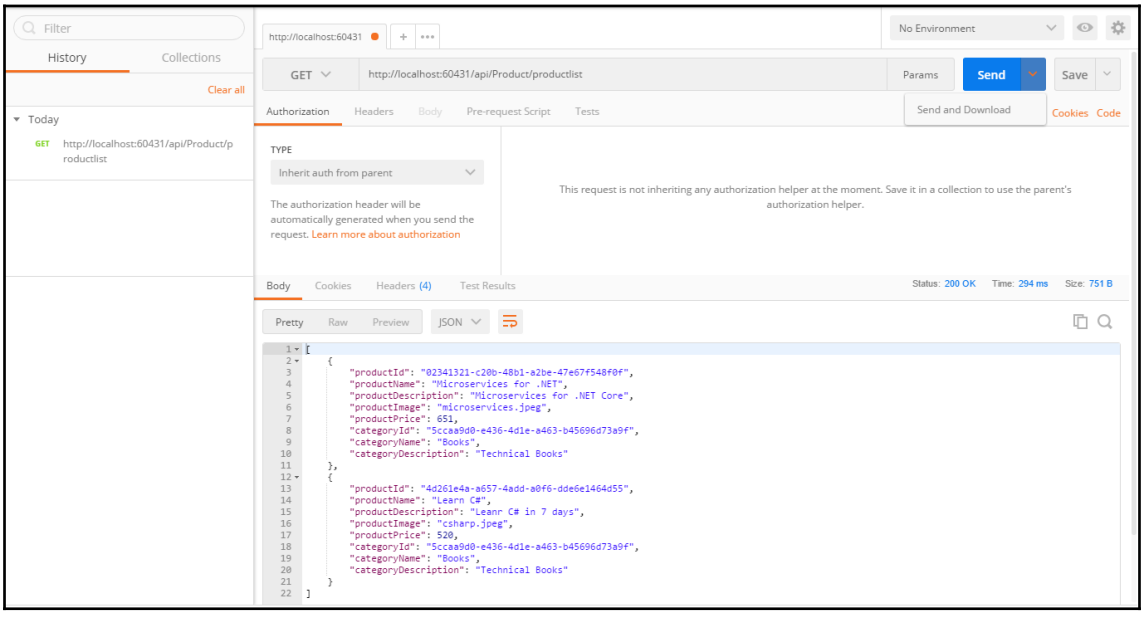

#### *Graphic Bundle*

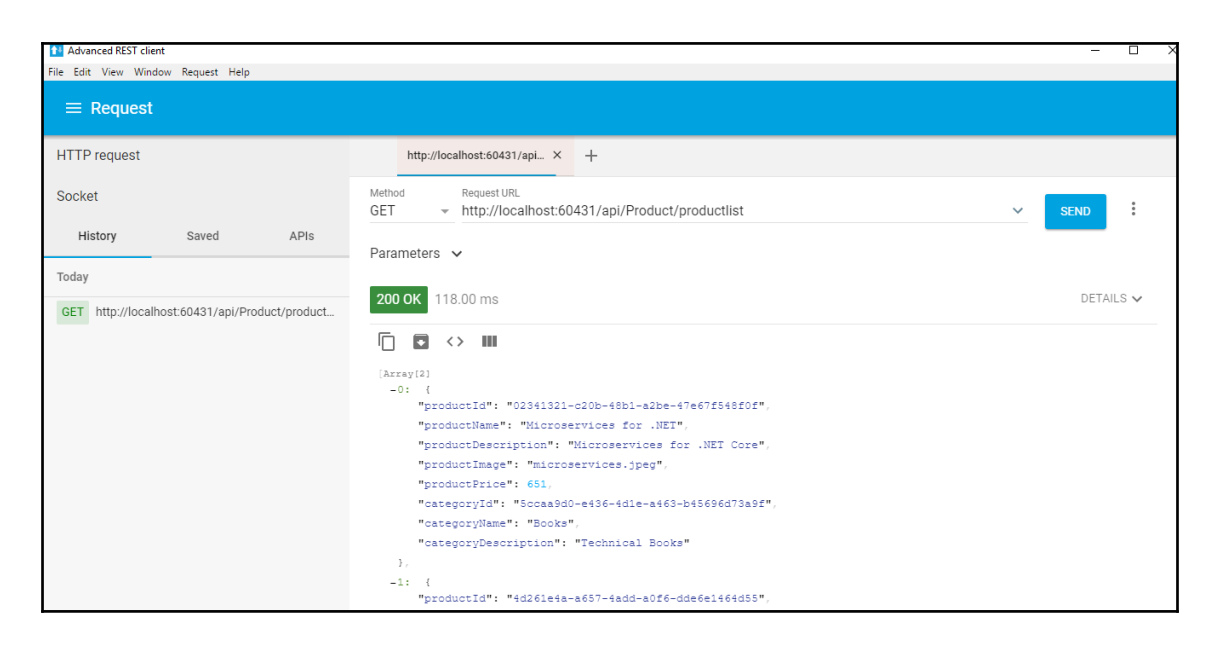

D:\Webservices\Chapter 06\_new\04 Load Tests\Chap06\_04>dotnet run Using launch settings from D:\Webservices\Chapter 06\_new\04 Load Tests\Chap06\_04\Properties\launchSettings.json... Using environment: Development<br>Hosting environment: Development<br>Content root path: D:\Webservices\Chapter 06\_new\04 Load Tests\Chap06\_04<br>Now listening on: http://localhost:60431 Application started. Press Ctrl+C to shut down.

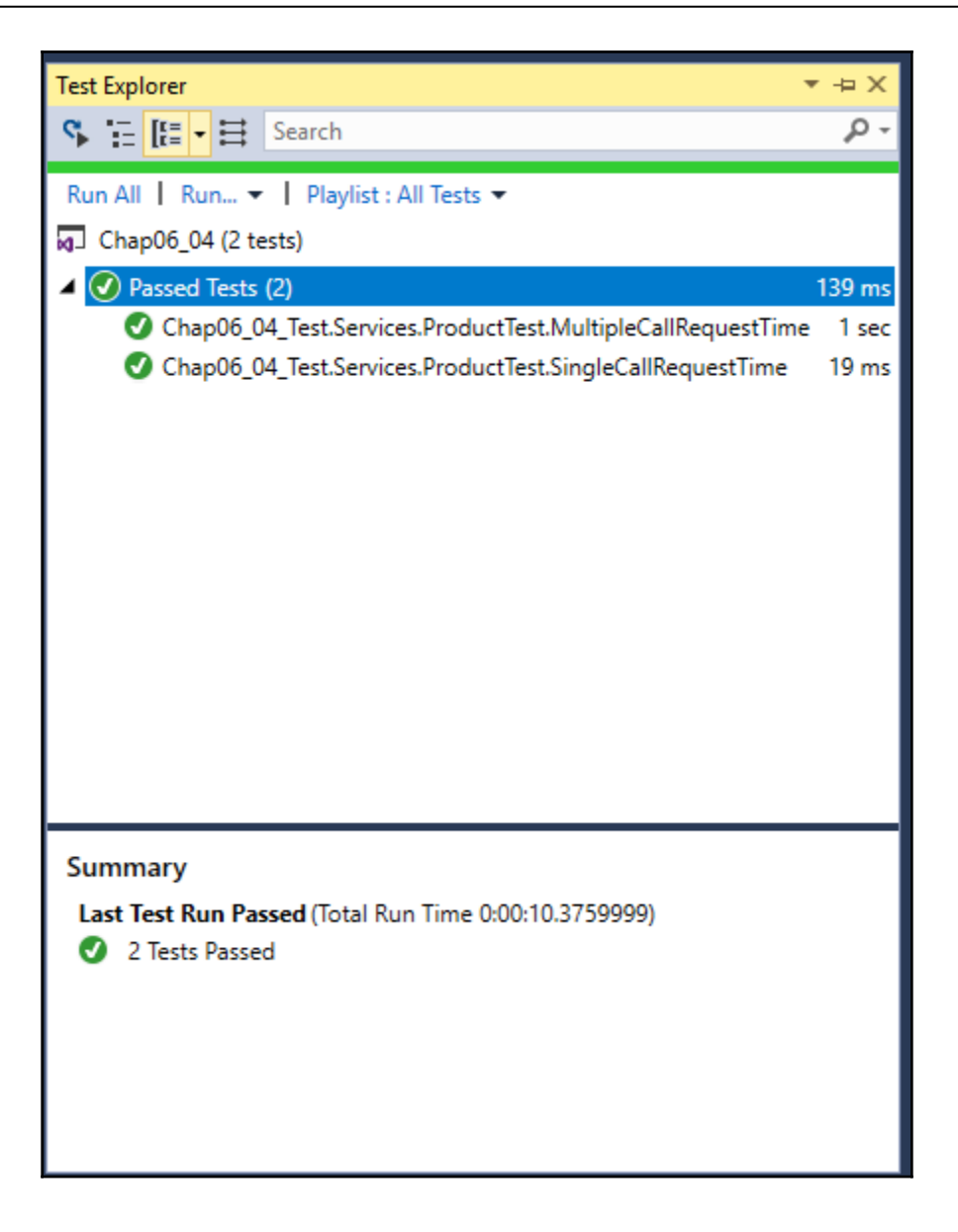

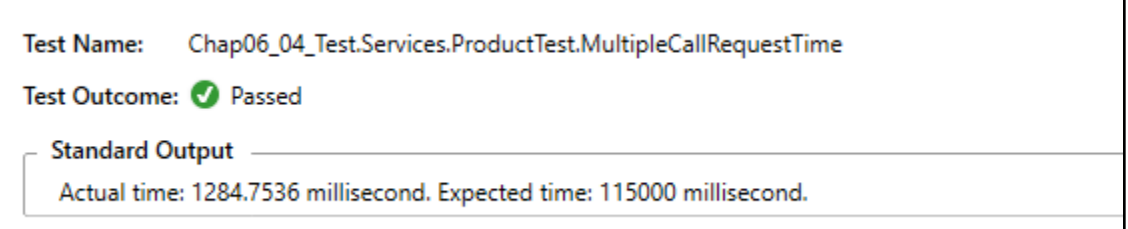

```
Test run for D:\Webservices\Chapter 06_new\04    Load Tests\Chap06_04_Test\bin\Debug\netcoreapp2
.0\Chap06_04_Test.dll(.NETCoreApp,Version=v2.0)<br>Microsoft (R) Test Execution Command Line Tool Version 15.6.0
Copyright (c) Microsoft Corporation. All rights reserved.
Starting test execution, please wait...
                              Discovering: Chap06_04_Test
[xUnit.net 00:00:01.0561900]
[xUnit.net 00:00:01.2402047]
                              Discovered: Chap06 04 Test
[xUnit.net 00:00:01.2468461]Starting:
                                           Chap06_04_Test
[xUnit.net 00:00:02.9754566]Finished:
                                           Chap06_04_Test
                          Total tests: 2. Passed: 2. Failed: 0. Skipped: 0.
Fest Run Successful.
                          Test execution time: 5.6981 Seconds
```
# **Chapter 7: Continuous Integration and Continuous Deployment**

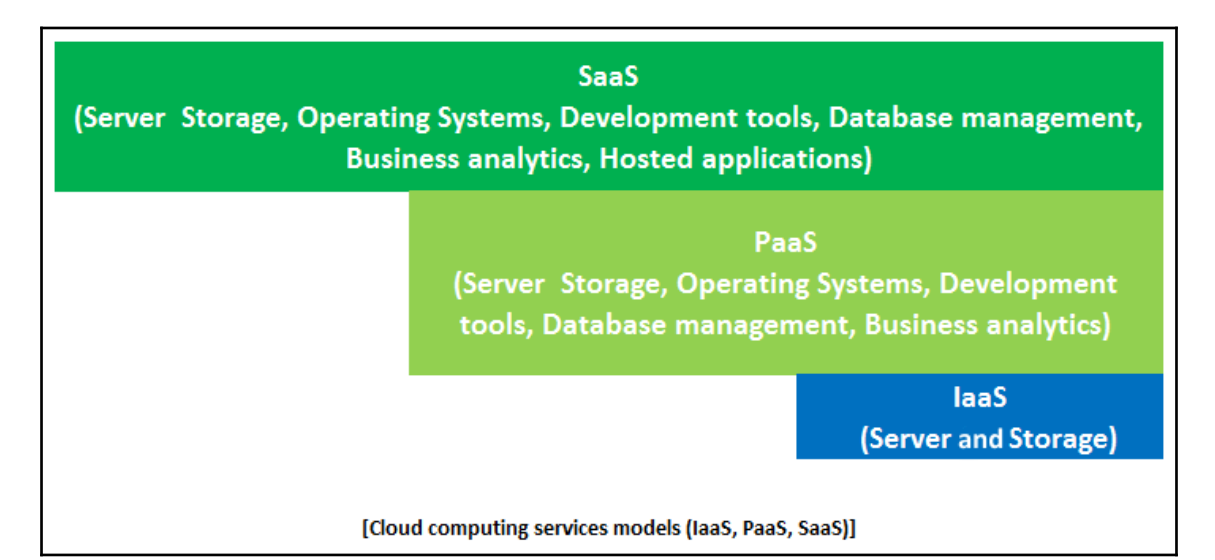

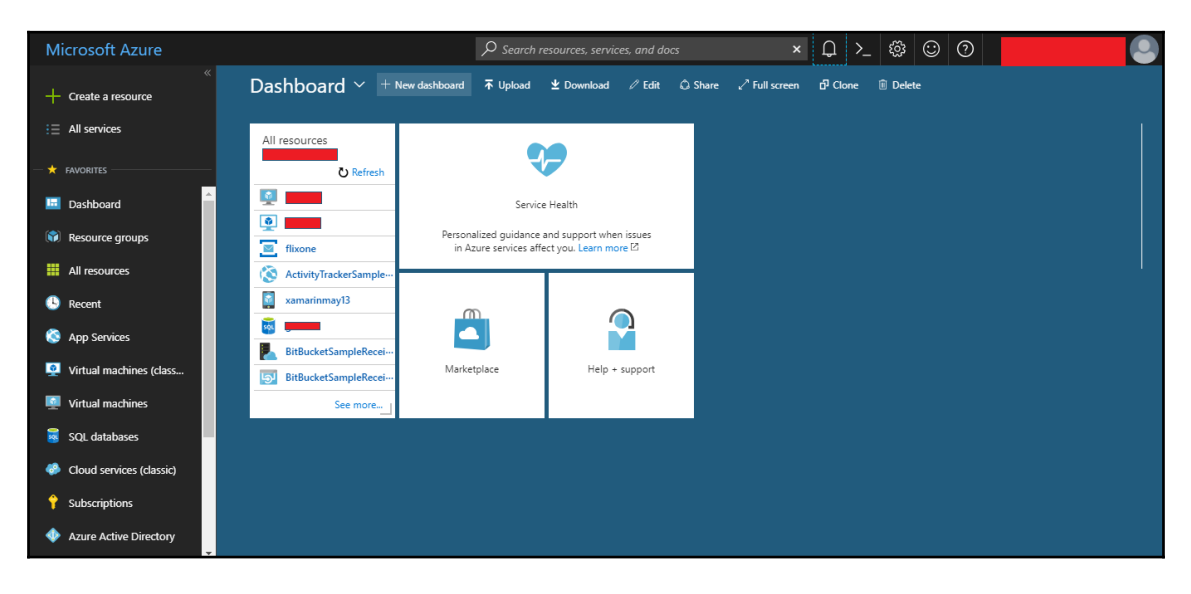

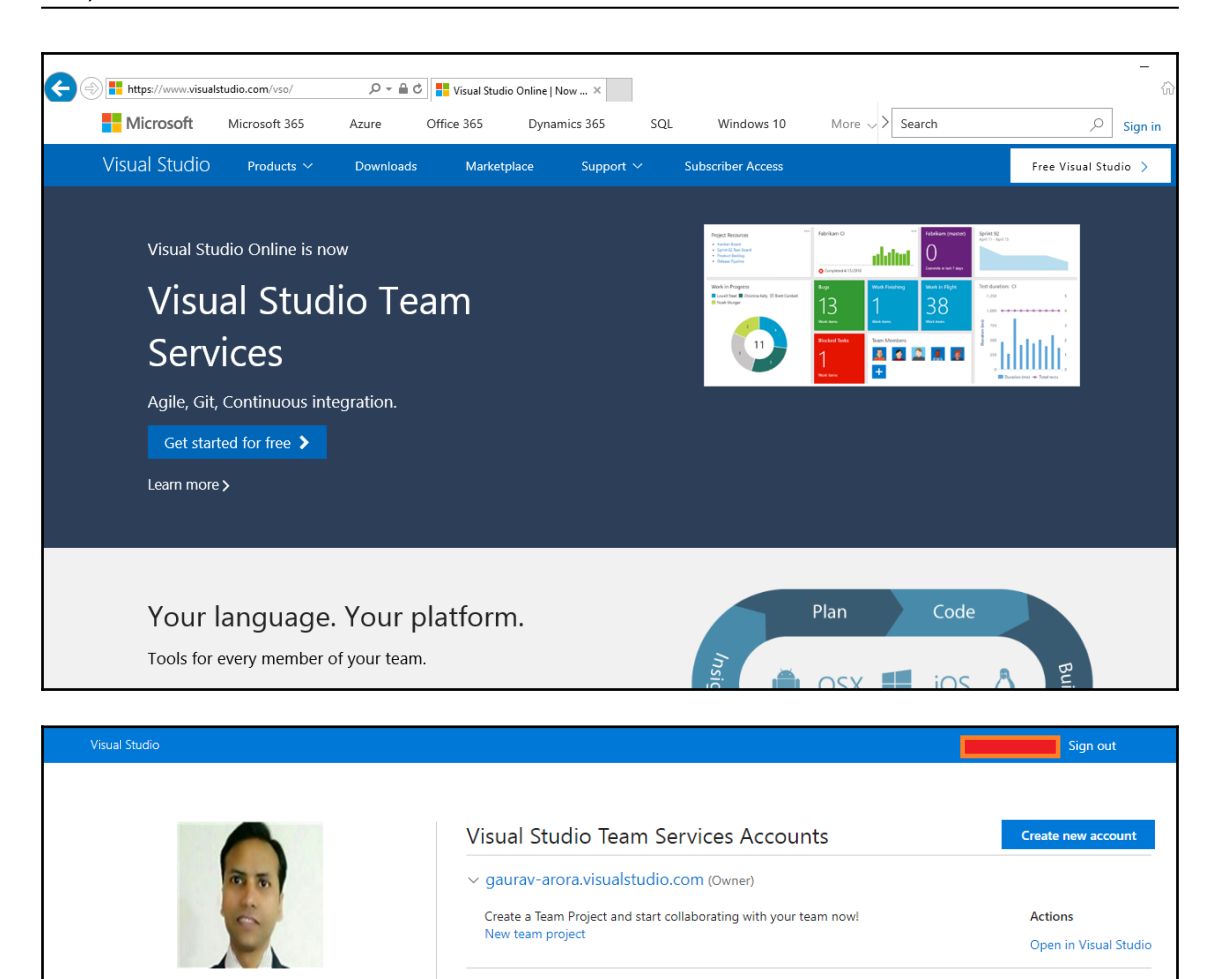

Edit profile

 $\bar{\phantom{a}}$ 

Gaurav Aroraa

Microsoft account

 $\bigoplus$  India

## Create new project

Projects contain your source code, work items, automated builds and more.

Project name \*

FlixOneProductServices

Description

This project is for demonstration of .NET Core Webservices book to show case the power of VSTS

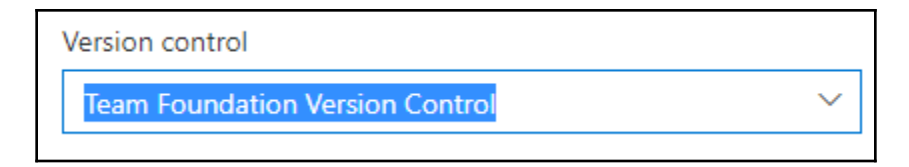

 $\checkmark$ 

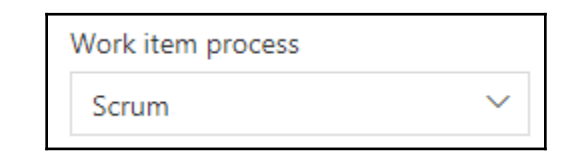

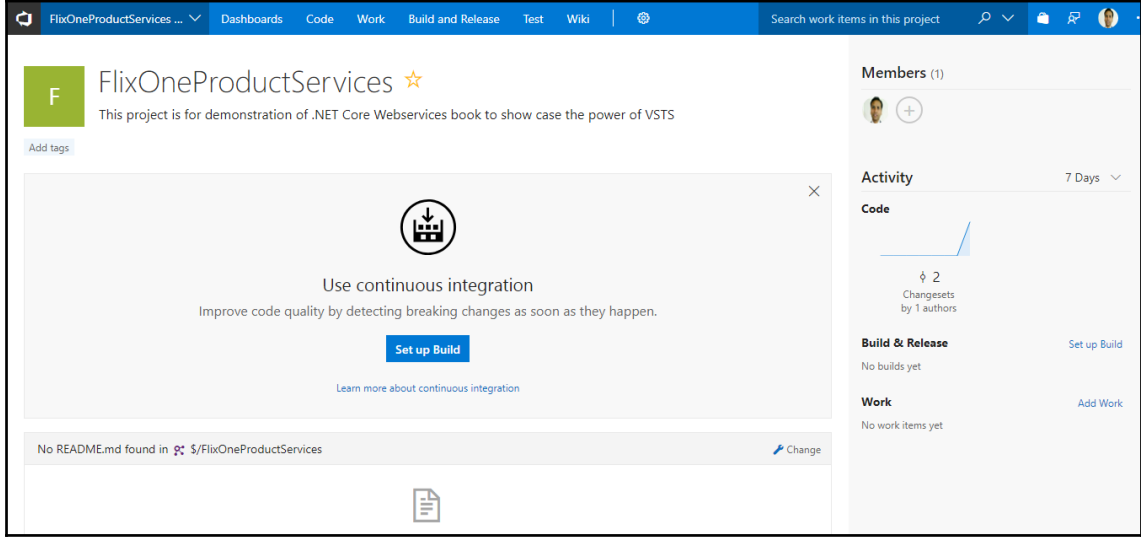

### *Graphic Bundle*

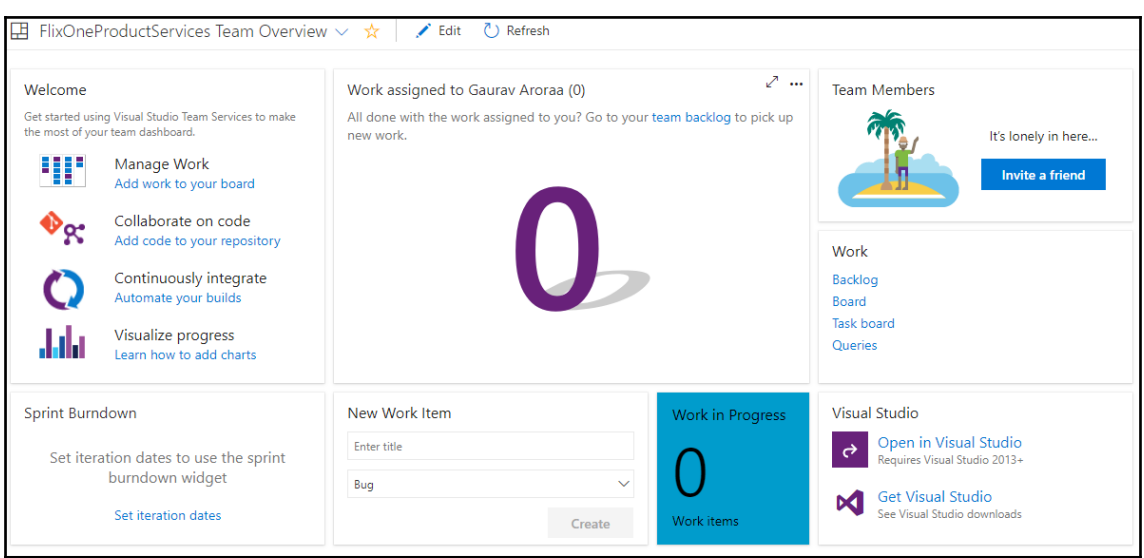

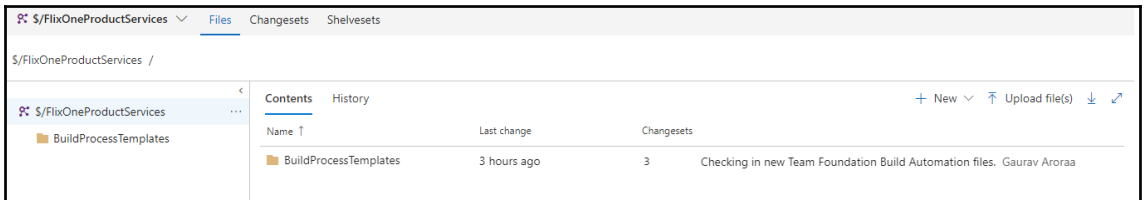

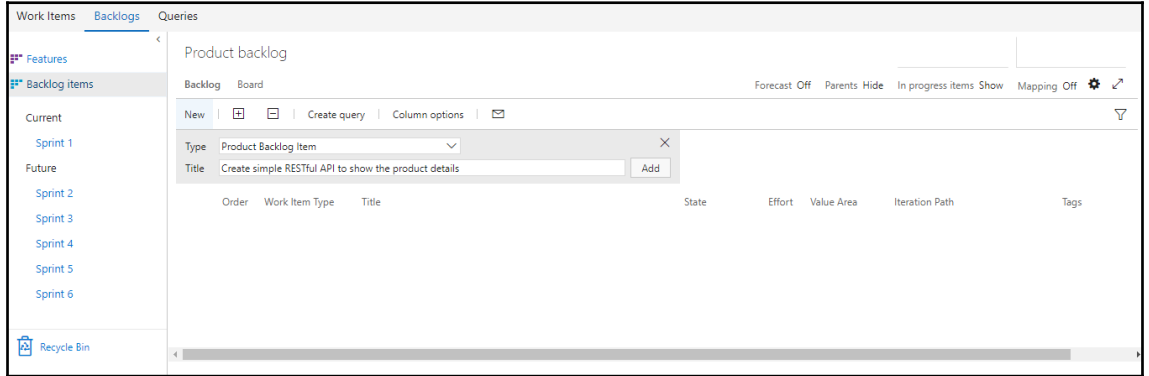

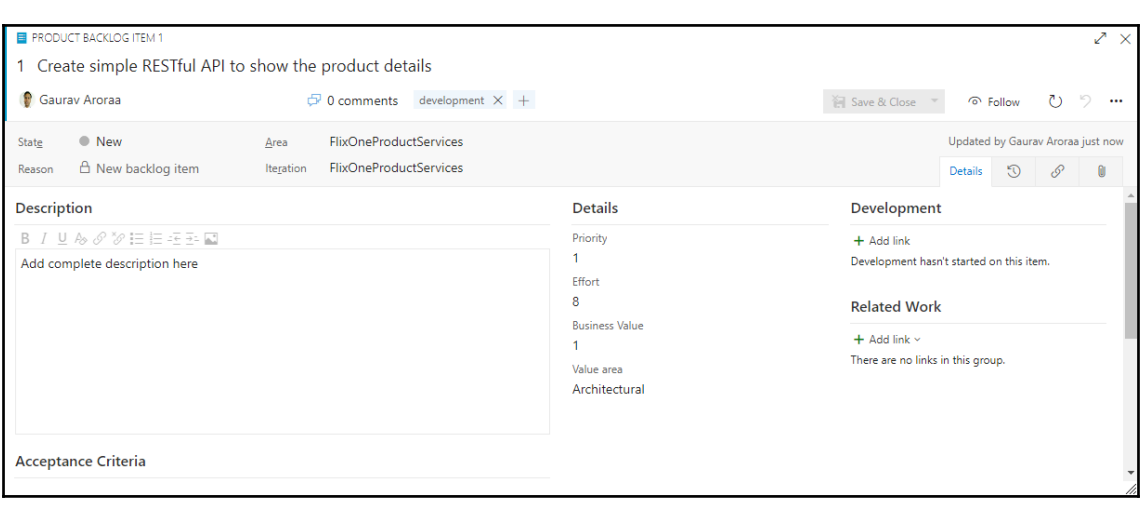

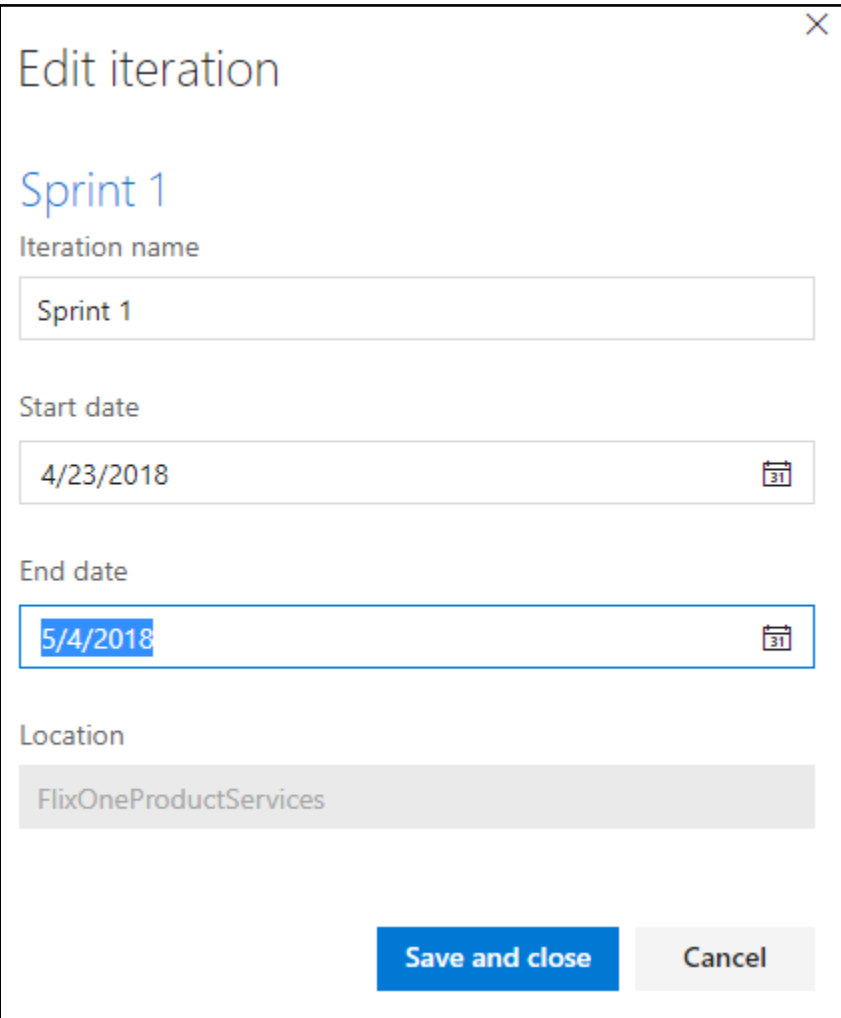
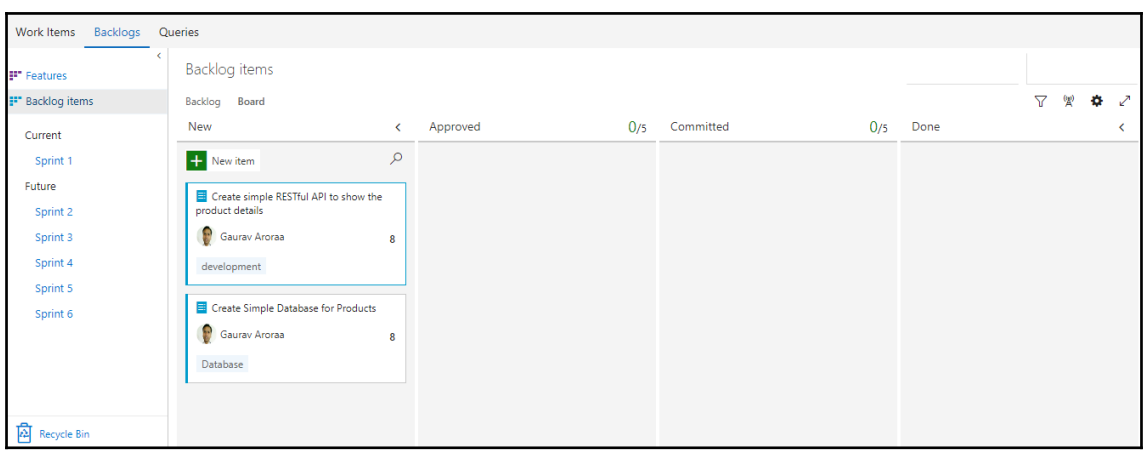

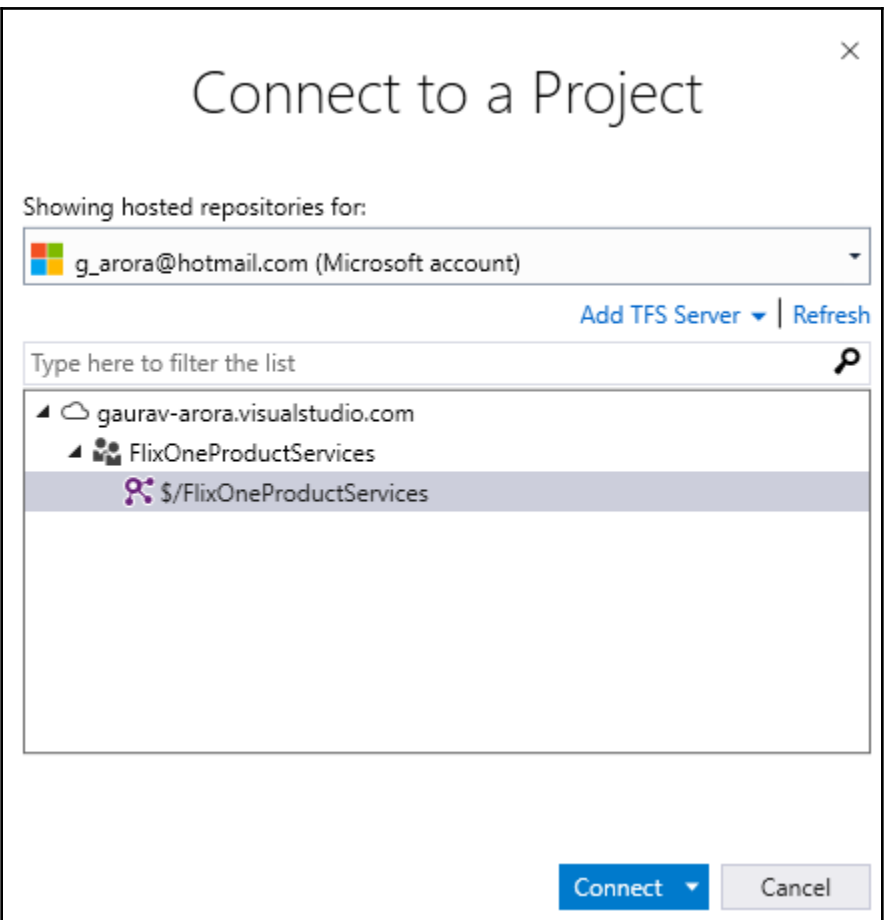

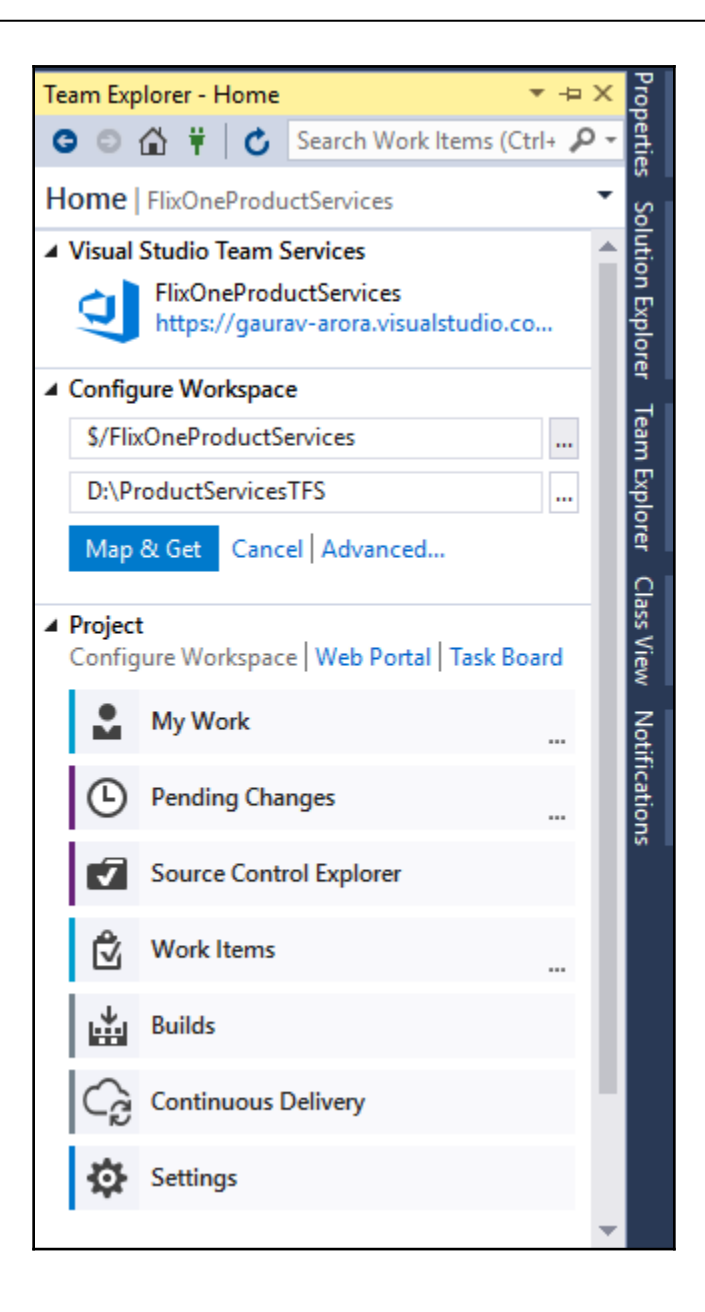

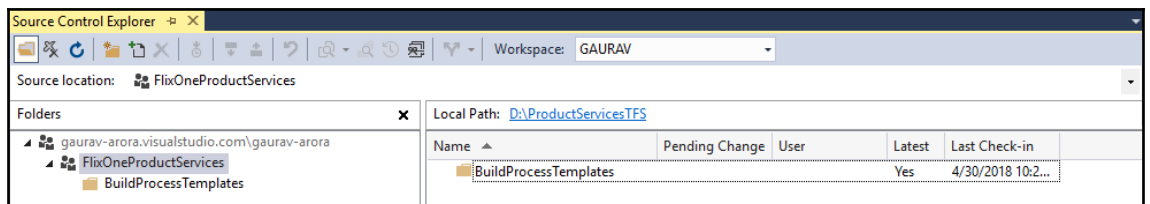

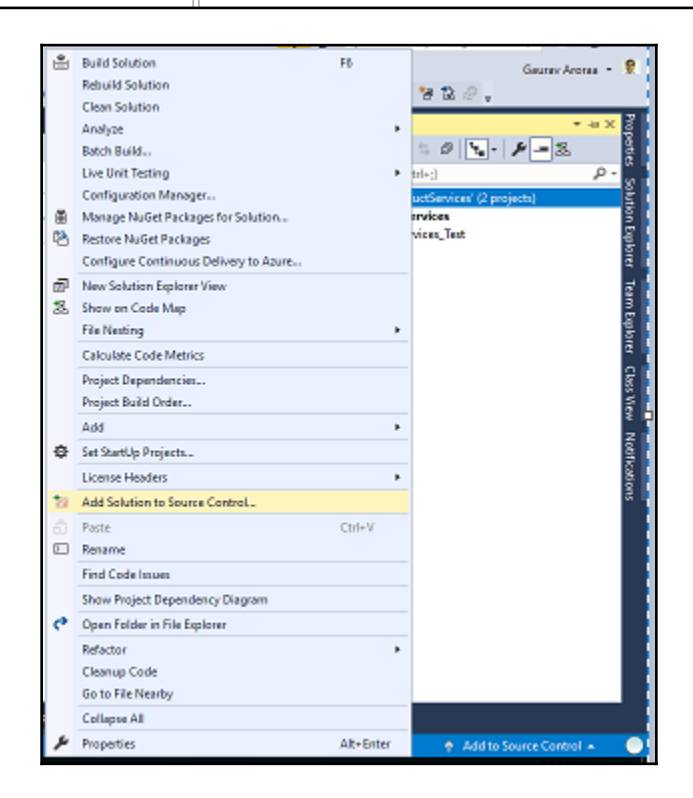

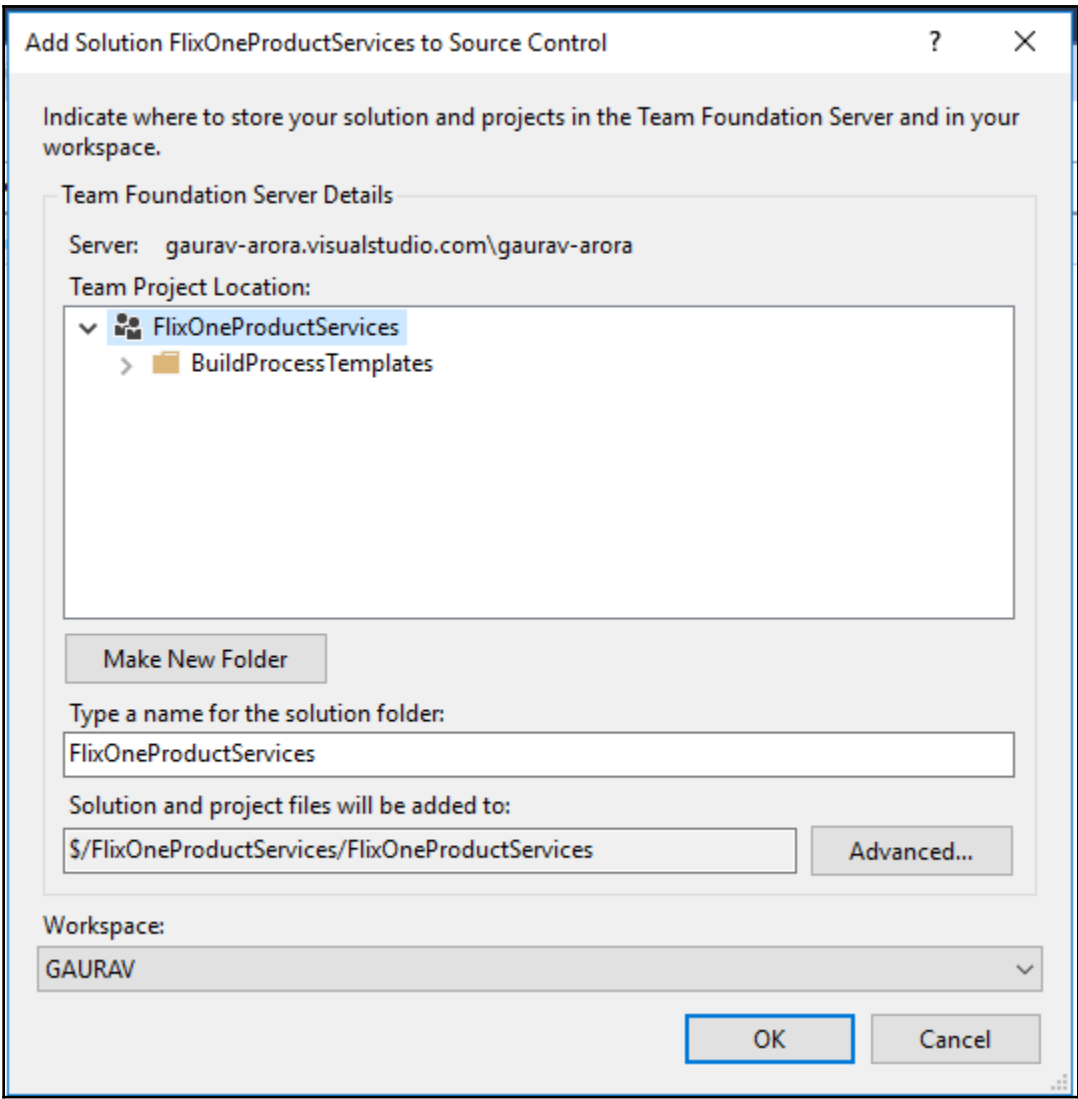

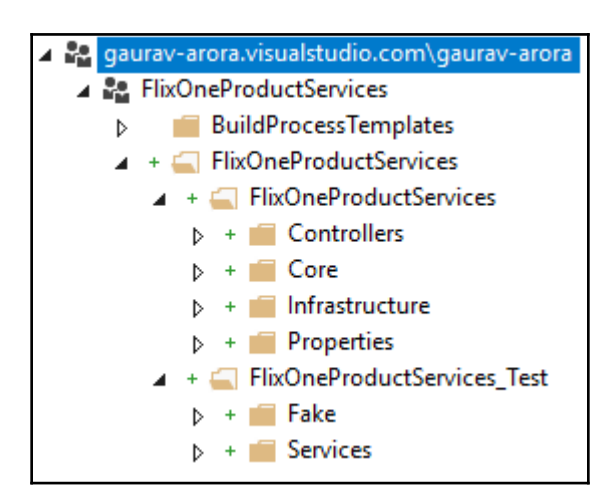

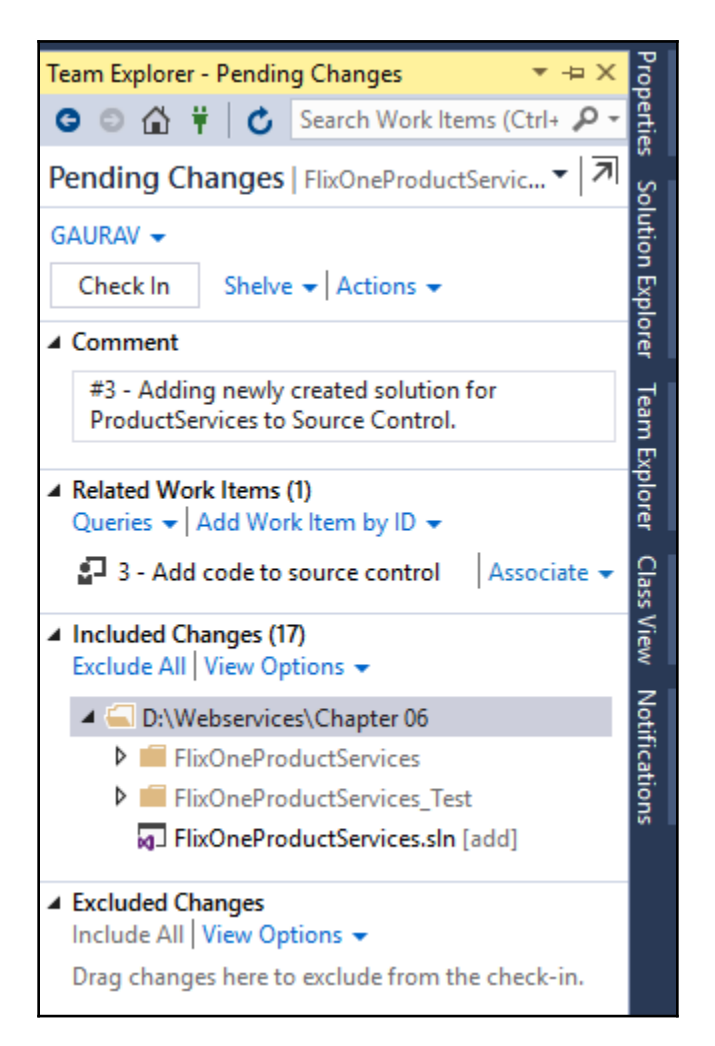

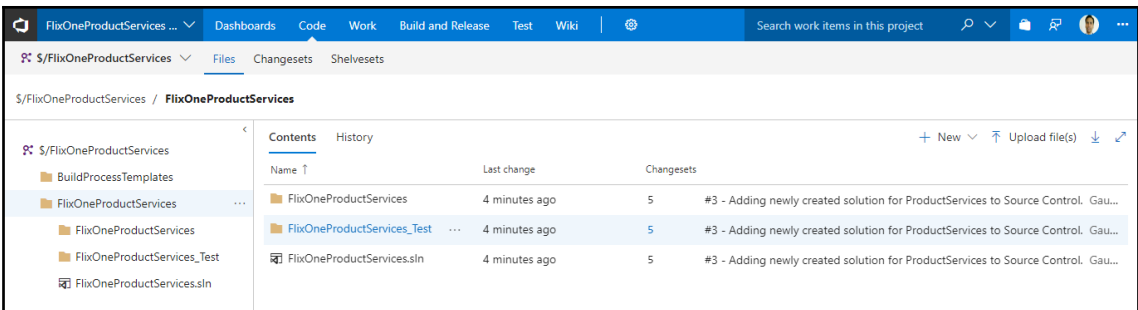

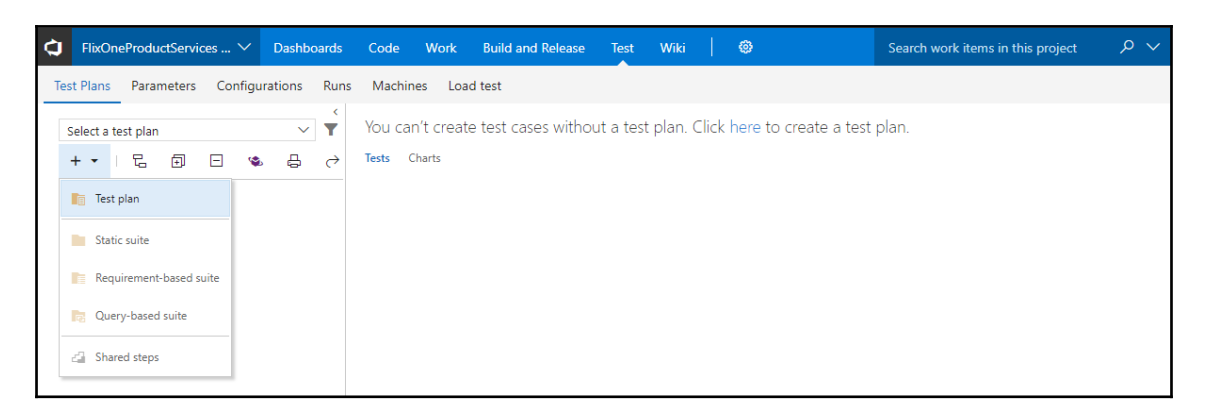

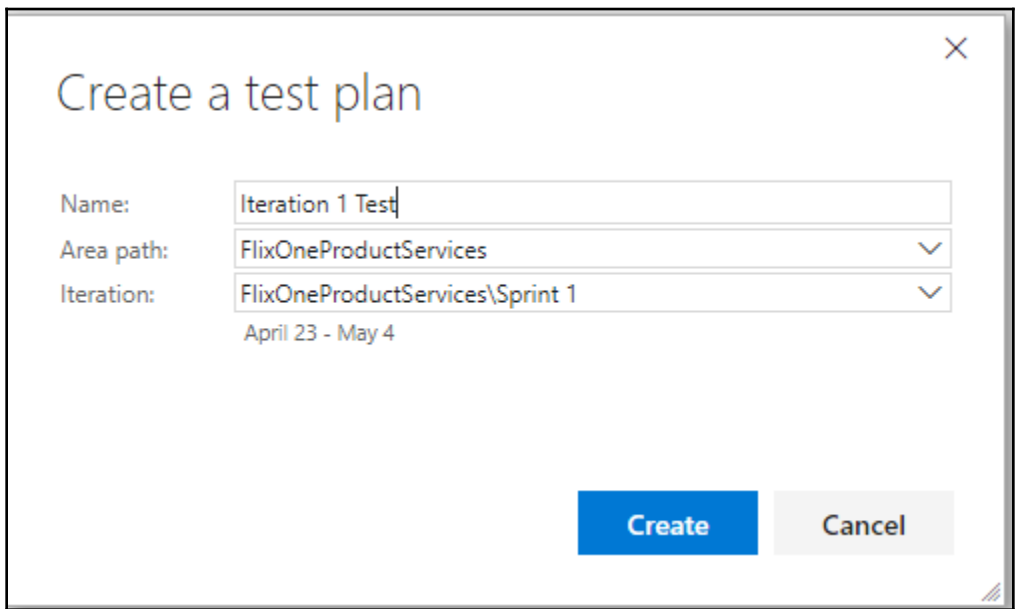

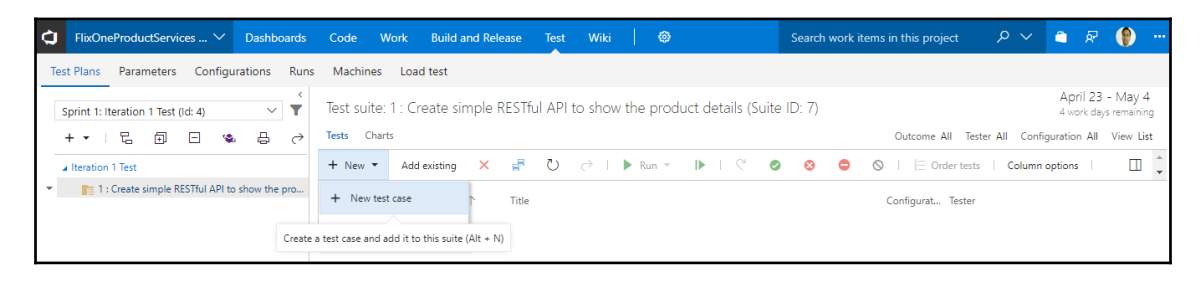

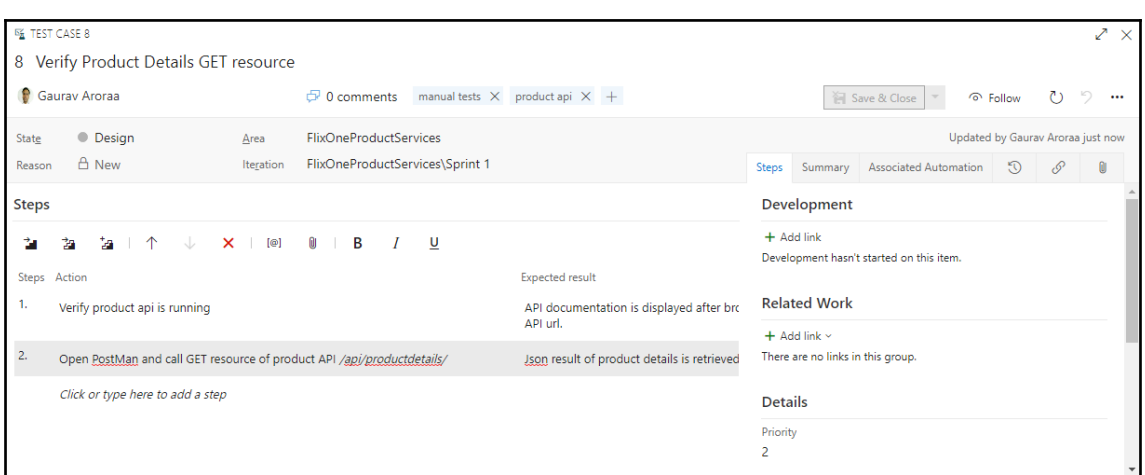

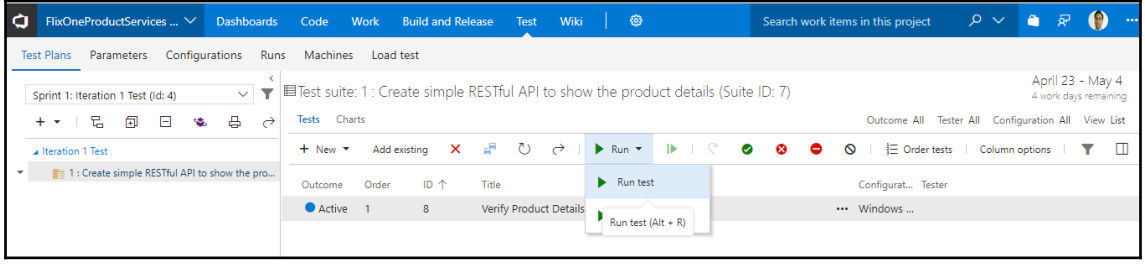

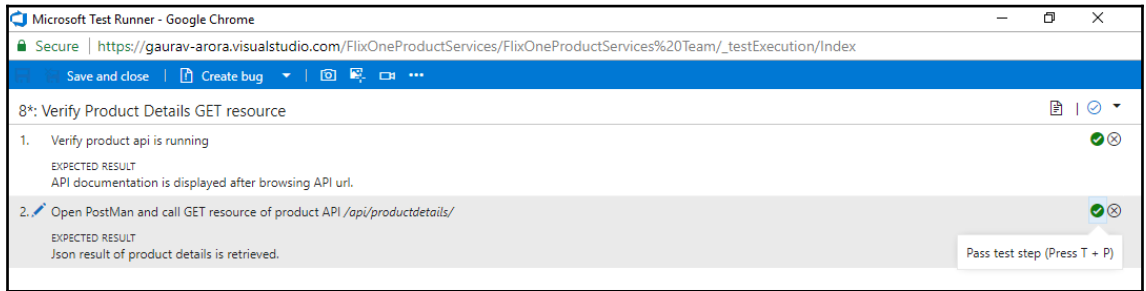

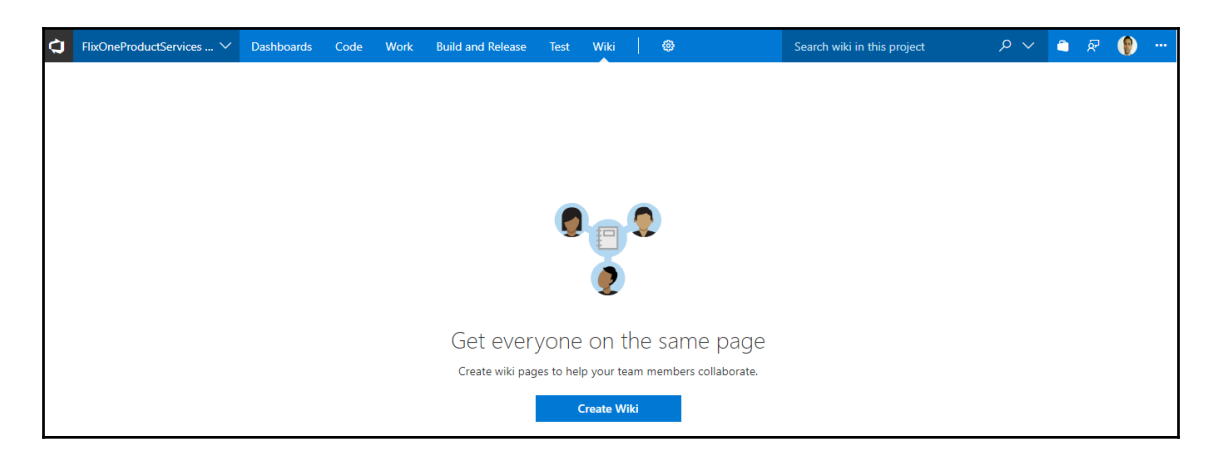

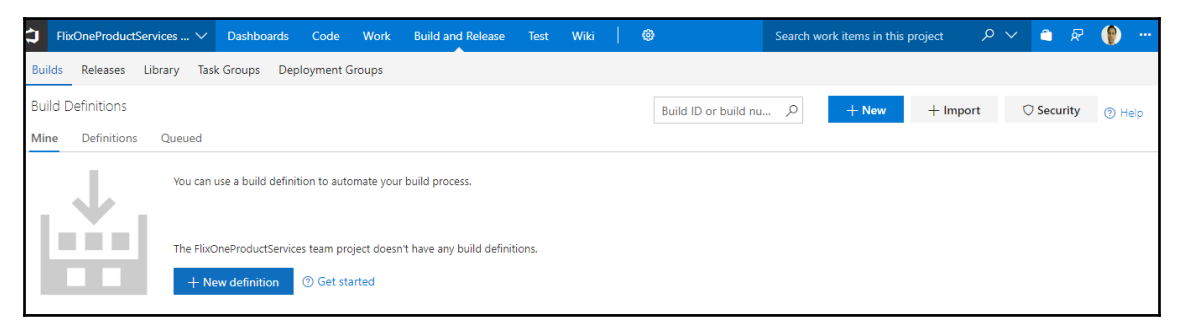

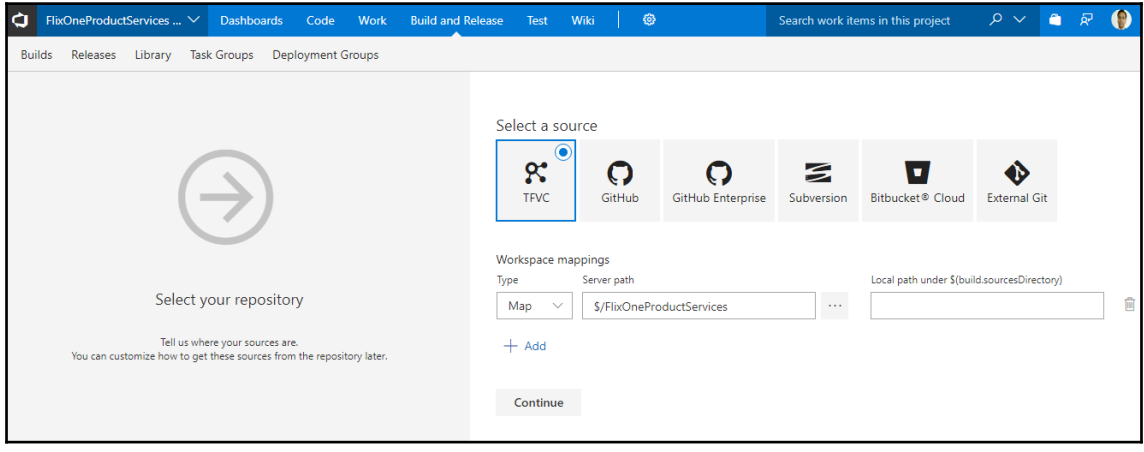

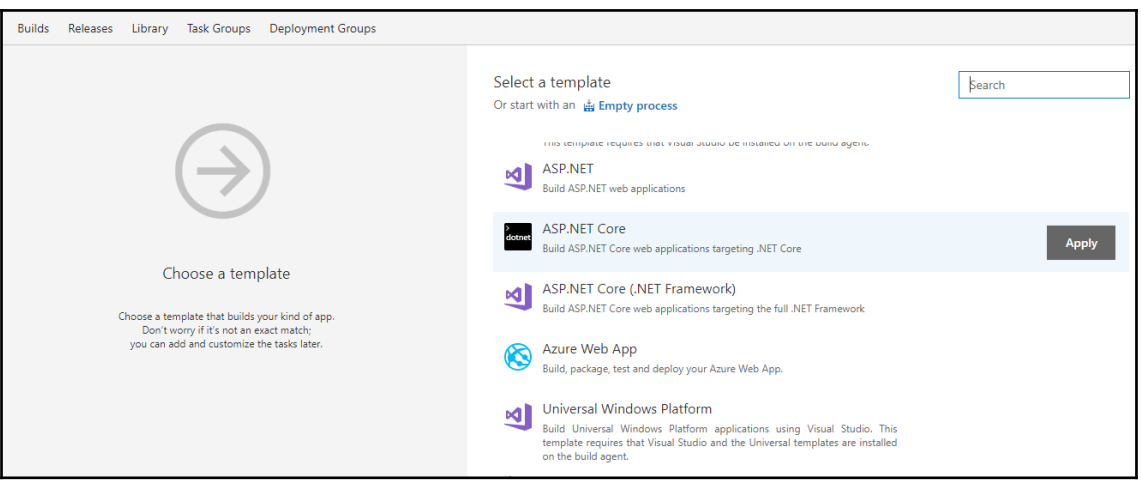

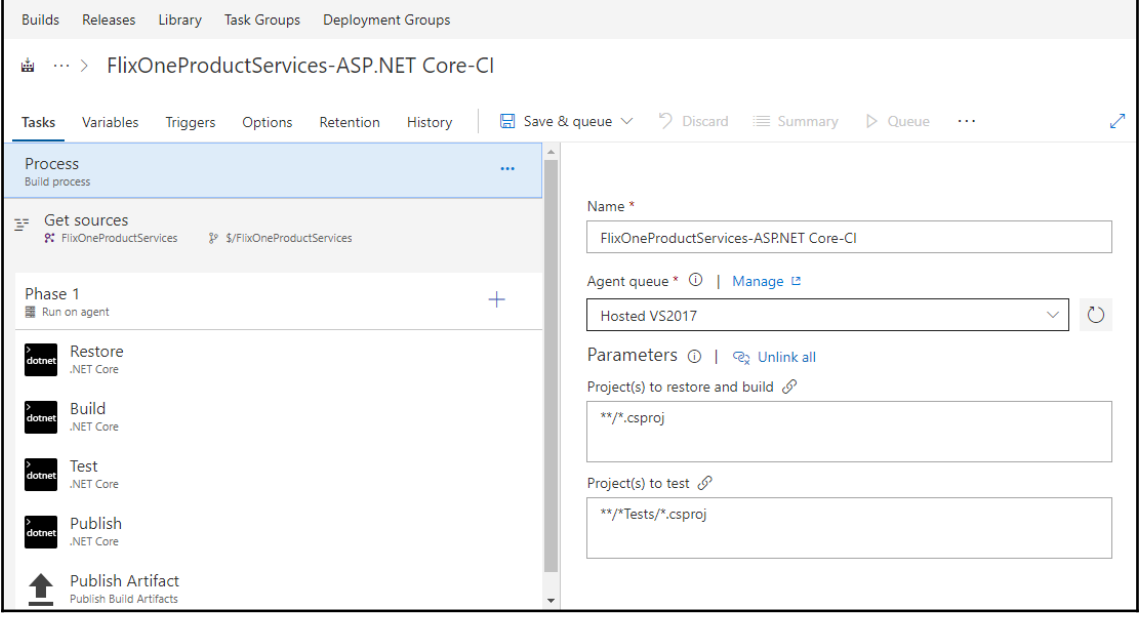

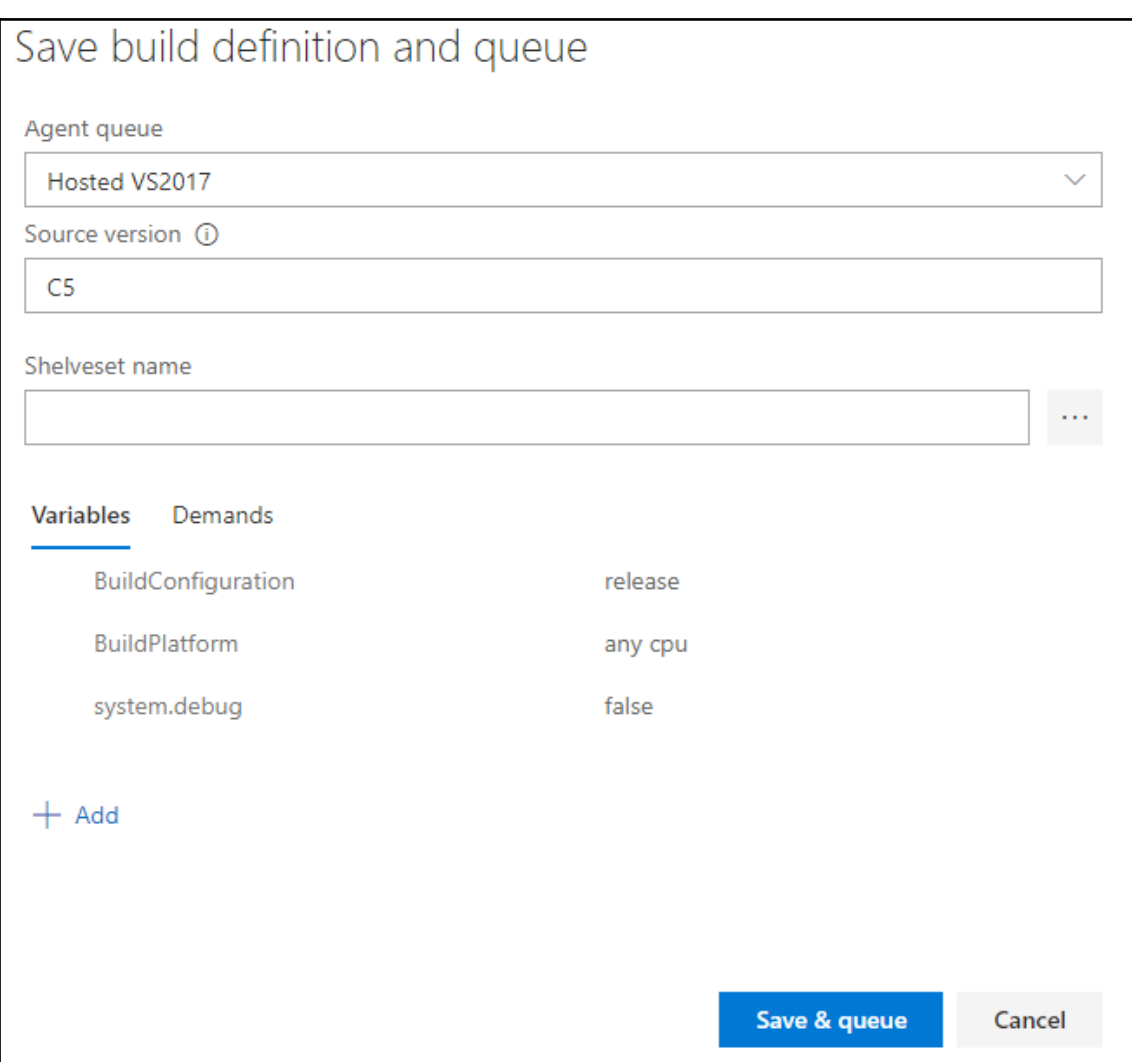

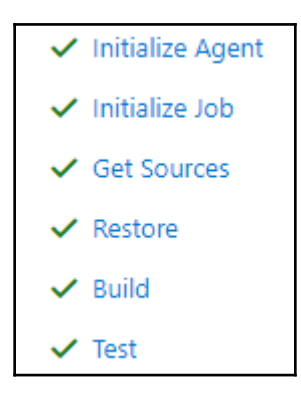

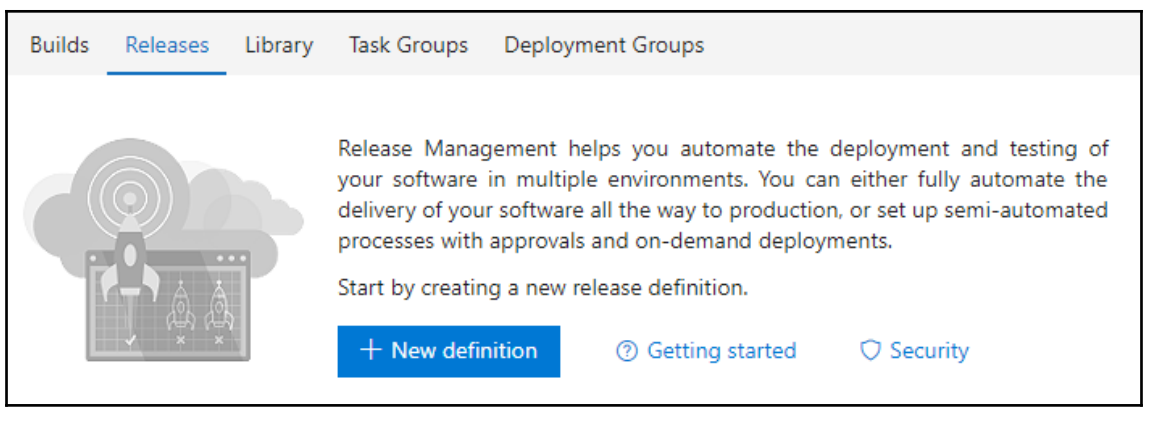

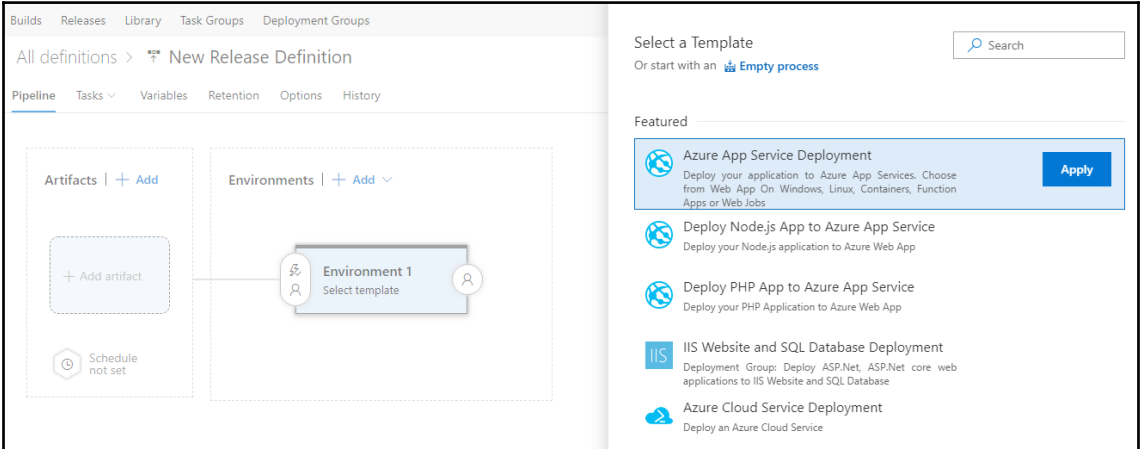

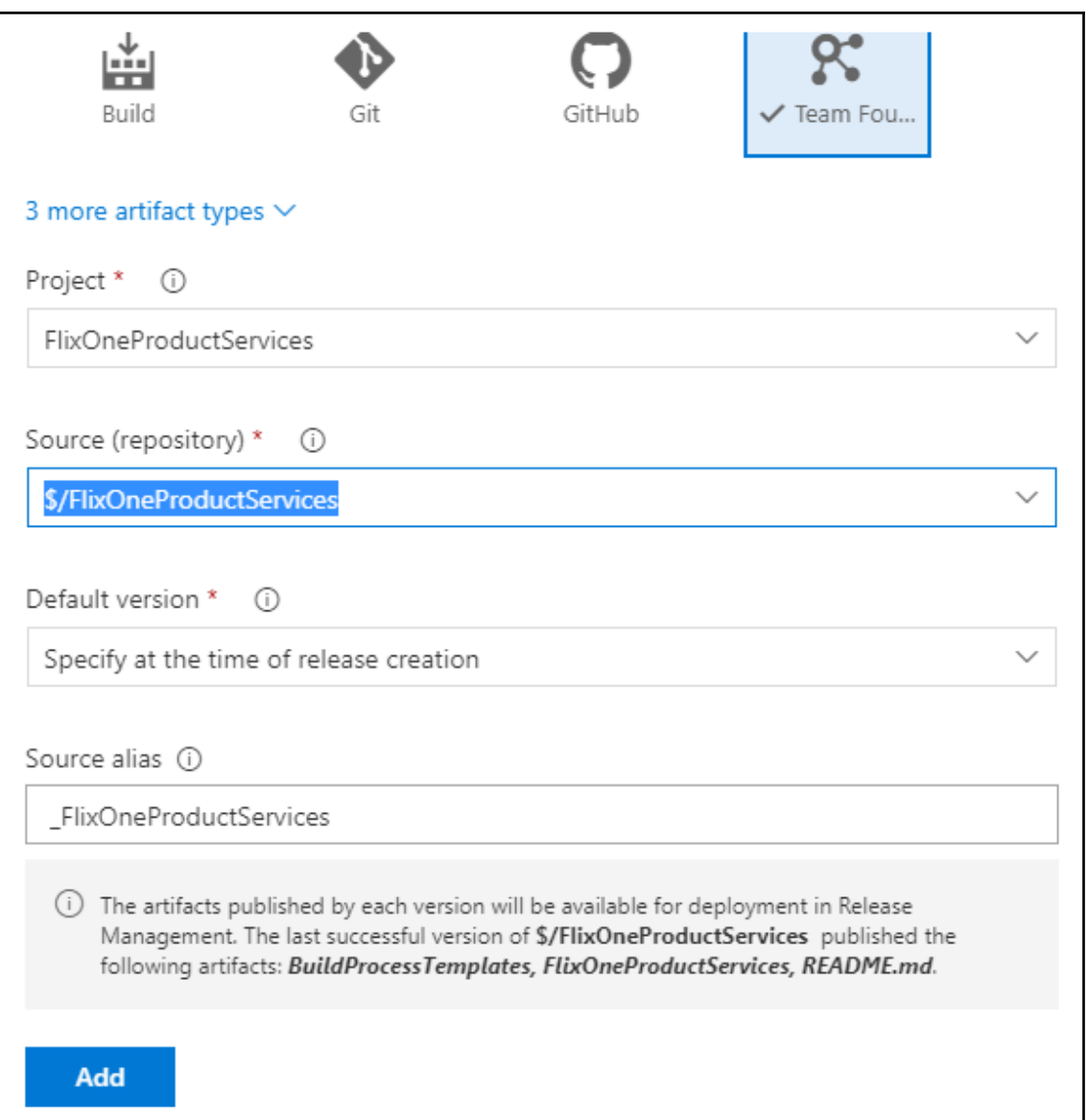

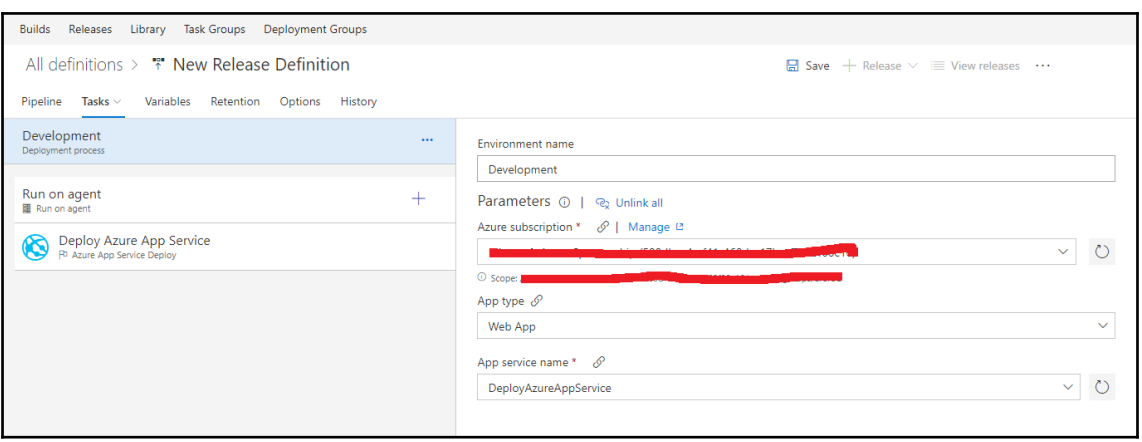

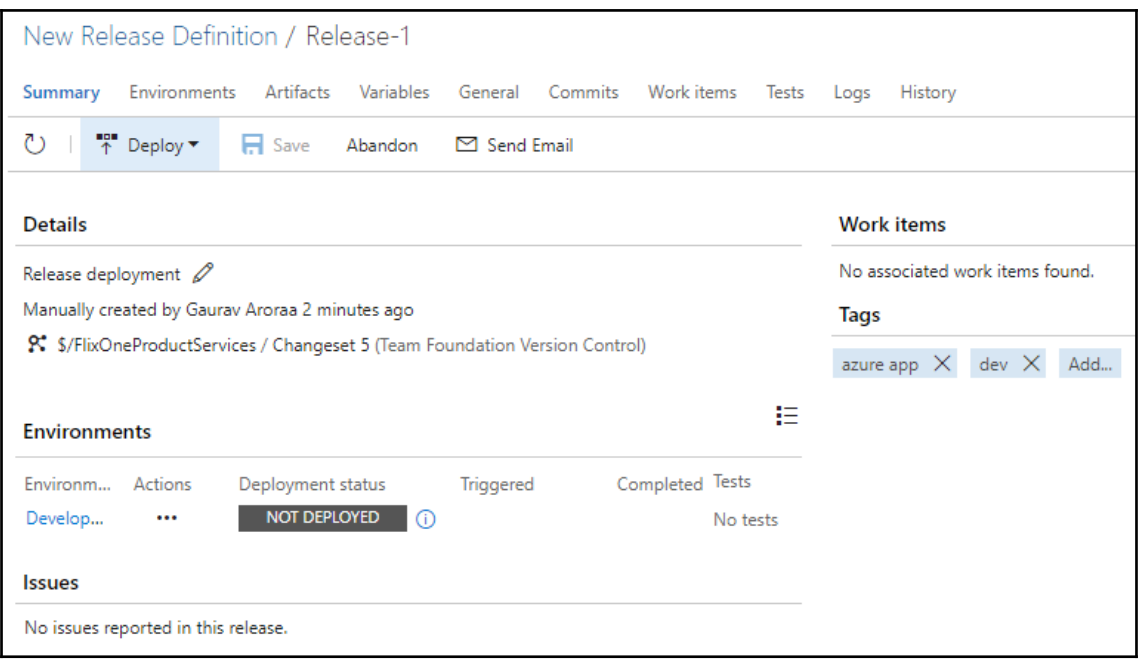

# **Chapter 8: Securing RESTful Web Services**

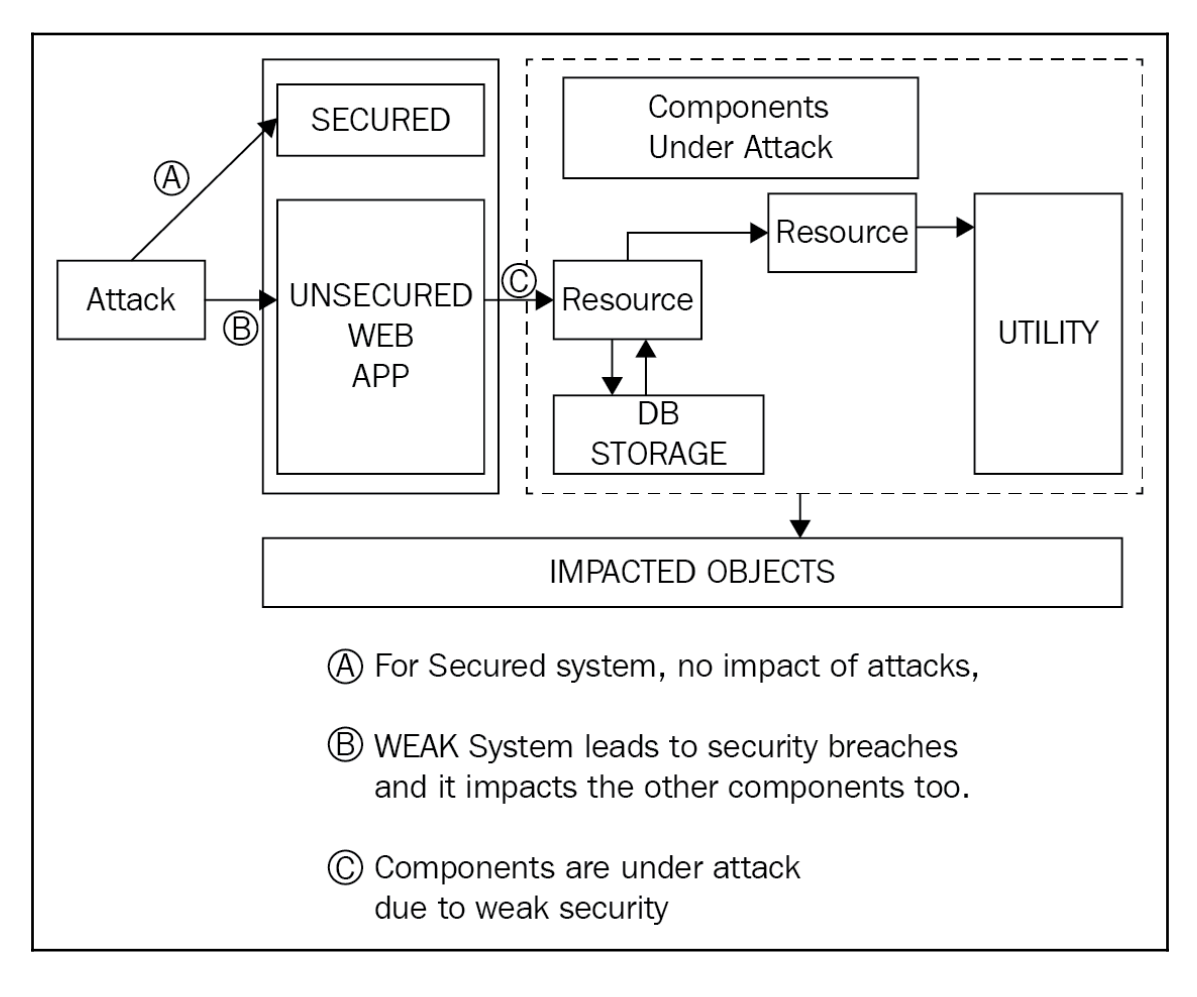

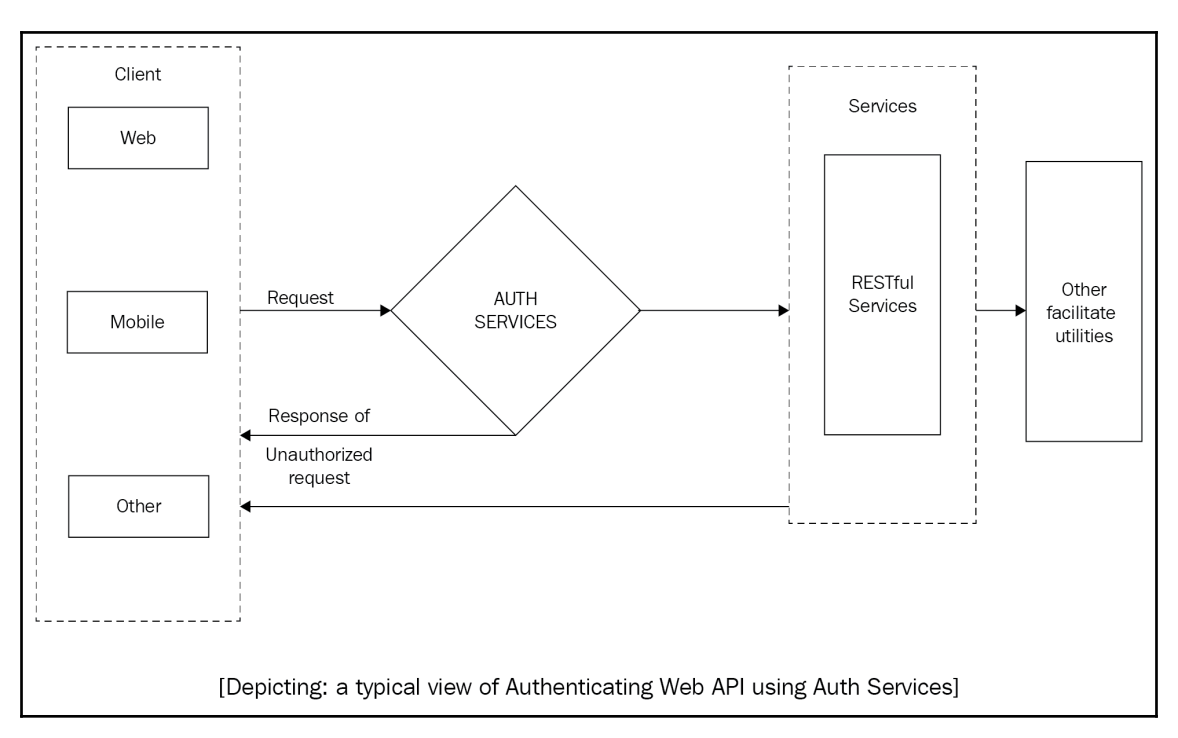

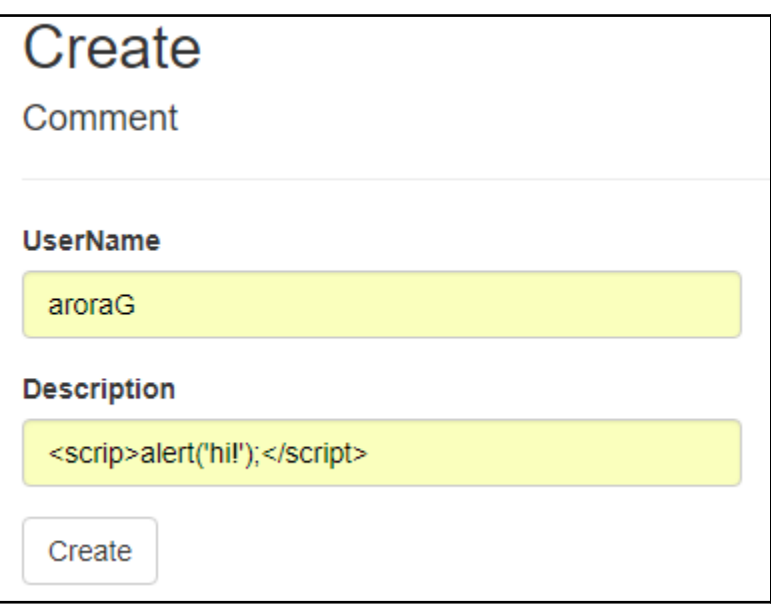

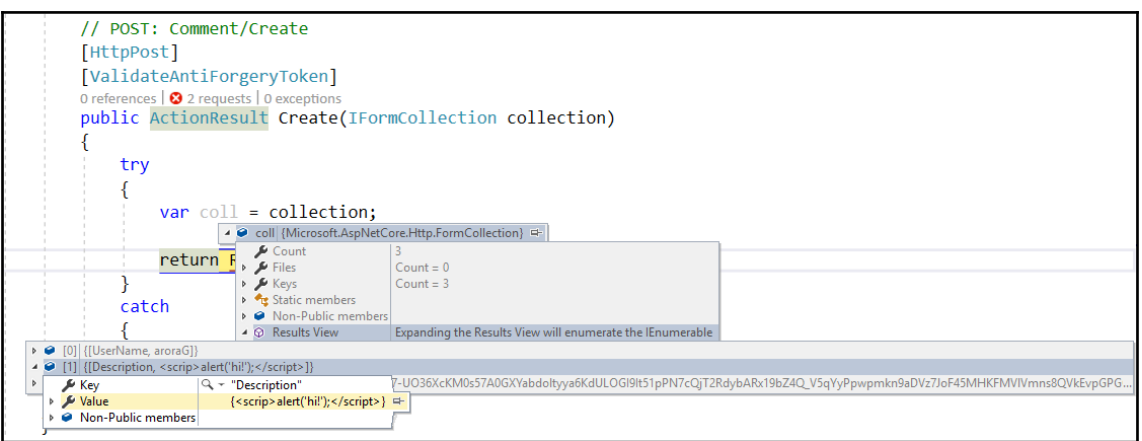

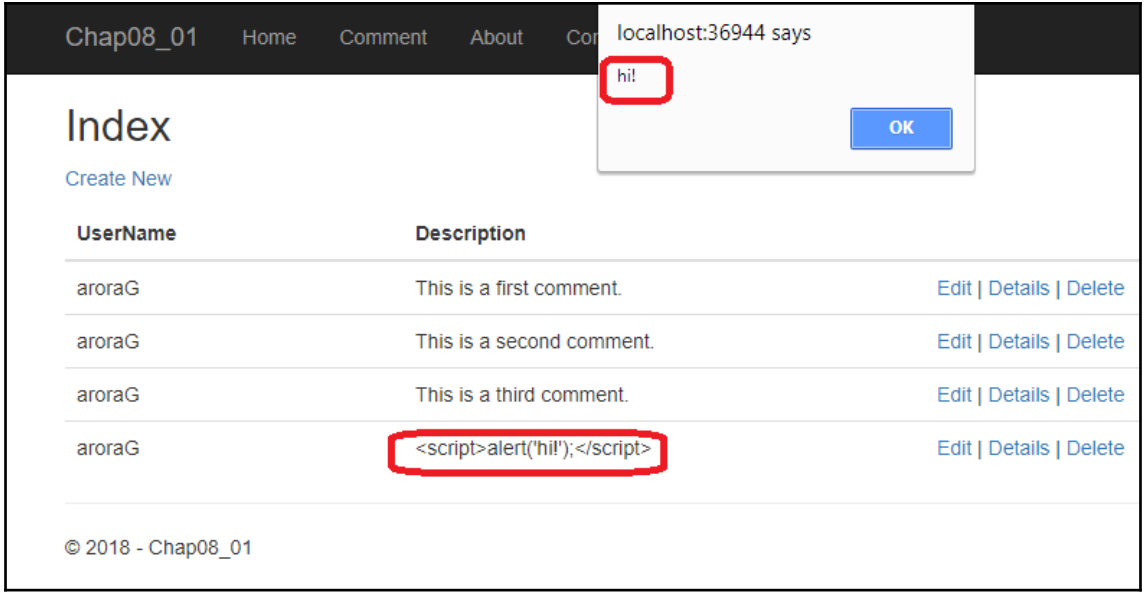

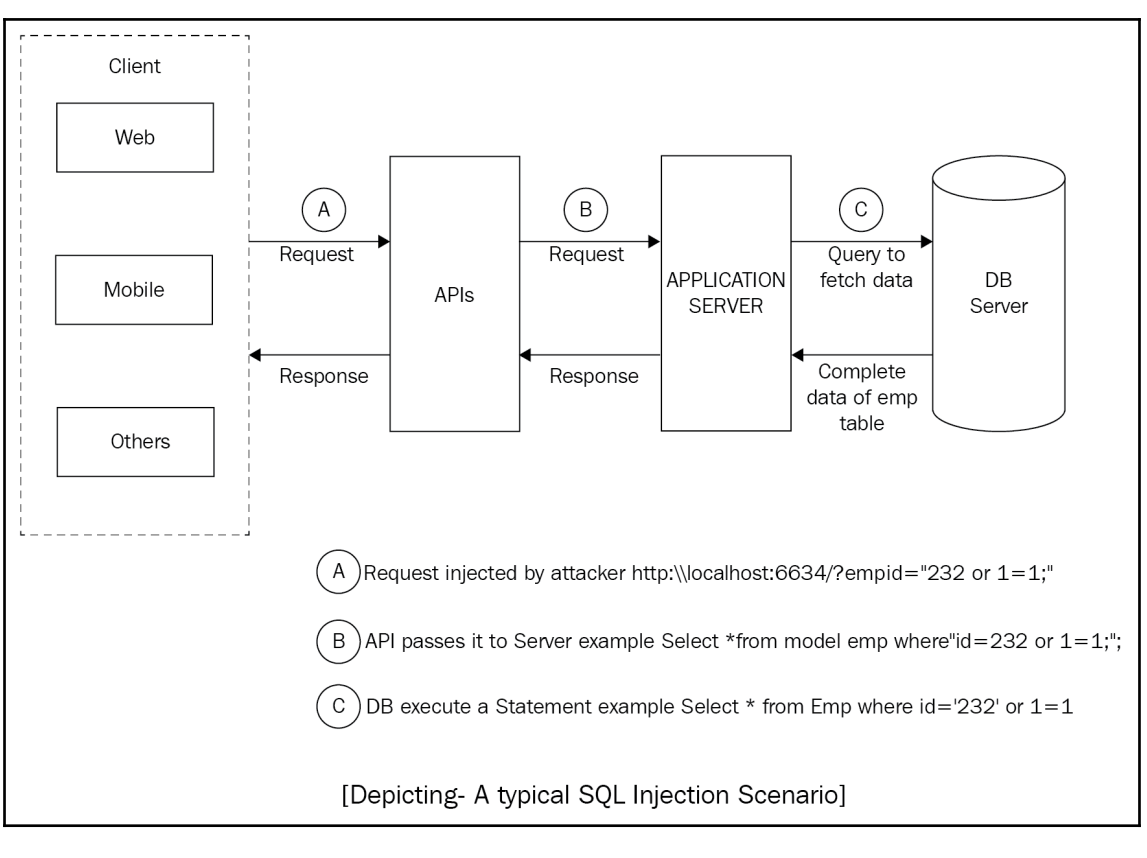

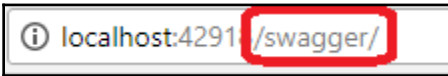

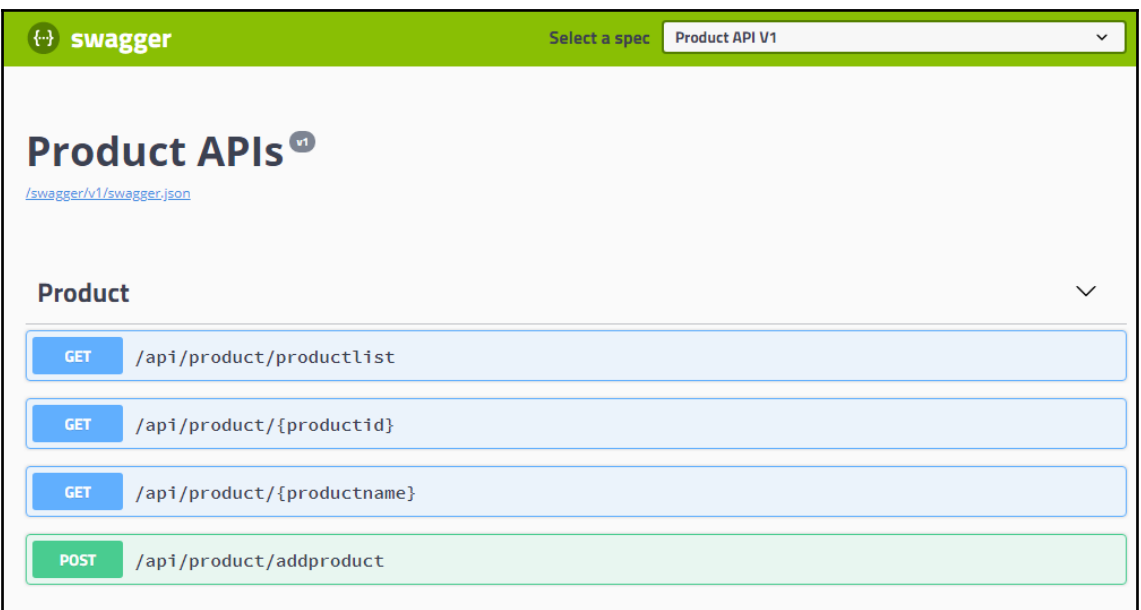

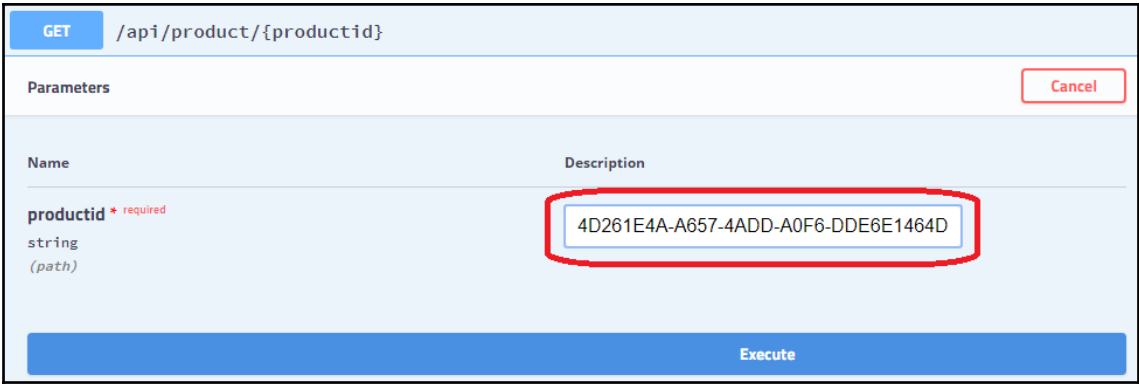

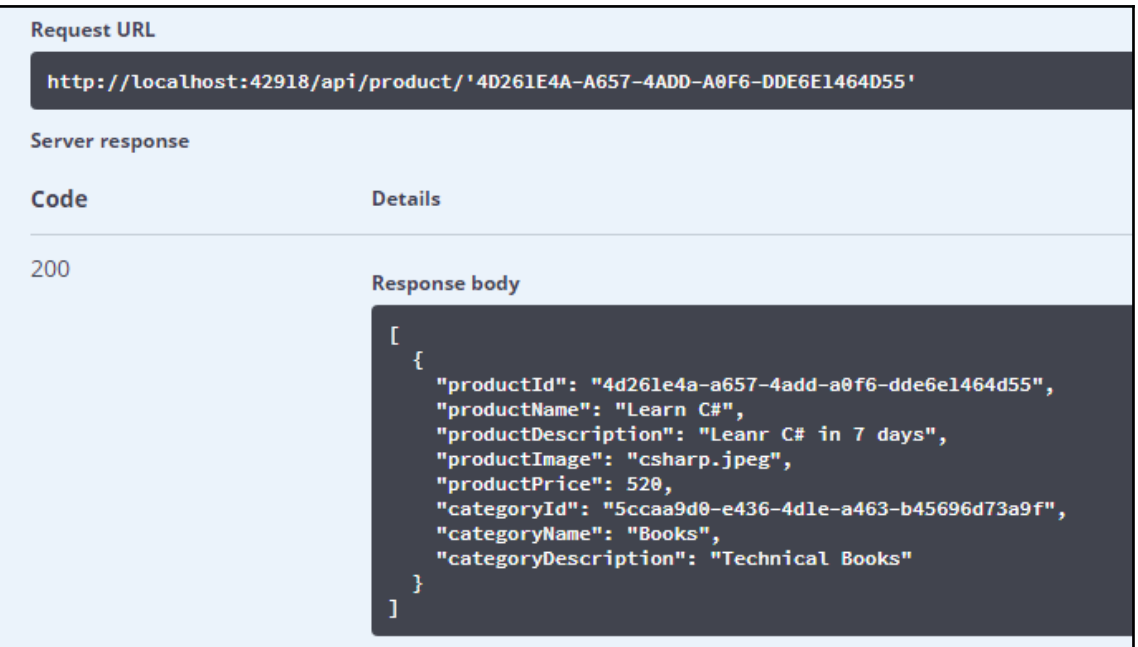

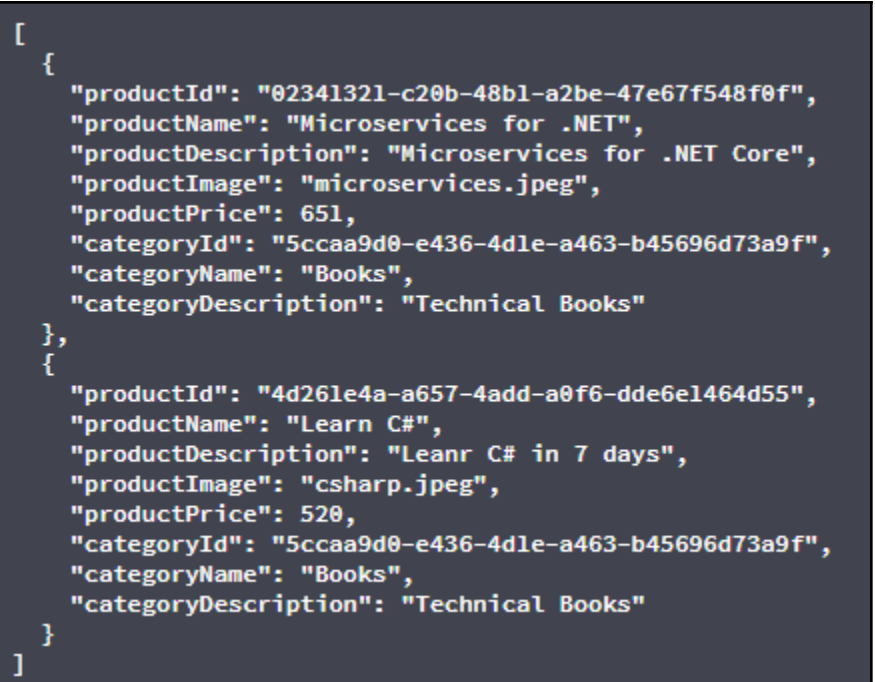

#### **Request URL**

http://localhost:42918/api/product/'4D261E4A-A657-4ADD-A0F6-DDE6E1464D55'%20or%201%3D1

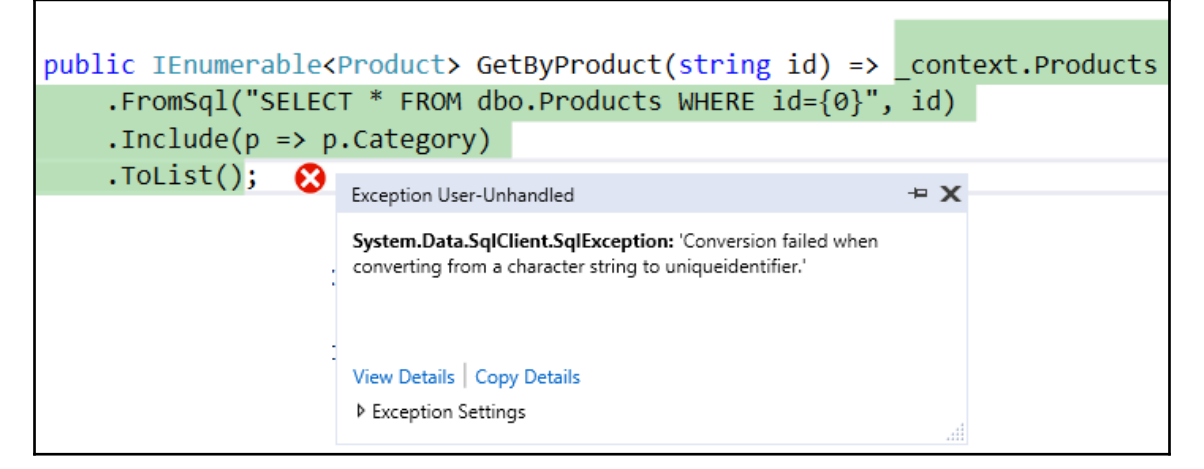

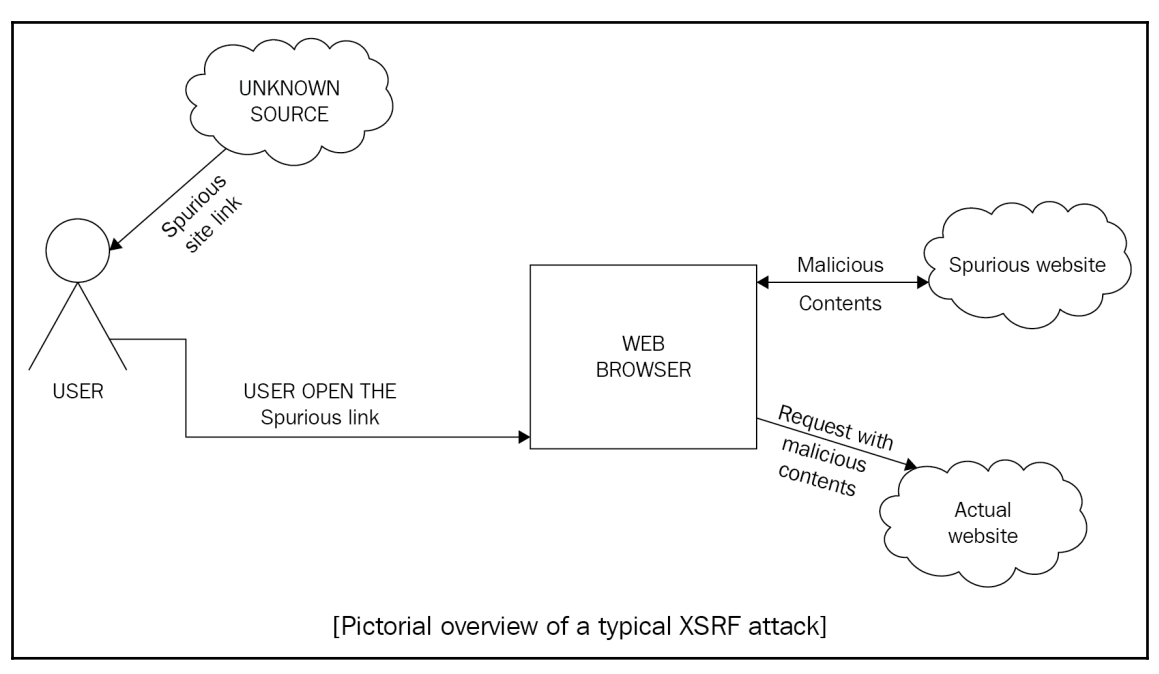

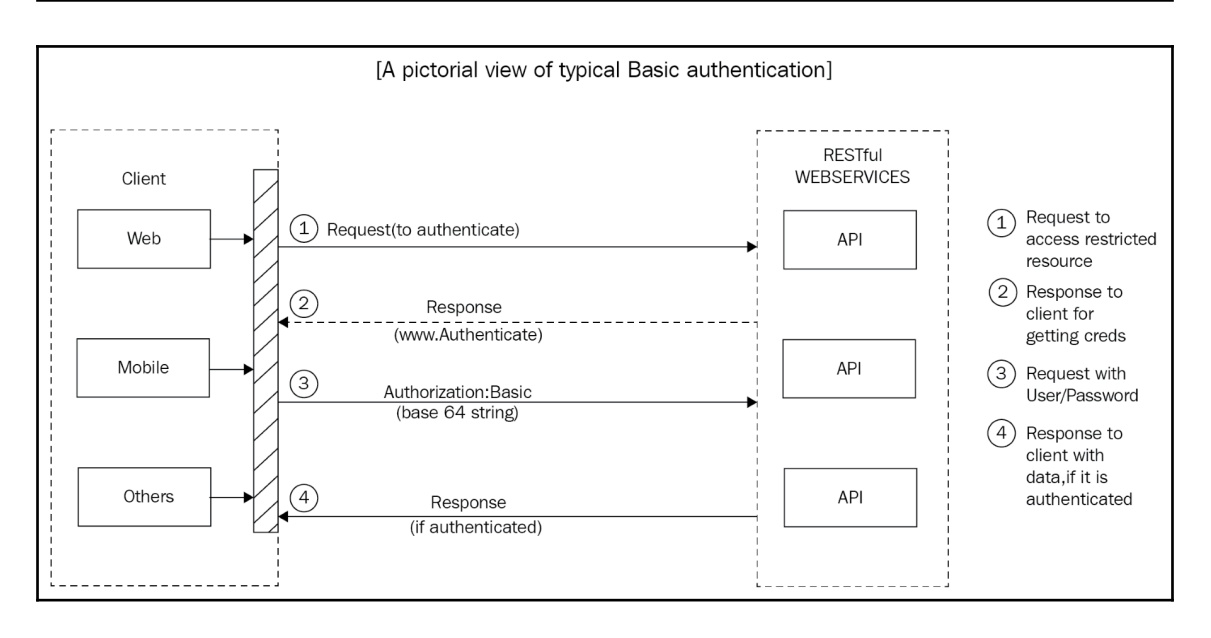

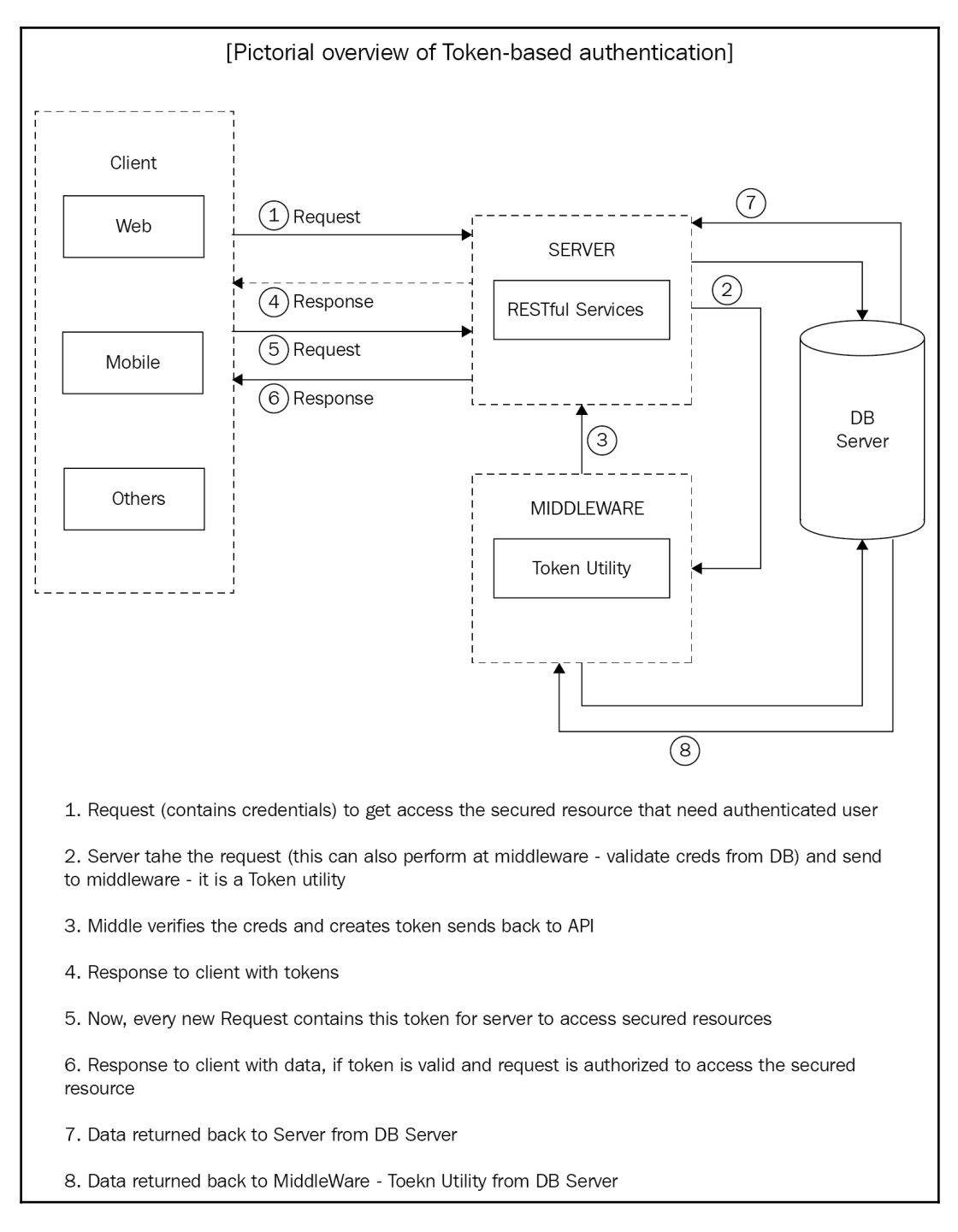

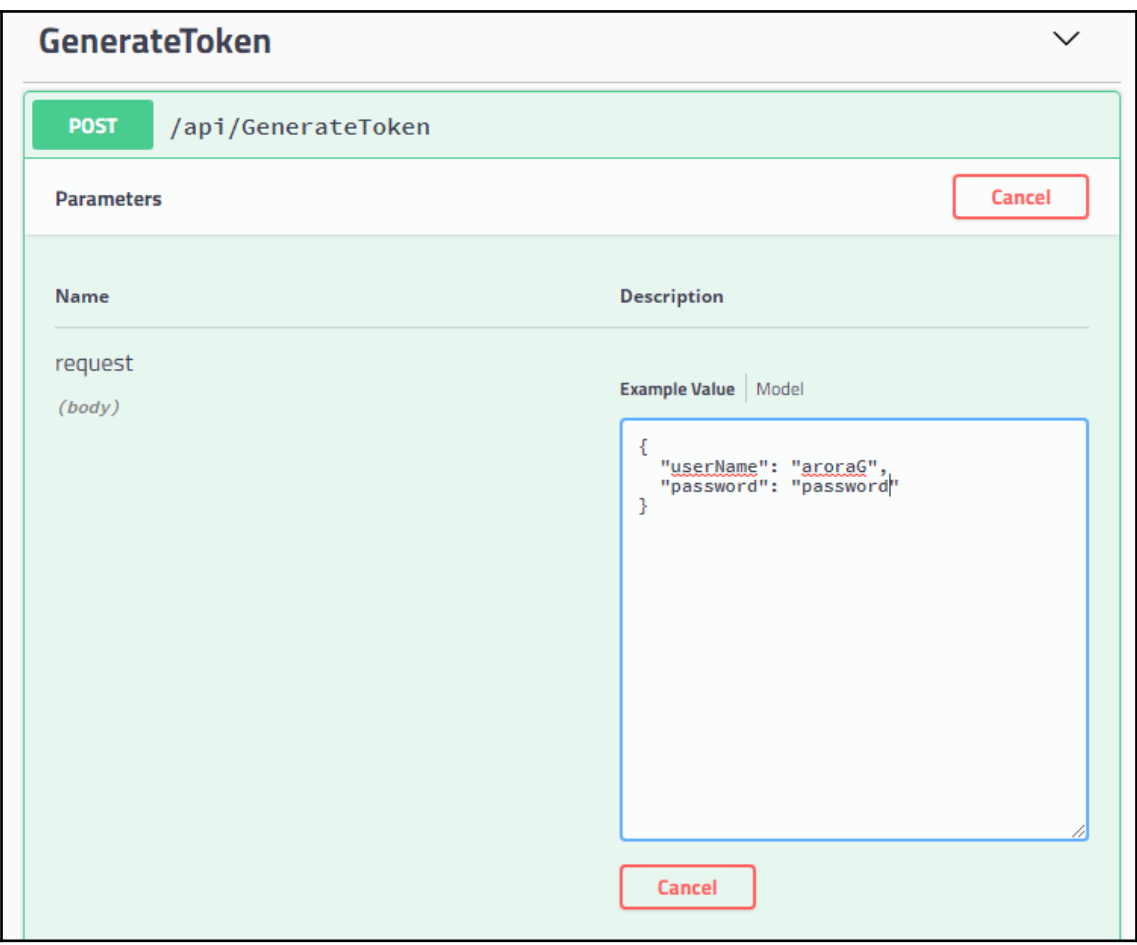

<sup>{</sup><br>"eyJhbGciOiJIUzIlNiIsInR5cCI6IkpXVCJ9.eyJzdWIiOiJhcm9yYUciLCJqdGkiOiIxMDI3MjlkNiliZTk4LTRjMTUtOWRkNC0yZDcwOWFjZmQzYzgiLCJleHAiOjElMjMxNTIyOTEsImlzcyI6ImdhdXJhdil<br>hcm9yYS5jb20iLCJhdWQiOiJnYXVyYXYtYXJvcmEuY29tIn0.eScNlx

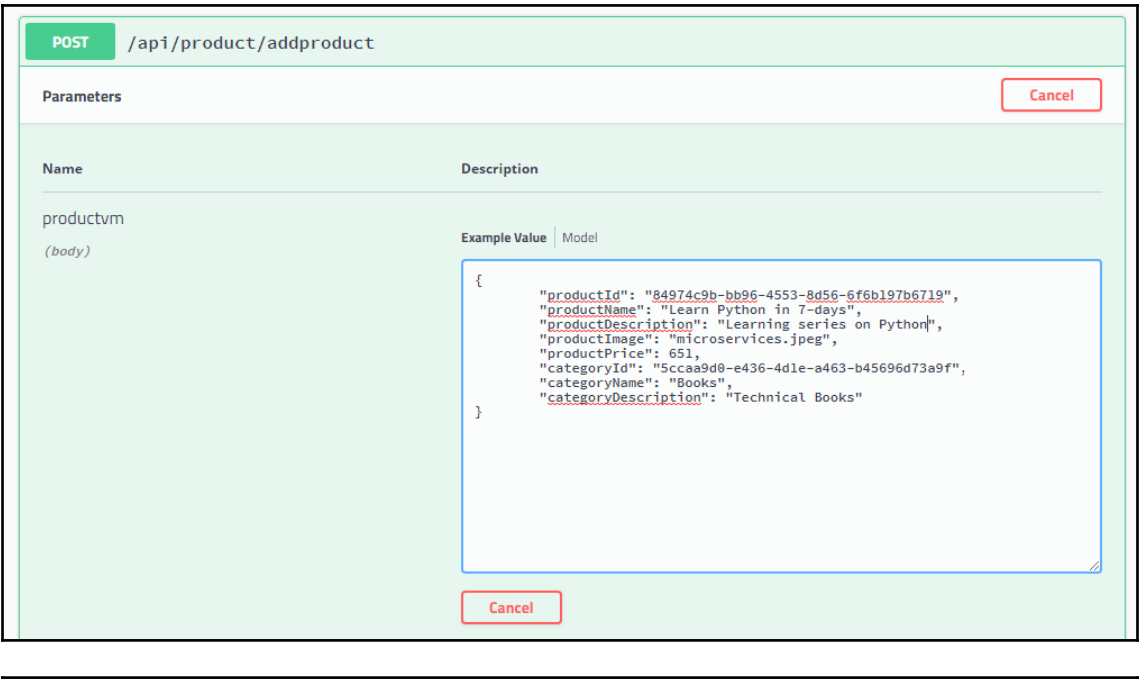

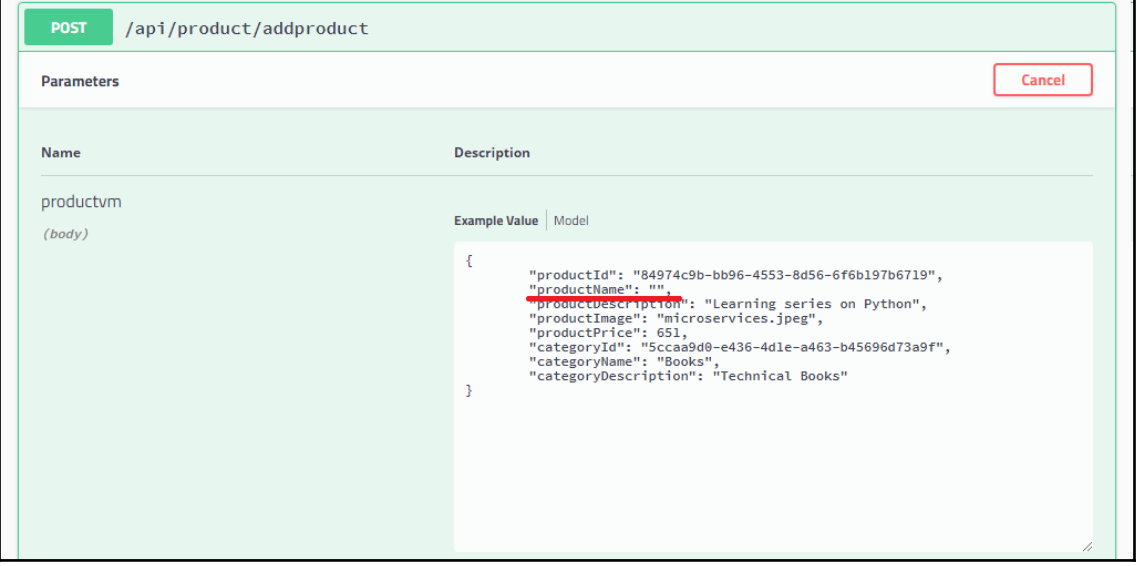

 $\overline{\phantom{0}}$ 

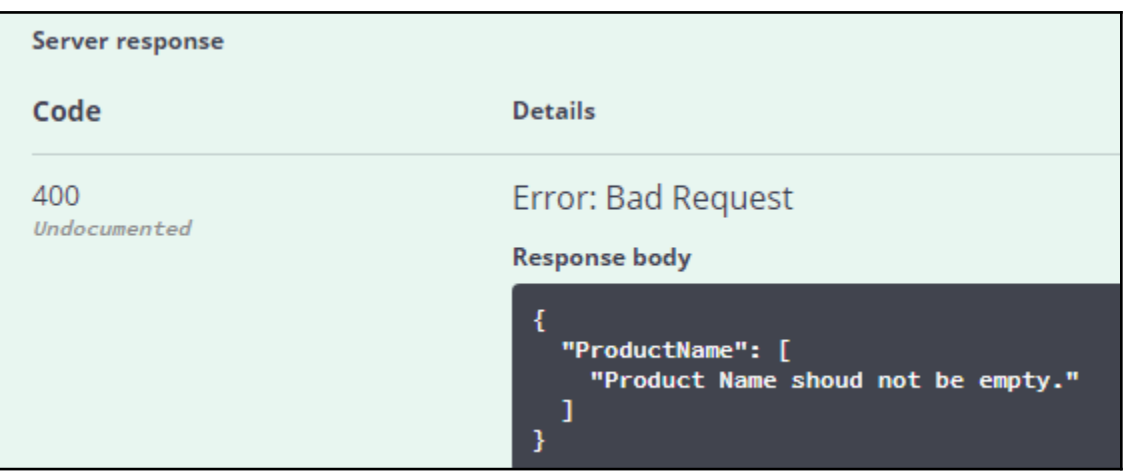

# **Chapter 9: Scaling RESTful Services (Performance of Web Services)**

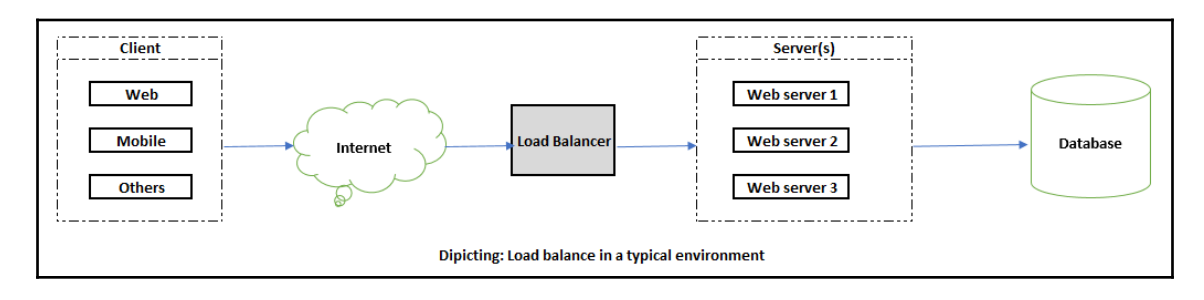

# **Chapter 10: Building a Web Client (Consuming Web Services)**

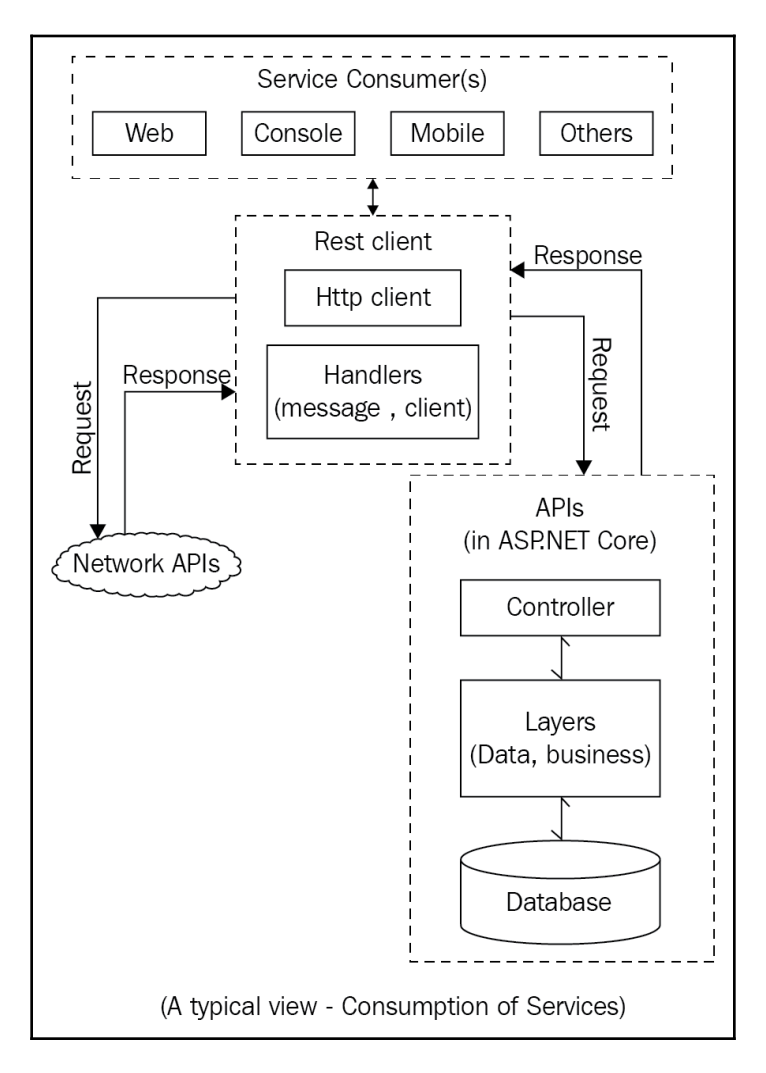

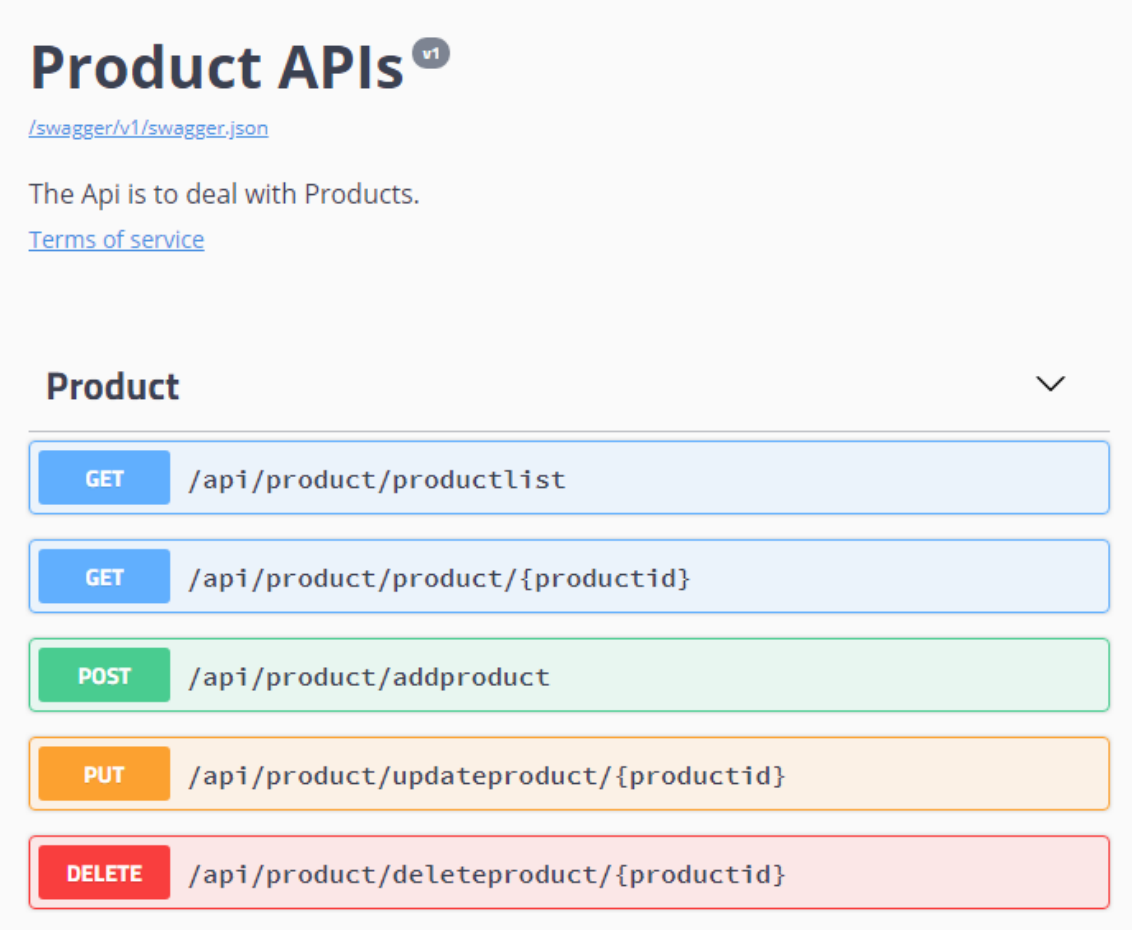

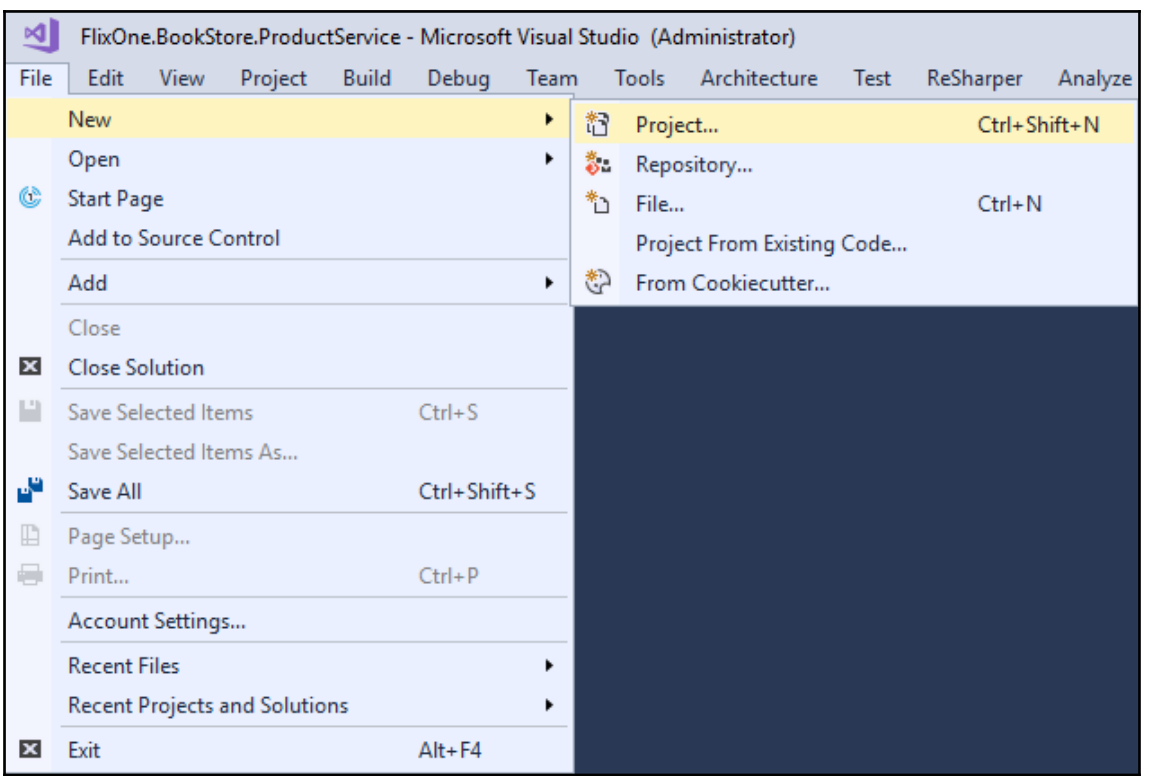

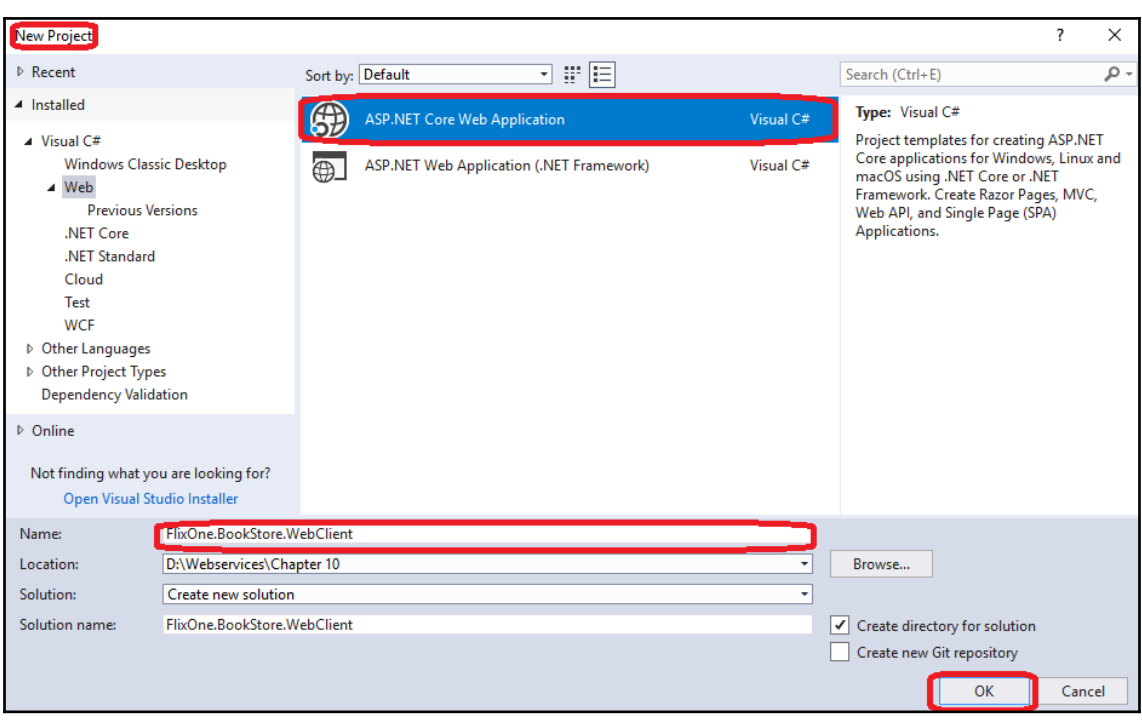

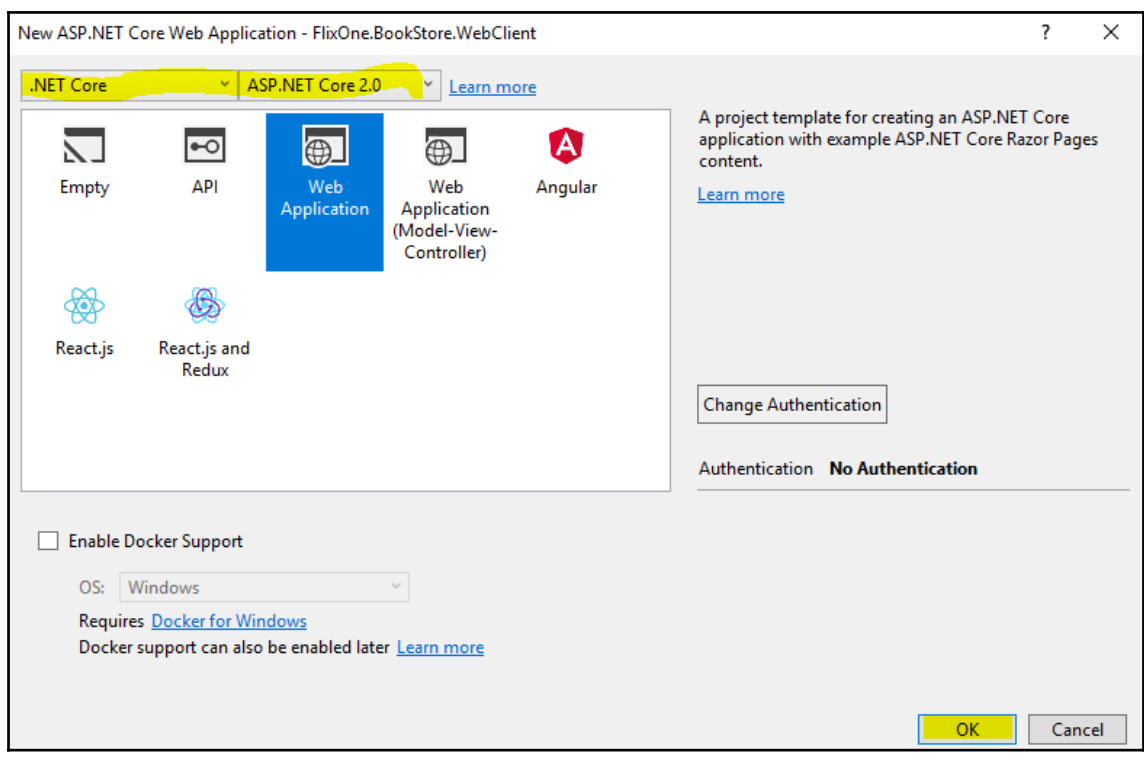

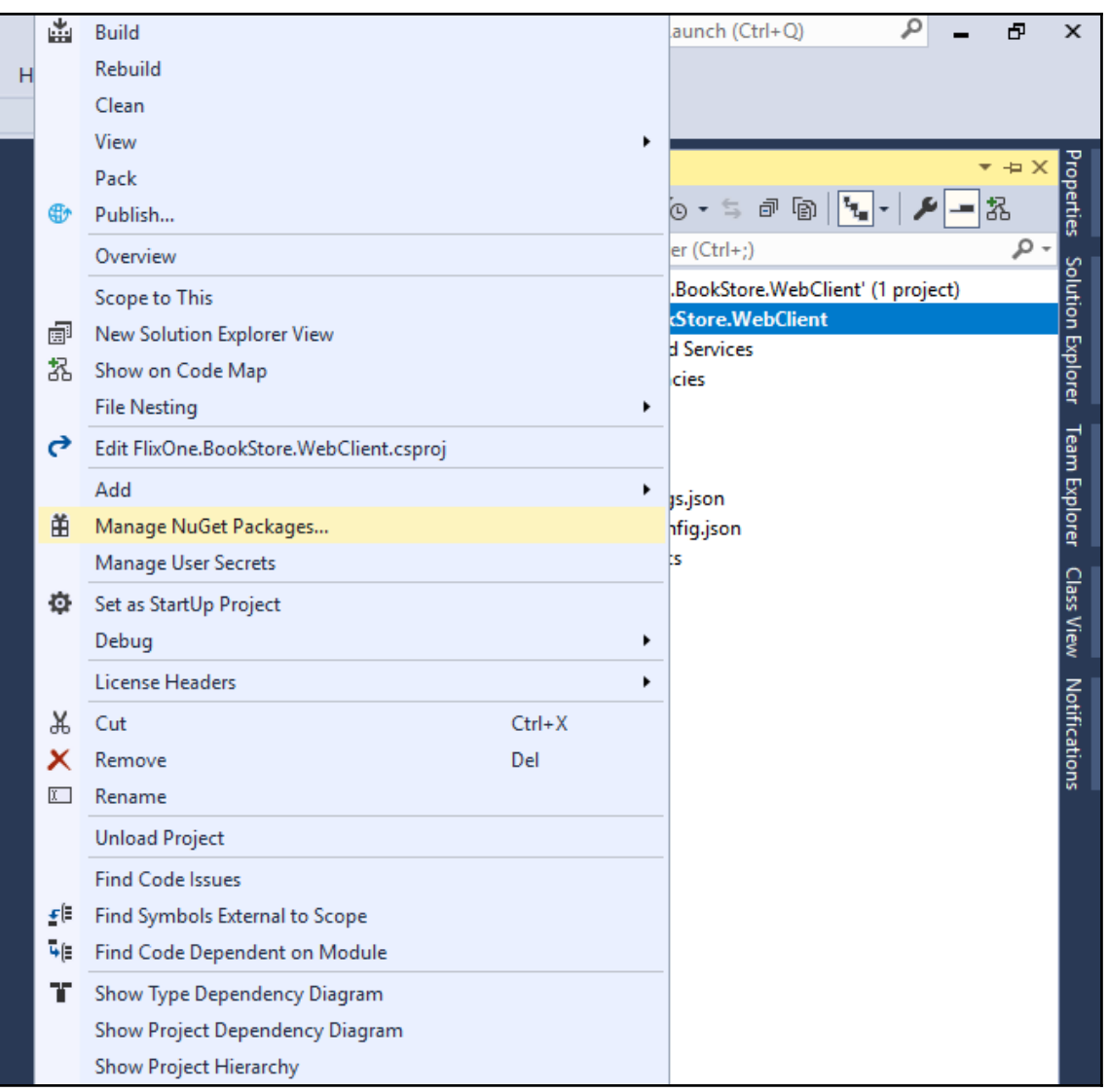

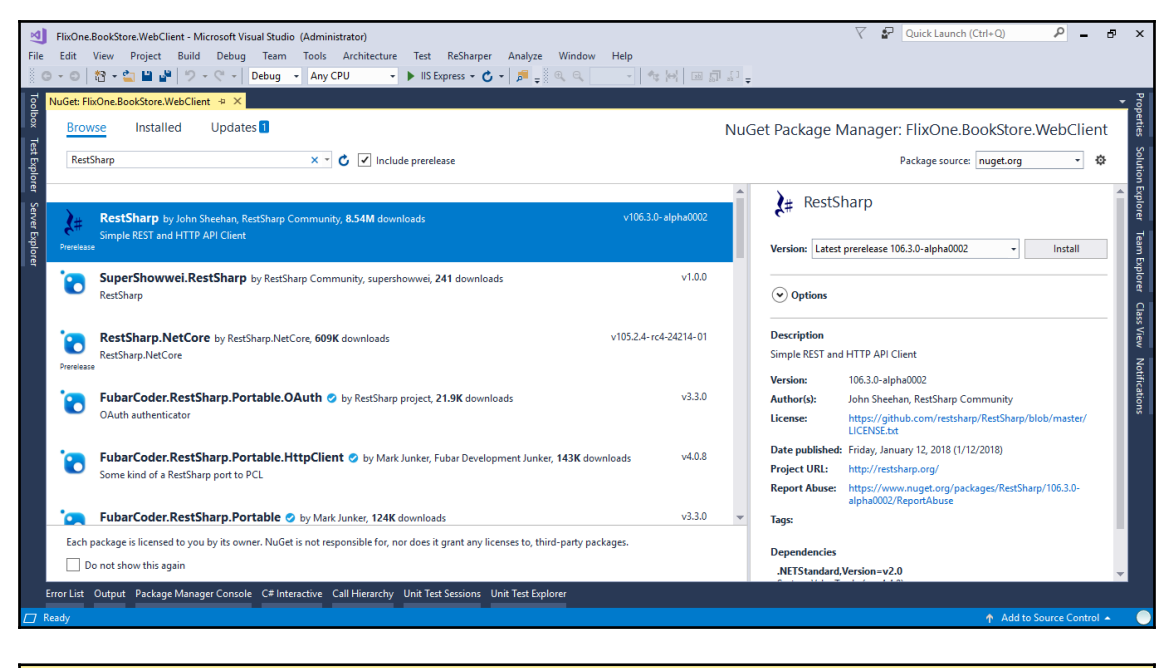

**Jutpu**  $\mathbf{L}^{\text{ss}}_{\mathbf{p}}\,\big|\, \mathop{\underline{\mathfrak{S}}}\nolimits \, \big|\, \mathop{\underline{\mathfrak{S}}}\nolimits \,\big|\, \mathop{\underline{\mathfrak{S}}}\nolimits \, \big|\, \mathop{\underline{\mathfrak{S}}}\nolimits \,\big|\, \mathop{\underline{\mathfrak{S}}}\nolimits \,\big|\, \mathop{\underline{\mathfrak{S}}}\nolimits \,\big|\, \mathop{\underline{\mathfrak{S}}}\nolimits \,\big|\, \mathop{\underline{\mathfrak{S}}}\nolimits \,\big|\, \mathop{\underline{\mathfrak{S}}}\nolimits \,\big|\, \mathop{\underline$ Show output from: Package Manager<br>
Show output from: Package Manager<br>
Restoring packages for Diverse vieles (Chapter 10\Flindex.ison)<br>
Show the University of the University of the University of the University of the Unive Show output from: Package Manager Committing restore.<br>Writing Leck file to disk. Path: D:\Nebservices\Chapter 10\FlixOne.BookStore.NebClient\FlixOne.BookStore.NebClient\Doj\project.assets.json<br>Nriting lock file to disk. Path: D:\Nebservices\Chapter 10\Flix

/api/product/productlist **GET** 

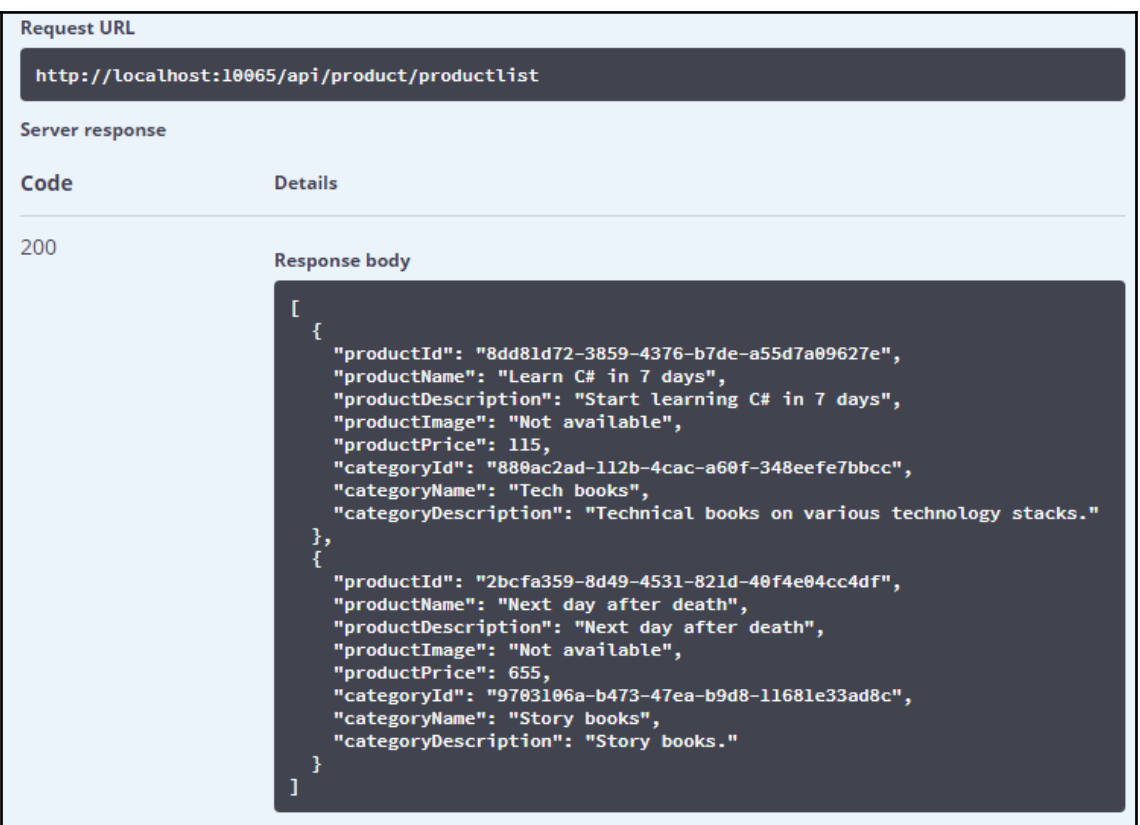
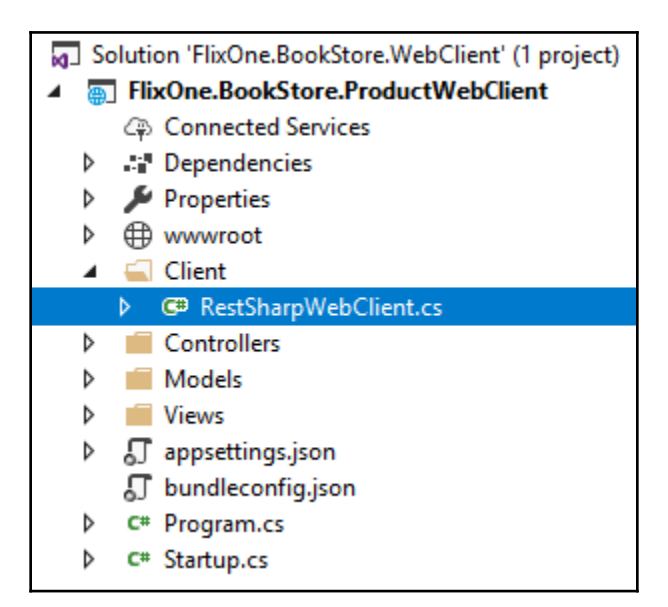

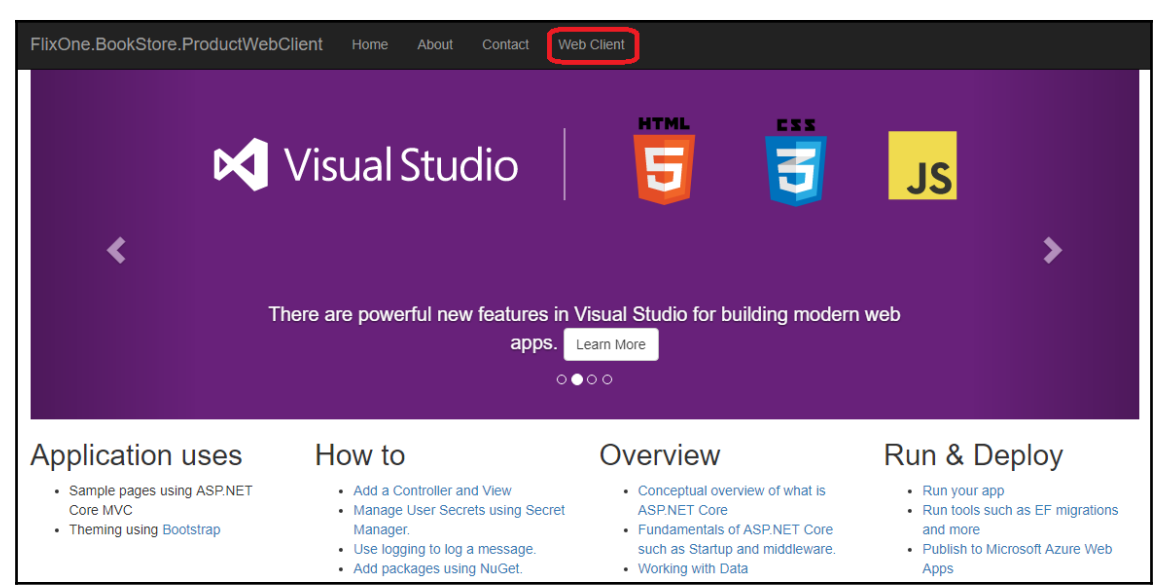

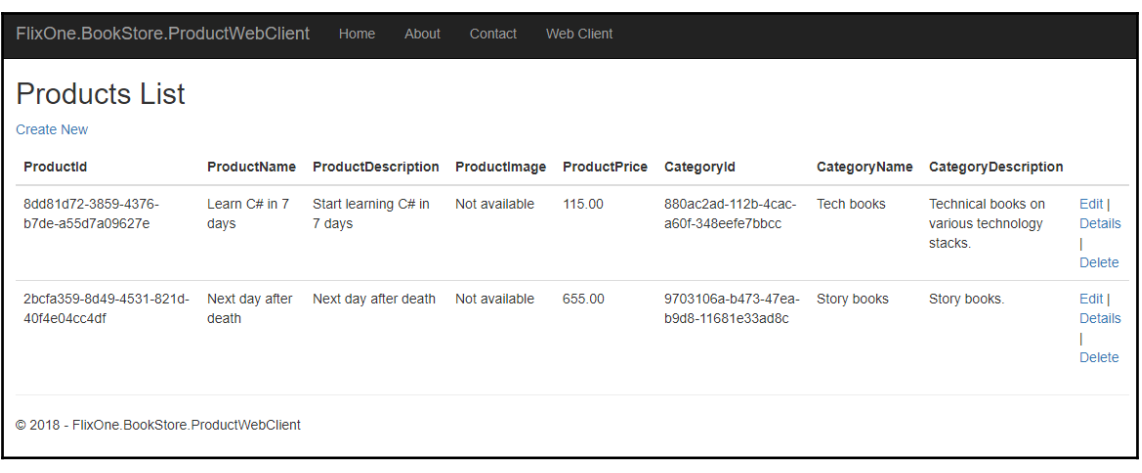

## **Chapter 11: Introduction to Microservices**

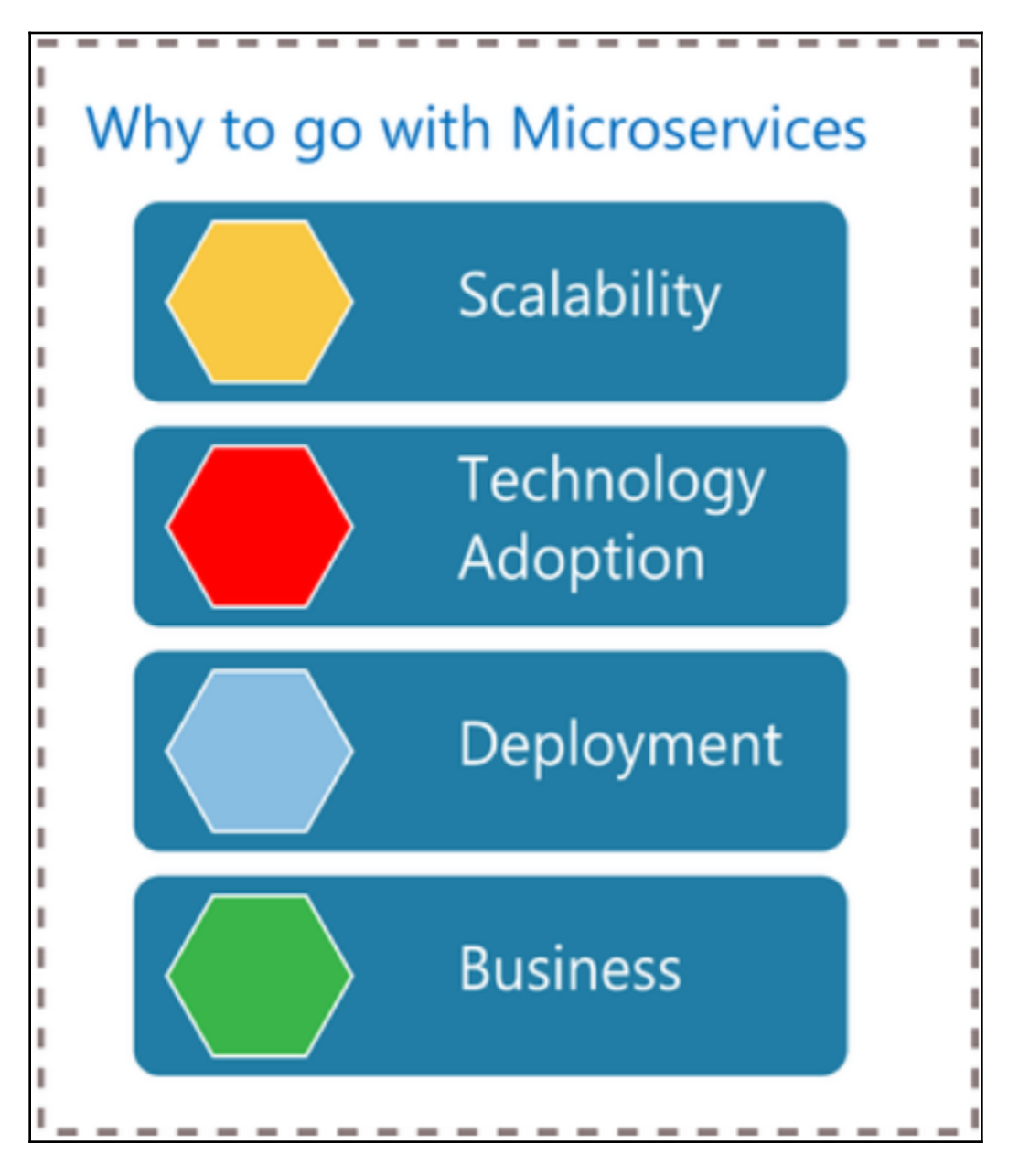

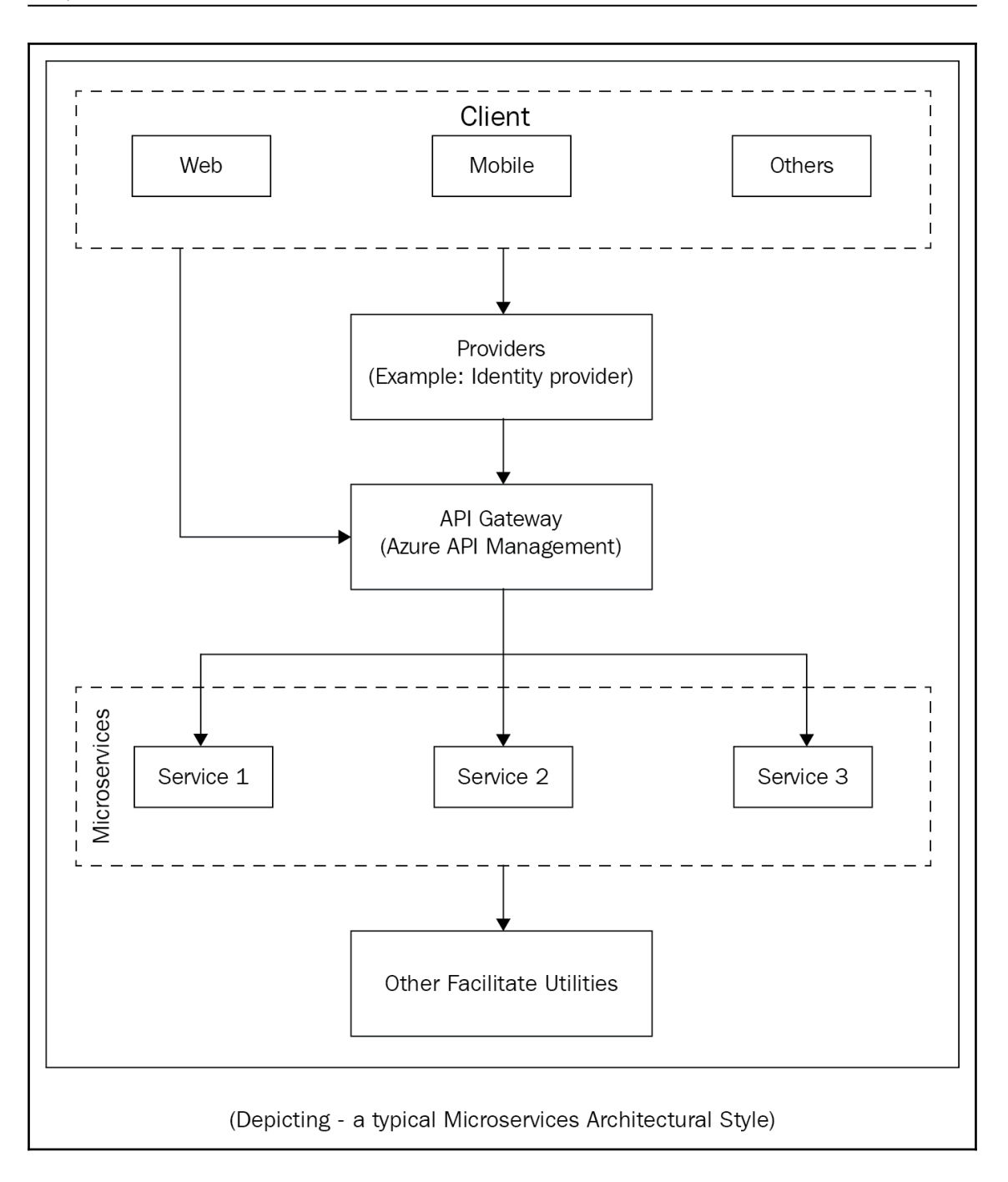